**Česká zemědělská univerzita v Praze**

**Provozně ekonomická fakulta**

**Katedra informačních technologií**

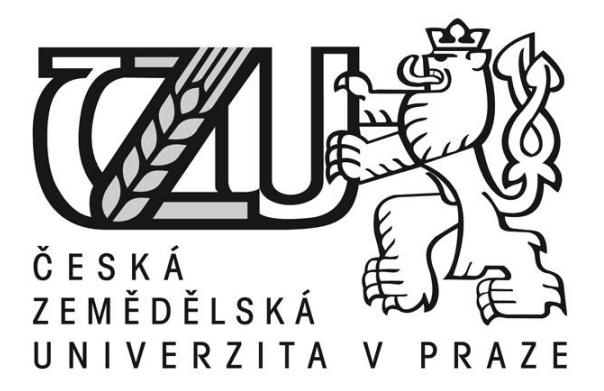

# **Diplomová práce**

# **Datové sítě v moderní domácnosti**

**Jan Kalíšek**

**Vedoucí diplomové práce: Ing. Jiří Vaněk, Ph.D. © 2012 ČZU v Praze** 

# **! ! !**

# **Místo této strany vložíte zadání bakalářské práce. (Do jedné vazby originál a do druhé kopii)**

**! ! !**

Čestné prohlášení

Prohlašuji, že svou diplomovou práci Datové sítě v moderní domácnosti jsem vypracoval samostatně pod vedením vedoucího diplomové práce a s použitím odborné literatury a dalších informačních zdrojů, které jsou citovány v práci a uvedeny v seznamu literatury na konci práce. Jako autor uvedené diplomové práce dále prohlašuji, že jsem v souvislosti s jejím vytvořením neporušil autorská práva třetích osob.

V Praze dne

Poděkování

Rád bych touto cestou poděkoval svému vedoucímu diplomové práce Ing. Jiřímu Vaňkovi, Ph.D. za podnětné rady, celkovou pomoc a čas, který mi ochotně věnoval.

# Datové sítě v moderní domácnosti

**----------------------------------------------------------------------**

# Data networks in modern home

#### **Souhrn**

Práce se zabývá problémem nasazení moderních datových sítí v domácím prostředí. Zaměřuje se především na praktickou ukázkou síťového řešení v modelové domácnosti na základě podkladové teorie a vlastních zkušeností autora. Rozebírá použitý síťový hardware, jeho konfiguraci a zapojení. Hlavním cílem práce je nastínit komplexní řešení daného problému, které by bylo aplikovatelné i na obdobné případy nasazení síťových technologií. Na závěr práce je uvedena rámcová cenová kalkulace navrženého řešení a poslední kapitola představuje zajímavosti a novinky z oblasti síťových technologií a hardwaru.

#### **Summary**

This study addresses the problem of application of modern data networks in a household environment. In particular, it focuses on practical demostration of data network solution in a model household, which is built upon underlying theory and author's own experience. Practical demostration includes analysis of used network hardware, configuration and connection of the components. Main goal of this study is to provide a complex solution to this problem, which could be applied to data networks in similar households. Moreover, this study presents an approximate price calculation of the proposed solution, and gives an overview of recent news in the field of network technologies and hardware.

**Klíčová slova:** LAN, WiFi, NAS, DLNA, datová síť, internet, domácí síť **Keywords**: LAN, WiFi, NAS, DLNA, data network, internet, home network

# Obsah

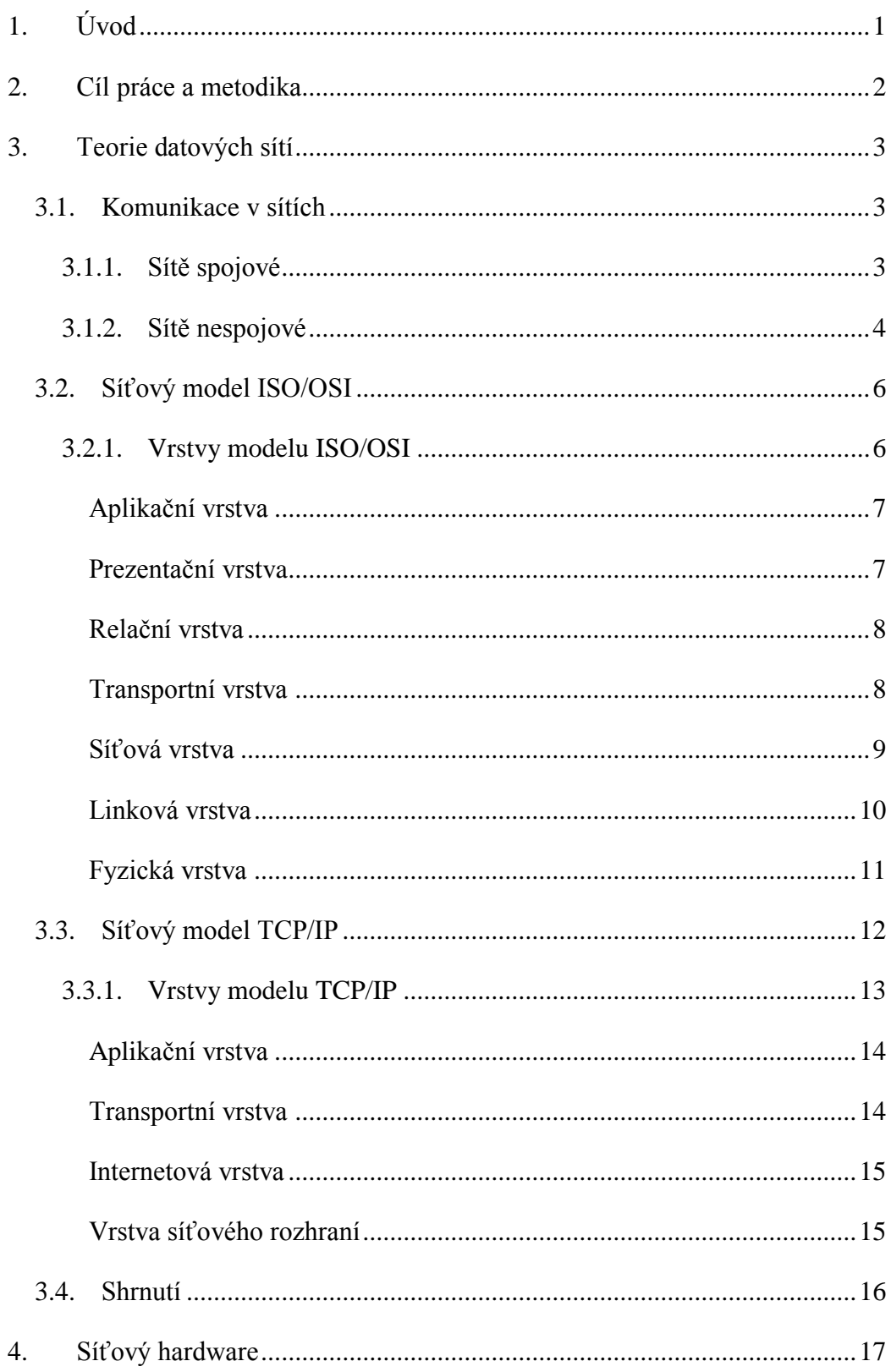

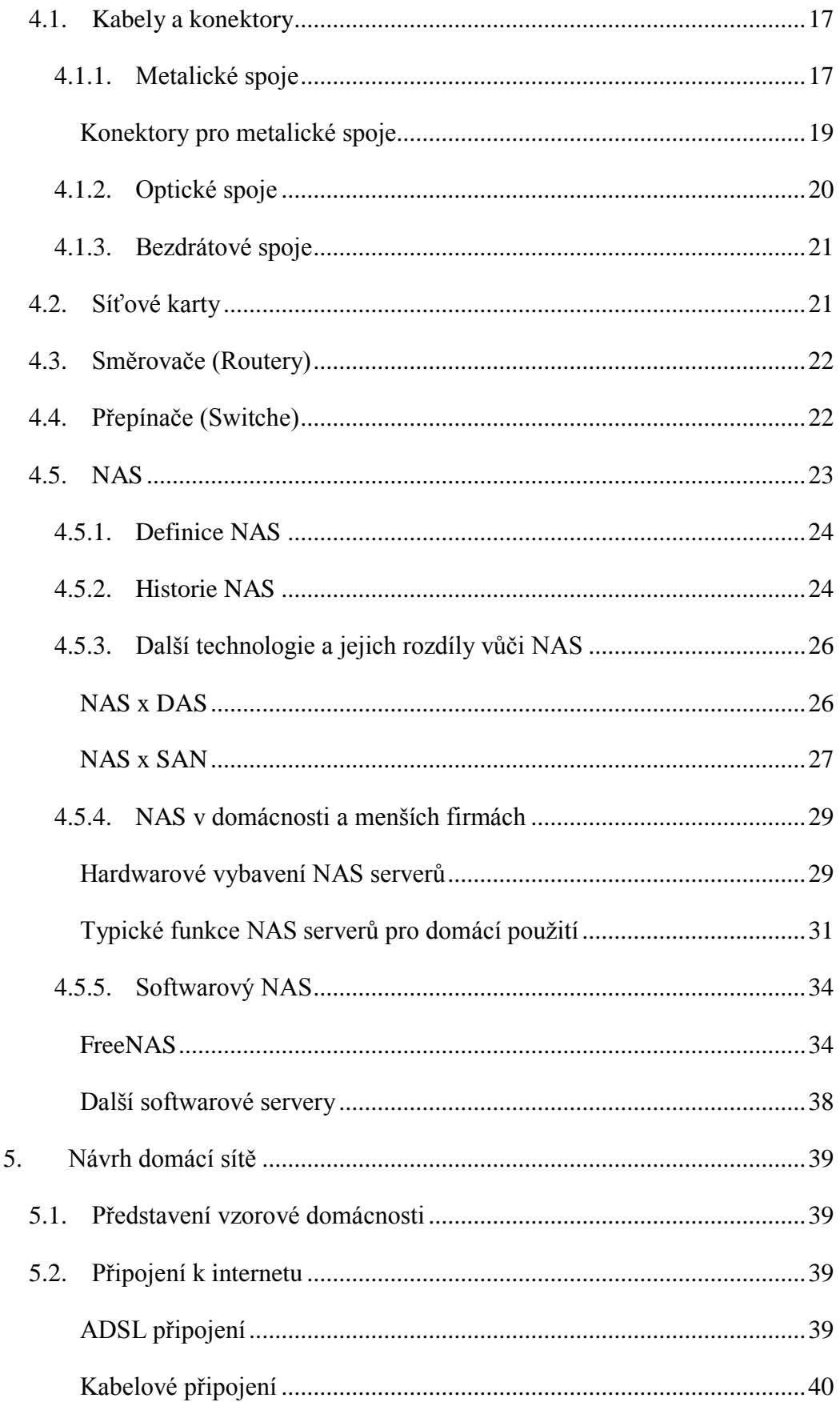

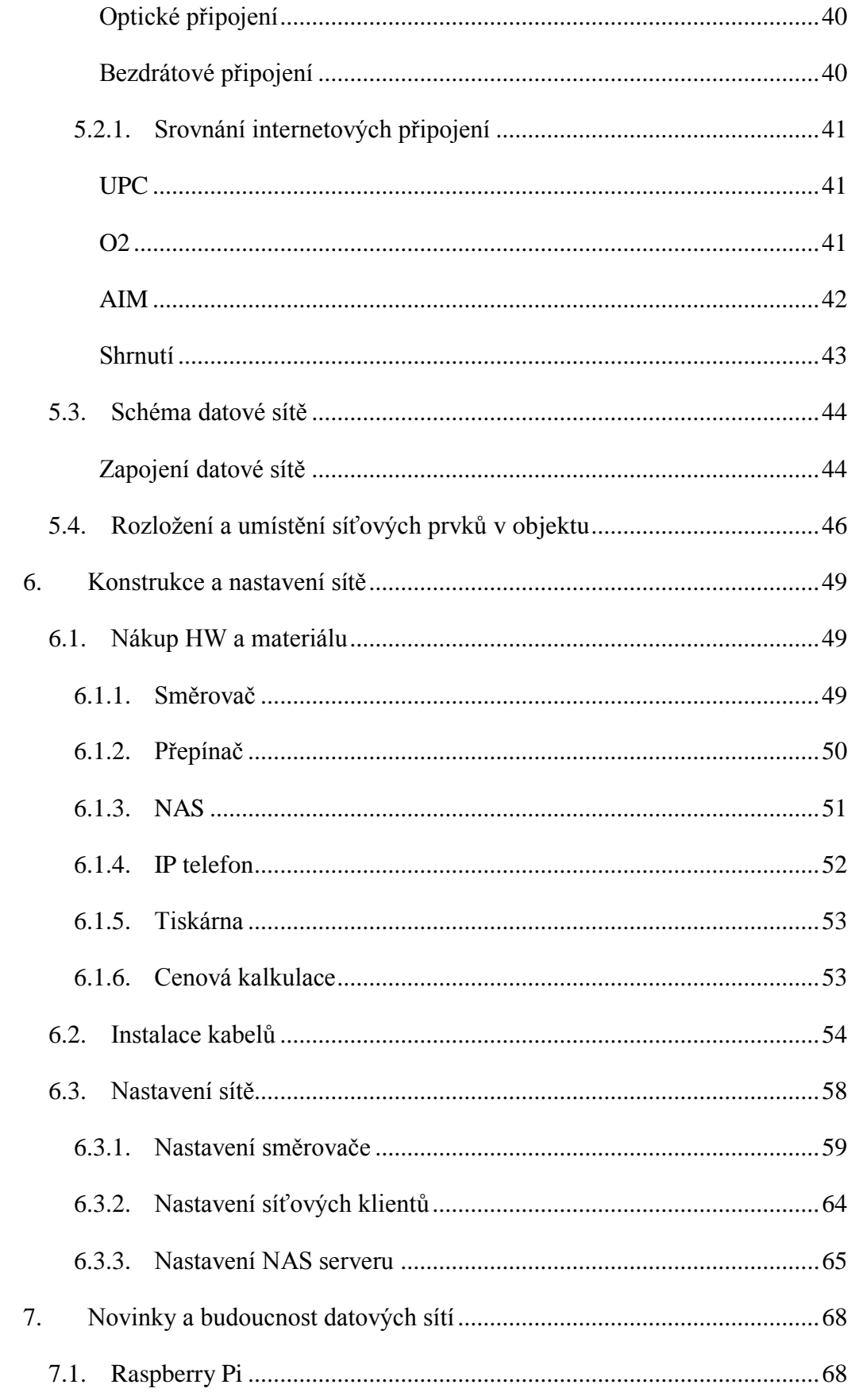

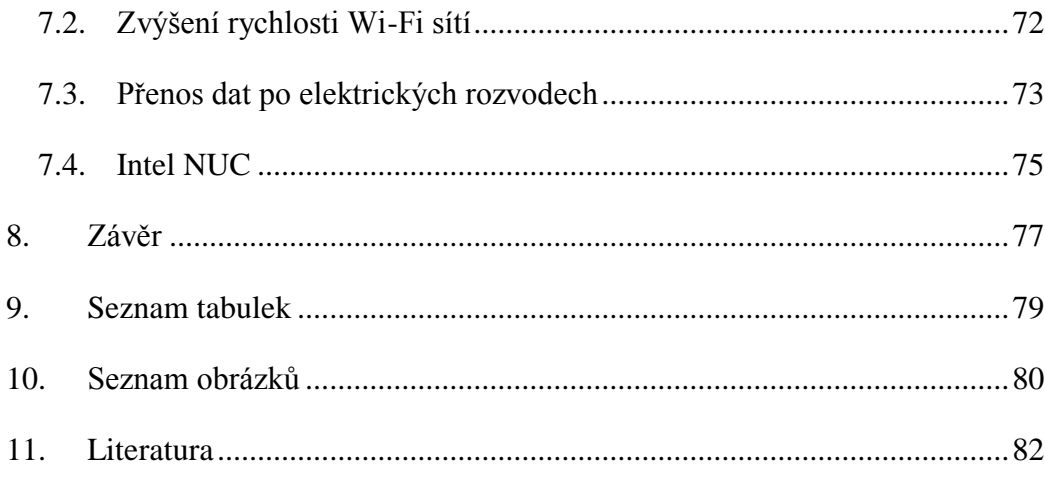

# <span id="page-9-0"></span>**1. Úvod**

Dnešní doba nabízí možnost využívat nespočet moderních, rychle se rozvíjejících technologií a technologických zařízení. Taková zařízení a technologie jsou dostupné nejen velkým firmám a mezinárodním korporacím, ale i menším společnostem a dokonce i domácnostem.

Mezi takové technologie se řadí v poslední době tolik se rozvíjející internet. Internet by však nemohl existovat bez příslušného technologického zázemí, kterým jsou datové sítě a síťové prvky.

Práce se bude zabývat právě výše zmíněnými datovými sítěmi a síťovými prvky jak z hlediska základního principu fungování, tak z hlediska používaného hardware a software v síťovém prostředí. Nebudou zde však rozebírány dopodrobna všechny možnosti a varianty využití datových sítí, hlavním zaměřením bude nasazení datových sítí v domácnostech, potažmo v malých firmách.

Datové sítě hrají v dnešní době významnou roli právě i v běžném životě, kdy pronikají i do takových zařízení, u kterých by to bylo ještě před několika lety v podstatě nemyslitelné. Např. prakticky každý moderní mobilní telefon disponuje možností komunikovat s internetem, mnohé televizní přijímače a multimediální zařízení umožňují připojení do datové sítě a v budoucnu se dá i očekávat, že příslušným rozhraním budou vybaveny i další domácí spotřebiče, jako jsou např. kuchyňské spotřebiče.

Práce proto představí možnosti využití datových sítí v domácnostech, jejich efektivní budování a využívání, uvede příklady různých typů hardware pro domácí využití a v neposlední řadě i software a nastavení příslušných rozhraní. Jako základ poslouží imaginární bytová jednotka v panelovém domě, jelikož se jedná o velmi častý způsob bydlení. Představené řešení nebude problém snadno převést na jiný typ bydlení.

# <span id="page-10-0"></span>**2. Cíl práce a metodika**

Cílem práce je představit možnosti využití datových sítí v domácím prostředí a případně prostředí menších firem. Pro správné sestavení navrhovaného řešení bude třeba nejprve uvést teoretické informace, které se týkají principu fungování různých typů datových sítí.

V první kapitole budou tedy představeny různé typy standardně používaných datových sítí, použité technologie pro přenos dat a jejich fungování a princip cesty dat jednotlivými síťovými vrstvami od výchozí aplikace až po fyzický přenos datovým médiem. Tato skutečnost bude rozebrána jak pro síťový model TCP/IP tak pro model ISO/OSI. Podklady a informace pro zpracování teoretické části práce budou čerpány z literatury uvedené v bibliografickém přehledu na konci práce a s využitím vhodných internetových zdrojů uvedených na stejném místě. Kromě teorie fungování sítí budou také představeny hardwarové prvky nutné pro správný chod datových sítí a maximální využití jejich potenciálu.

Druhá část práce naváže na teoretický základ první kapitoly a na základě získaných poznatků představí možný návrh řešení datové sítě v imaginární vzorové domácnosti. Hlavním záměrem je uvést takové informace, které by pomohly potenciálnímu zájemci o stavbu datové sítě v rozhodování, jaký přístup zvolit v závislosti na jeho konkrétních požadavcích. Návrh představeného řešení bude zpracován na základě teoretických i praktických znalostí autora a pomocí vhodných informačních zdrojů.

Poslední část práce se bude zabývat zhodnocením zpracovaného řešení. Budou zde uvedena shrnutí použitých technologií a celková koncepce návrhu. V poslední řadě budou představeny zajímavé novinky využitelné v domácím síťovém řešení, výběr z nejnovějších technologií a řešení, případně vyhlídky do budoucna.

# <span id="page-11-0"></span>**3. Teorie datových sítí**

V této kapitole budou uvedeny teoretické informace nutné k pochopení fungování datových sítí. V domácím prostředí, kde není kladen požadavek na nejvyšší přenosové rychlosti a 100% spolehlivost, ale zejména na zachování rozumné míry finančních nákladů, bude převládat přenos dat po metalickém vedení, případně po v dnešní době velmi oblíbené bezdrátové technologii. Pro úplnost však bude ve zkratce zmíněn i přenos dat po optickém vedení, které je však zpravidla využíváno pro budování páteřních sítí, popř. vedení do větších budov.

# <span id="page-11-1"></span>*3.1. Komunikace v sítích*

Komunikace v datových sítích mezi jednotlivými zařízeními může probíhat dvěma způsoby. Jedním způsobem je princip spojový a druhý nespojový, od čehož se odvíjí i název sítí pracujících na uvedených principech – sítě spojové (with connection) a sítě nespojové (connectionless). V další části práce bude vysvětlen princip obou přístupů (1).

# <span id="page-11-2"></span>**3.1.1. Sítě spojové**

Sítě spojové (resp. spojované), které se přesněji nazývají sítě s navazováním spojení, pracují tak, že před zahájením přenosu dat vytvoří mezi koncovými zařízeními komunikační kanál, po kterém se budou data následně přenášet. Koncová zařízení se tak musí domluvit se všemi aktivními prvky na cestě a mezi sebou. Na tomto principu pracují například analogové telefonní linky. Nevýhodou tohoto přístupu je, že linka, přes kterou bylo spojení navázáno, je zablokovaná pro další přenos až do chvíle, kdy komunikace skončí. V rodině protokolů TCP/IP můžeme nalézt protokoly na principu spojových sítí. Tento problém však bude rozebrán v další části práce (1; 2).

Následující obrázek ukazuje jednoduchou spojovou síť a princip jejího fungování.

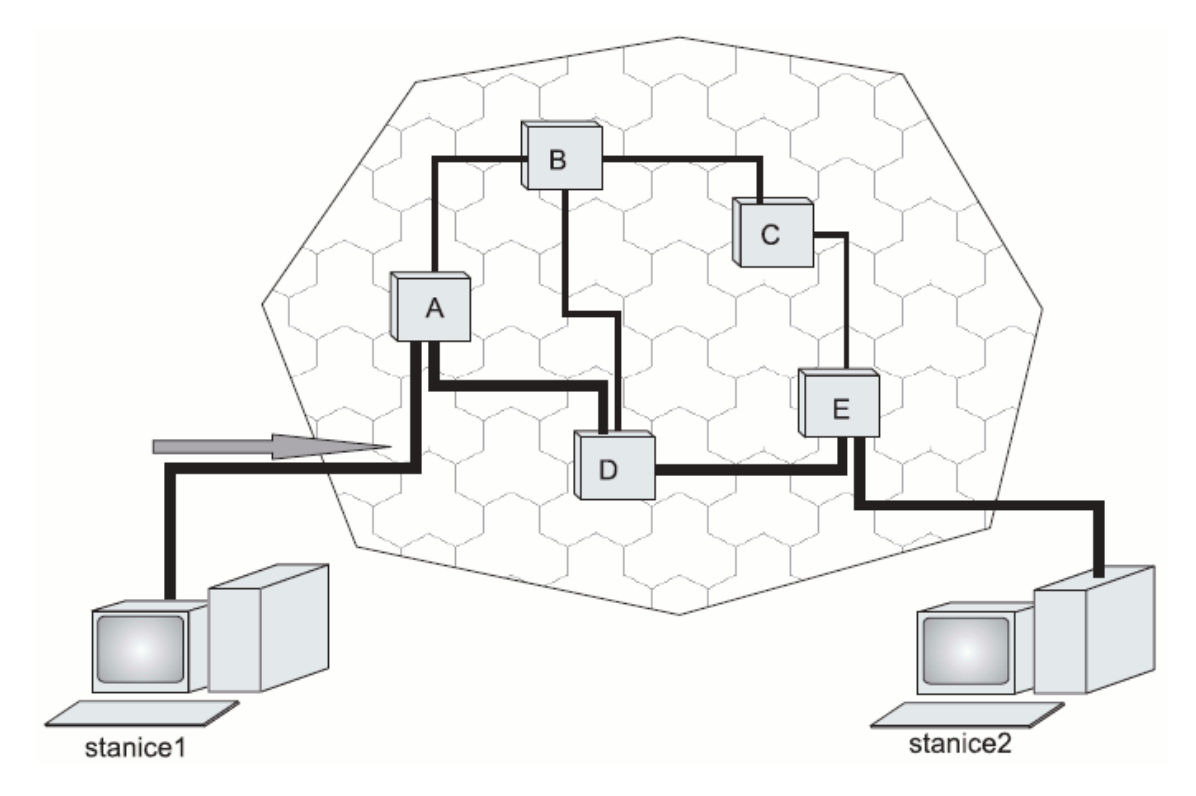

**Obrázek 1: spojová síť (1)**

Jak je vidět z předchozího obrázku, koncové stanice se pokusí mezi sebou navázat stabilní spojení, přičemž se musí domluvit se všemi aktivními prvky po cestě. Přenos dat následně probíhá pouze po trase, na které bylo spojení navázáno. Pokud by vypadlo z provozu např. některé z aktivních zařízení po cestě, nebo se přerušila síť, spojení se přeruší a koncové stanice budou muset navázat kontakt po jiné trase.

### <span id="page-12-0"></span>**3.1.2. Sítě nespojové**

Sítě nespojové (resp. nespojované) jsou založeny na principu přenosu dat rozdělených na malé části, které se nazývají pakety. Tyto pakety si lze představit jako malé balíčky, které putují sítí od počátečního do cílového bodu. Při této metodě přenosu však není předem známo, kudy se tyto balíčky budou přenášet. Navíc se může stát, že se cestou některé balíčky ztratí a koncové zařízení tak nebude moci správně poskládat celou zprávu. K zabránění této situace slouží různé mechanizmy, které budou popsány v další části práce (1).

Jak bylo zmíněno v předchozím odstavci, v nespojovaných sítích není předem známo, jakou cestou se jednotlivé pakety vydají. O tom rozhodují jednotlivá aktivní zařízení (v sítích LAN to můžou být například routery, switche apod.), která se nacházejí na různých místech síťové cesty. Tato zařízení usměrňují a filtrují jednotlivé pakety podle určitých pravidel. Tomuto principu se říká přepojování paketů (v angl. packet switching). Dále není pravidlem, že všechny pakety musí jít stejnou cestou, jako předchozí pakety posílané stejnému koncovému zařízení. S tím souvisí i to, že paket, který byl vyslaný jako první z počátečního zařízení, nemusí jako první dorazit do cíle. Stejně jako v případě ztráty paketu existují určité mechanizmy ke správnému určení pořadí paketů, které budou zmíněny v další části práce (1).

Následující obrázek ukazuje princip fungování nespojové sítě:

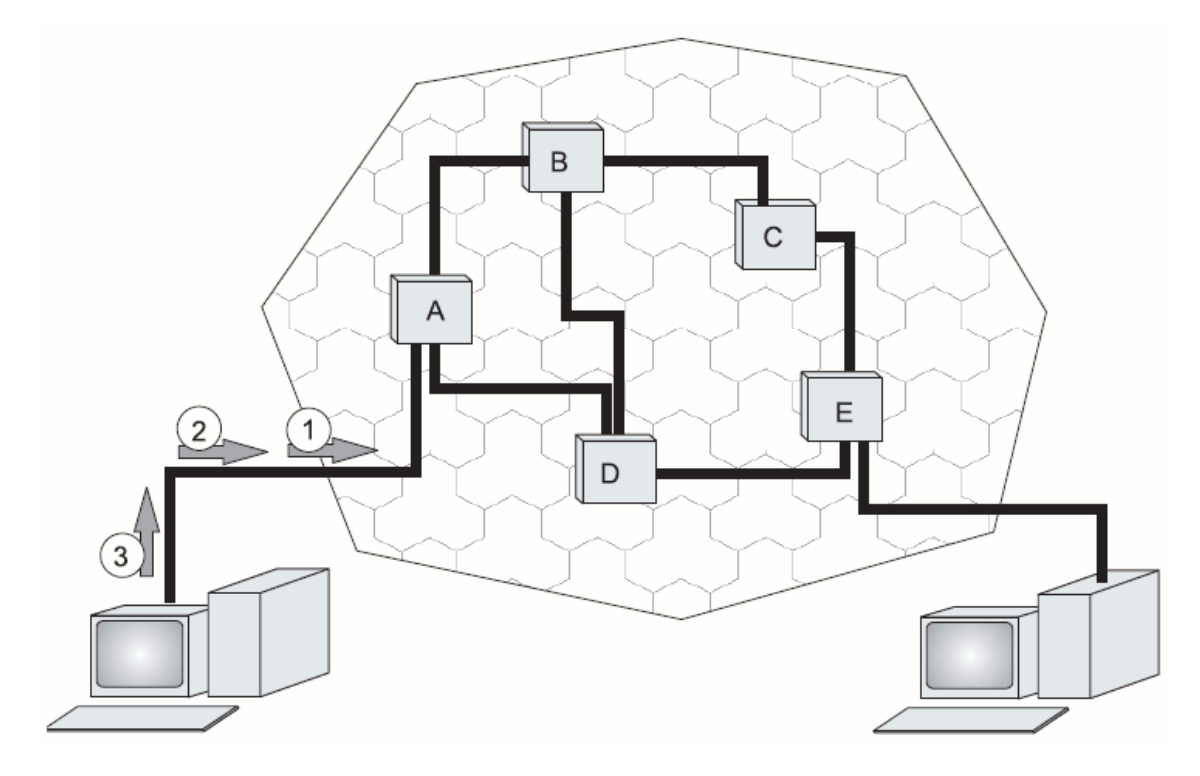

#### **Obrázek 2: nespojová síť (1)**

Z obrázku je vidět, že v nespojové síti se můžou data přenášet po libovolných dostupných linkách. O tom rozhodují jednotlivá aktivní zařízení na cestě, v obrázku označená písmeny.

# <span id="page-14-0"></span>*3.2. Síťový model ISO/OSI*

Pro pochopení fungování datových sítí je potřeba znát tzv. OSI model<sup>1</sup>. Tento model byl původně vytvořen jako základ pro návrh univerzální množiny protokolů nazývaných OSI Protocol Suite. Tyto protokoly však nikdy nedosáhly významného rozšíření, OSI model přesto našel využití jako kvalitní nástroj pro podporu vývoje a výuky datových sítí (2).

OSI model slouží jako standard pro určování pravidel přenosu dat v sítích a mezi nimi. Definuje funkce datových sítí nikoliv jako celku, ale po částech pro jejich snadnější pochopení a práci s nimi. Jednotlivé části jsou popisovány tzv. vrstvami modelu. Těchto vrstev je sedm, přičemž každá vrstva je striktně oddělena od ostatních vrstev. Tyto vrstvy na sebe postupně navazují a předávají si mezi sebou jednotlivé úkoly. Model ISO/OSI udává, jakým způsobem mají spolupracovat dvě stejné vrstvy modelu mezi různými sítěmi. Díky tomu je možné uskutečňovat komunikaci mezi různými sítěmi (1; 2; 3).

## <span id="page-14-1"></span>**3.2.1. Vrstvy modelu ISO/OSI**

<u>.</u>

Jak bylo zmíněno v předchozí kapitole, OSI model se dělí do sedmi vrstev. Jedná se o vrstvy aplikační, prezentační, relační, transportní, síťová, linková (spojová) a fyzická. Tyto vrstvy budou popsány v následujících kapitolách (1; 2; 3).

<sup>&</sup>lt;sup>1</sup> Z angl. The Open Systém Interconnection Reference Model (OSI Reference Model nebo OSI model).

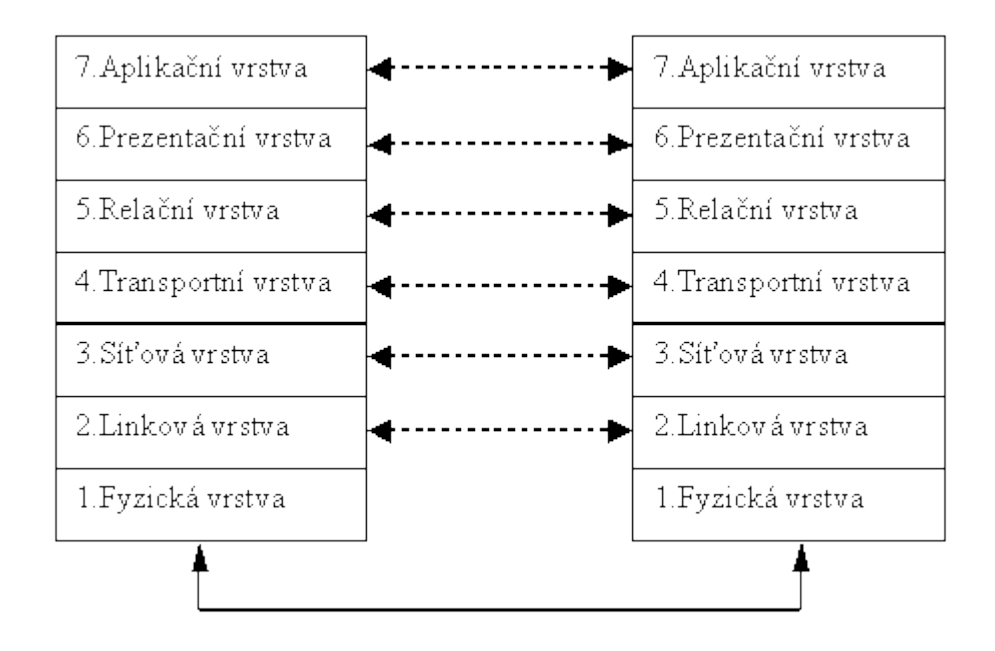

**Obrázek 3: model ISO/OSI (4)**

# **Aplikační vrstva**

<span id="page-15-0"></span>Aplikační vrstva slouží jednotlivým programům (aplikacím) pro přístup do datové sítě. Funguje tedy jako brána do síťového prostředí. Do aplikační vrstvy patří například služby elektronické pošty, terminálu, či přenos souborů. Je třeba si však uvědomit, že aplikační vrstva nespecifikuje pravidla pro konkrétní aplikace, ale jen pro způsob přenosu komunikace mezi nimi. Samotný návrh a implementace konkrétního programu není v dispozicích aplikační vrstvy (1; 5; 6).

Jednotlivé služby aplikační vrstvy jsou vytvořeny tak, aby se vždy tvářili stejně bez ohledu na nasazení v konkrétní aplikaci. To vytváří určitý standard pro různé typy komunikace v síti (5).

## **Prezentační vrstva**

<span id="page-15-1"></span>Tato vrstva se stará o transformaci dat z jedné reprezentace do jiné, jako např. komprese a dekomprese, šifrování, či překlad z různých typů kódování. Tato vrstva nezastává v síťovém prostředí příliš významnou roli. Jak je vidět z předchozích příkladů, není vždy potřeba provádět úkony, které má tato vrstva na starosti (např. ne vždy potřebujeme data šifrovat). Navíc tyto úkony často přebírá vrstva aplikační (1; 3).

### **Relační vrstva**

<span id="page-16-0"></span>Stejně jako prezentační vrstva i relační vrstva nehraje v samotném přenosu dat po datové síti příliš významnou roli. Týká se spíše softwarové části, která se podílí na přenosu dat. Poskytuje funkce pro navázání a správu relací mezi softwarovými procesy. Tyto funkce jsou často implementovány jako soubor nástrojů nazývaných rozhraní pro programování aplikací (API<sup>2</sup>) (2).

### **Transportní vrstva**

<u>.</u>

<span id="page-16-1"></span>Po síťové vrstvě je transportní vrstva druhou nejdůležitější vrstvou OSI modelu. Je zodpovědná za bezproblémový průběh komunikace mezi koncovými zařízeními na úrovni aplikačního software. Jinými slovy stará se o správné doručení dat od aplikace na výchozím bodě do aplikace na bodě koncovém (2).

Transportní vrstva v podstatě pracuje na podobném principu, jako vrstva síťová, může mít jak spojový, tak nespojový charakter. Rozdíl je v tom, že transportní vrstva dokáže "zlepšovat" přenos dat mezi komunikujícími zařízeními. Často totiž bývá požadavkem, aby komunikace mezi koncovými stanicemi probíhala spolehlivým způsobem. V datových sítích se však zpravidla využívá nespojového přenosu, u kterého není zaručena jeho spolehlivost. Transportní vrstva však dokáže pomocí určitých mechanizmů zajistit spolehlivé spojení i na nespojové síti a naopak. Dále je transportní vrstva zodpovědná za rozdělení dat z vyšších vrstev na části vhodné pro přenos (2; 7).

Další službou, kterou tato vrstva zajišťuje je tzv. multiplexing a demultiplexing. Multiplexing zajišťuje rozdělení dat z více aplikací na malé balíčky, které jsou následně posílány do nižší vrstvy ke zpracování. Jinými slovy, umožňuje přístup k datové síti pro více aplikací zároveň. Bez multiplexingu by nebylo možné přistupovat k síti více programy najednou (např. prohlížení internetu, odesílání e-mailových zpráv a uskutečňování hovoru pomocí VOIP zároveň) (2).

 $2$  Z angl. Application Programming Interface, sbírka různých specifikací, jako jsou např. datové struktury, třídy objektů, či protokoly. Tyto specifikace se používají při programování aplikací a umožňují vzájemnou komunikaci různých programů. Typickými zastupiteli API jsou např. rozhraní DirectX, OpenGL, ODBC či Java API (56).

Neméně důležitou službou je zasílání potvrzovacích zpráv v síti o doručení správných balíčků na cílové místo a jejich případné opětovné zaslání. Tím se eliminují chyby, které mohou vznikat v průběhu přenosu např. různým rušením na vedení, či přeslechy a kolizemi. Více o těchto problémech bude uvedeno v další části práce (2).

Transportní vrstva je tedy zodpovědná za plynulý přenos dat a řízení jejich toku včetně eliminace případných chyb od všech aplikací, které si žádají přístup do datové sítě. K tomu využívá vhodné dělení dat na menší části (segmenty) a multiplexing.

#### **Síťová vrstva**

<span id="page-17-0"></span>Síťová vrstva je nejdůležitější vrstvou modelu ISO/OSI. Definuje totiž propojení mezi různými sítěmi a směrování dat mezi nimi. Navíc úzce souvisí s vrstvou transportní. Následuje výčet některých specifických úkolů, které síťová vrstva provádí  $(1; 2)$ .

- Logické adresování je založené na určování logického umístění určitého zařízení v datové síti pomocí tzv. IP adresy. Na rozdíl od MAC adresy, které bude zmíněna v linkové vrstvě, IP adresu definuje správce sítě z určitého rozsahu, které pak přiřazuje jednotlivým zařízením přistupujícím do sítě. Tato adresa není nijak fyzicky svázána se zařízením a může se v různých sítích vyskytovat opakovaně. Více o IP adresách bude uvedeno v další kapitole.
- Směrování (routing) má za úkol směrovat data mezi různými vzájemně propojenými sítěmi. Na principu směrování v podstatě pracuje celý internet. Směrování je tak nejdůležitější částí celého modelu. Více o směrování bude uvedeno v další kapitole.
- Enkapsulace zabalení dat z vyšších vrstev do tzv. datagramu, který se v případě síťová vrstva nazývá paket. Do paketu se k datům z vyšších vrstev přidává hlavička síťové vrstvy, která mimo jiné obsahuje výchozí a cílovou IP adresu. Více o paketech bude uvedeno v další části práce.
- Fragmentace a skládání data ze síťové vrstvy jsou posílána do následující linkové vrstvy. Pokud jsou posílaná dat natolik velká, že by je technologie na linkové vrstvě nedokázala zpracovat, musí se síťová

vrstva postarat o jejich rozložení na více částí a při doručení do cílového zařízení a následné složení. Pro příklad, jak toto funguje, bude v následující část práce uveden princip internetového protokolu.

• Diagnostika a zpracování chyb – zavádí speciální protokoly, které síťová vrstva používá u logicky propojených zařízení ke zjišťování aktuálního stavu zařízení zpracovávajících data z 3. vrstvy.

Dále je potřeba zmínit protokoly, které síťová vrstva poskytuje pro doručování paketů v síti. Jeden způsob je spojový a druhý nespojový, přičemž nespojové protokoly jsou zastoupeny mnohem větší měrou, než spojové. Nejběžnějším zástupcem nespojového protokolu je IP protokol, který tvoří základ celého dnešního internetu. Spojové protokoly nejčastěji reprezentuje TCP protokol (2).

## **Linková vrstva**

<span id="page-18-0"></span>Linková vrstva se stará o definici pravidel pro přenos dat v klasických a bezdrátových sítích. Tato vrstva se zpravidla dělí do dvou dalších vrstev: LLC (Logical Link Control) a MAC (Media Access Control), což se dá přeložit jako řízení logického spojení a řízení přístupu k médiu. Častěji se však používají původní anglické názvy, proto i v této práci budou tyto upřednostňovány (2).

LLC vrstva popisuje funkce pro navázání, kontrolu a udržování logických spojení mezi zařízeními na místní síti a poskytuje služby vyšším vrstvám modelu OSI způsobem, kterým skrývá informace, které byly přidány ve vyšších vrstvách. V případě linkové vrstvy se výslednému balíčku obsahujícímu všechna data a informace přidané ve vyšších vrstvách, který na této vrstvě vznikne, říká rám (angl. frame) (2).

MAC vrstva definuje funkce a procedury, které se využívají při přístupu na samotné datové médium a řízení datového provozu na něm. Jelikož se zpravidla pro přenos dat využívá sdílené médium, je nutné definovat pravidla pro kontrolu a eliminaci konfliktů, které by jinak způsobovaly nežádoucí promíchání různých dat a tím i jejich ztrátu (2).

Linková vrstva se tedy stará o zabalení dat z vyšších vrstev do tzv. rámu sloužícímu pro samotný přenos datovým médiem. Dále se stará o adresování těchto rámů na základě tzv. MAC adres $^3$ .

#### **Fyzická vrstva**

<span id="page-19-0"></span>Fyzická vrstva je reprezentována samotným přenosovým médiem a zařízeními převádějícími signál mezi koncovým zařízením a přenosovým médiem. Jako přenosová média můžou sloužit klasické metalické spoje, které jsou nejčastěji zastoupeny kroucenou dvojlinkou. Dále se může jednat o bezdrátový přenos dat, či přenos dat po optickém kabelu. Kromě toho fyzická vrstva specifikuje i konektory pro různé typy kabeláže a definuje, jakým způsobem je reprezentována na daném typu přenosového média logická jednička a nula (1; 4; 6; 8).

Fyzická vrstva tedy zajišťuje přenos bitů mezi jednotlivými zařízeními, které spolu chtějí komunikovat po daném přenosovém médiu. Zahrnuje specifikace následujícího (2):

- definice specifikace hardware,
	- o síťové karty,
	- o rozbočovače (switche),
	- o směrovače (routery),
	- o datová média,
		- metalické kabely,
		- optické kabely,
		- bezdrátový přenos,
	- o konektory pro datová média,
	- o modemy,

1

<sup>3</sup> MAC adresa je 48 bitů dlouhý řetězec unikátní pro každé fyzické síťové zařízení na celém světě, které je přiřazeno již z výroby a nemělo by se žádným způsobem měnit. Je však možné pomocí vhodného softwaru nasimulovat libovolnou MAC adresu, čehož se zpravidla využívá k útokům na datové sítě. Zpravidla se zapisuje v šestnáctkové soustavě jako řetězec dvojice číslic a písmen oddělených pomlčkou či dvojtečkou (př. 00-C0-A8-CC-C0-08) (2).

- o opakovače (repeatery),
- o konvertory (např. pro optické sítě), a další,
- kódování a přenos signálu,
- přenos signálu a jeho zaznamenání,
- topologii a fyzický návrh sítě.

Popsání jednotlivých hardwarových prvků, princip přenosu signálu a návrh sítě bude předmětem dalších kapitol.

# <span id="page-20-0"></span>*3.3. Síťový model TCP/IP*

Model TCP/IP, ačkoliv v sobě zahrnuje specifikace mnoha různých protokolů, je postavený na dvou nejdůležitějších protokolech. Jedná se o internetový protokol (angl. Internet Protocol, IP) a protokol řízení přenosu (Transmission Control Protocol, TCP). Jak je vidět, z těchto dvou protokolů je odvozen název celého modelu. Tento soubor protokolů je dnes v podstatě nejvyužívanějším prostředkem pro komunikaci v datových sítích a je na něm postavená celá síť internet (2).

TCP/IP není jediným modelem využívaným pro komunikaci v datových sítích. Existuje mnoho dalších, jelikož je však TCP/IP nejvyužívanější a je považován za celosvětový standard, využívá se i v běžných menších sítích, jako jsou sítě v domácnostech. Dále bude představeno několik charakteristik TCP/IP, díky kterým dosáhl tento model takového rozšíření (2; 9).

- Směrování TCP/IP je navržený tak, aby poskytoval bezproblémovou výměnu dat mezi různými sítěmi. K tomu slouží zařízení zvané routery a sada podpůrných protokolů, které zajišťují efektivní tok informací mezi oddělenými sítěmi.
- Integrovaný systém adresování systém adresování síťových zařízení slouží k jednoznačné identifikaci v síti na základě tzv. IP adresy. Tento systém si prošel značným vývojem a stále se vyvíjí, jelikož současný adresový prostor přestává stačit potřebám moderního internetu.
- Nezávislost na nižších vrstvách TCP/IP umožňuje díky nezávislosti na vrstvách nižších než vrstva 3 modelu ISO/OSI snadné propojení různých typů sítí, jako jsou sítě LAN, WAN a bezdrátové sítě různých druhů.
- Škálovatelnost za dobu existence protokolu, kdy se začal používat na malých lokálních sítích, se vyvinul až do podoby, jakou známe dnes, kdy jsou díky němu propojeny stovky milionů počítačů v celém internetu.
- Univerzálnost díky tomu, že TCP/IP používá prakticky každý, se dá mluvit o univerzálnosti.

# <span id="page-21-0"></span>**3.3.1. Vrstvy modelu TCP/IP**

V této kapitole budou uvedeny jednotlivé vrstvy modelu TCP/IP a jejich funkce, které v modelu zastávají. Následující obrázek ukazuje vrstvy TCP/IP v porovnání s vrstvami ISO/OSI (2).

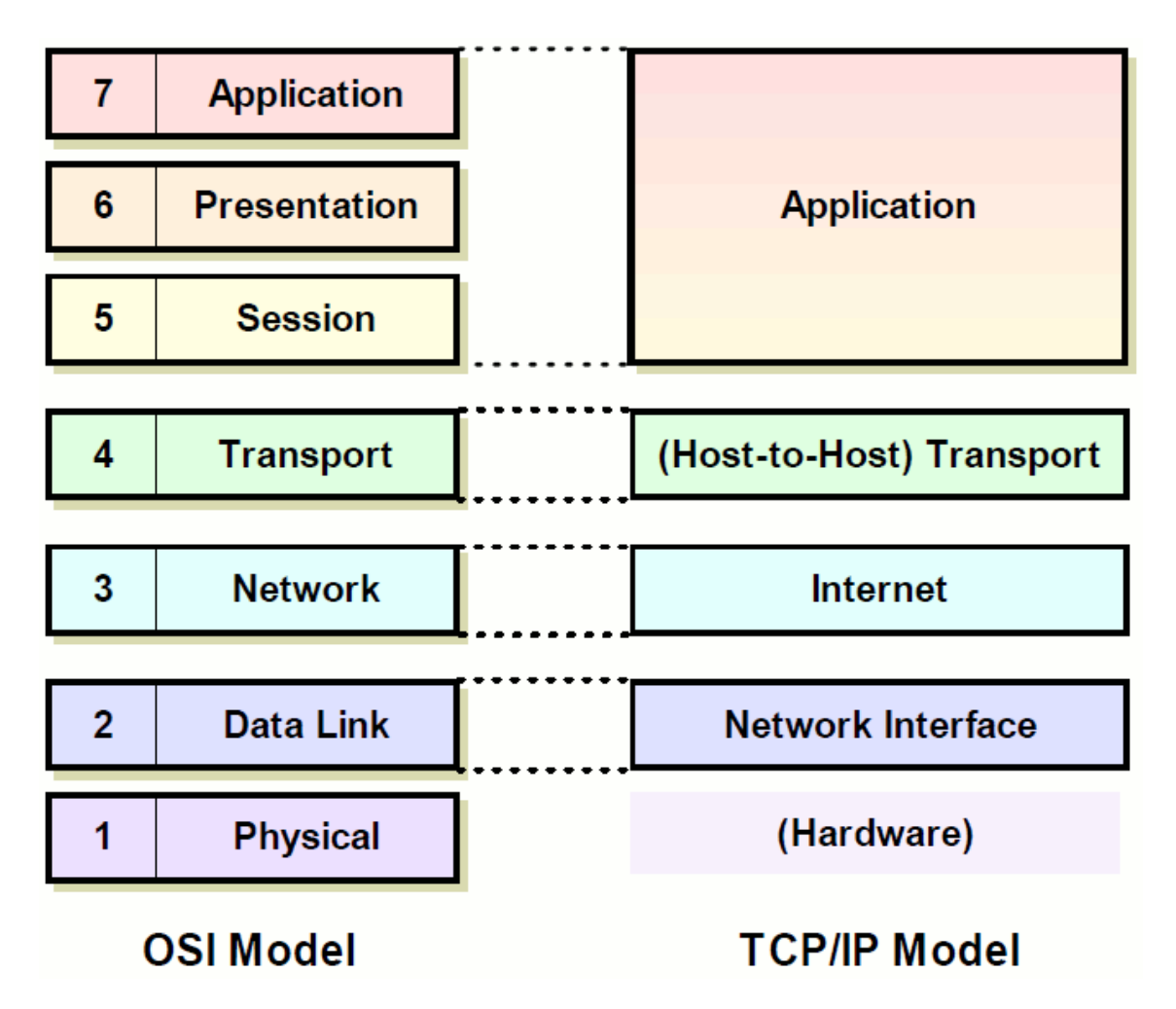

**Obrázek 4: OSI model vs. TCP/IP model (2)**

### **Aplikační vrstva**

<span id="page-22-0"></span>Nejvyšší vrstva modelu TCP/IP je aplikační vrstva. Jak je vidět z předchozího obrázku, tato vrstva koresponduje s třemi nejvyššími vrstvami OSI modelu. Tato vrstva zajišťuje komunikaci mezi transportní vrstvou a jednotlivými programy, které chtějí v síti komunikovat (2; 10).

## **Transportní vrstva**

<span id="page-22-1"></span>Tato vrstva, někdy také nazývaná jako vrstva host-host, má za úkol zajišťovat komunikaci koncových uzlů mezi různými sítěmi. Umožňuje tak posílání dat mezi koncovými zařízeními spolehlivým nebo nespolehlivým způsobem. U spolehlivého způsobu protokol garantuje doručení dat a přeposílá je v případě, že nedorazí v pořádku (2).

Klíčovými protokoly této vrstvy jsou TCP a UDP (User Datagram Protocol). Ačkoliv nejčastěji používaným protokolem je TCP, právě UDP je ten protokol, který dokáže zajistit nespojový přenos. Toho je využíváno tam, kde aplikace komunikující v síti vyžadují vysokou rychlost nad spolehlivostí přenosu (např. VOIP telefonie). Více o těchto protokolech bude uvedeno v další části práce (2; 10).

#### **Internetová vrstva**

<span id="page-23-0"></span>Jak je vidět z předchozího obrázku, internetová vrstva odpovídá síťové vrstvě modelu OSI. Tato vrstva je zodpovědná za přidělování logických adres síťovým zařízením, balením dat do paketů, manipulaci a doručování těchto paketů a v neposlední řadě za směrování paketů do jiných sítí (2; 10).

V této vrstvě můžeme nalézt specifikaci IP protokolu verze 4 i modernější verze 6, kterou je nutné v nejbližší době začít rozšiřovat do celé sítě internet z důvodu akutního nedostatku logických adres v IP v4. Dále zde najdeme protokoly, jako např. ICMP a směrovací protokoly (RIP, OSPF, IS-IS, apod.) (2).

#### **Vrstva síťového rozhraní**

<u>.</u>

<span id="page-23-1"></span>Tato vrstva je specifická tím, že na ní zpravidla neběží žádný TCP/IP protokol. Proto často ani není mnohými považována za legitimní součást tohoto modelu. Navzdory tomu do něho patří, a proto zde není vynechána (2; 9).

Jak bylo zmíněno výše, na této vrstvě zpravidla neběží žádný protokol. Je to z toho důvodu, že ani není potřeba. Pokud TCP/IP bude spuštěno na ethernetové sítí, ethernet se bude starat o funkce 1. a 2. vrstvy OSI modelu. Nicméně v TCP/IP jsou definované standardy pro takové sítě, které nedisponují vlastní implementací protokolů pro první a druhou vrstvu. Příkladem mohou být různá sériová připojení, jako je SLIP<sup>4</sup>, či PPP<sup>5</sup>. Tato síťová vrstva je závislá na použité přenosové technologii (2; 9; 10).

<sup>&</sup>lt;sup>4</sup> Z angl. Serial Line Internet Protocol – protokol zajišťující enkapsulaci internetového protokolu pro přenos po sériových spojeních, jako jsou modemové linky a sériové porty (58).

<sup>&</sup>lt;sup>5</sup> Z angl. Point-to-Point Protocol – protokol standardizující metody pro přenos datagramů na spojeních typu bod-bod (57).

# <span id="page-24-0"></span>*3.4. Shrnutí*

V této kapitole byly představeny základní informace o datových sítích. Z hlediska domácího využití datových sítí není tato teorie tolik podstatná, ale pro úplnost je dobré ji zmínit. Byl zde uveden hlavní rozdíl mezi datovými sítěmi a jinými druhy sítí a to z hlediska spojového a nespojového přístupu. To hezky nastiňuje fungování běžných datových sítí a usnadňuje tak pochopení tohoto principu. Dále byly vysvětleny dva základní síťové modely, pomocí nichž lze vyvodit umístění jednotlivých síťových zařízení na konkrétních vrstvách modelu. Tyto modely dále doplňují znalosti pro pochopení fungování sítí.

Práce si však neklade za cíl dopodrobna rozebírat teorie datových sítí a i z důvodu značné obsáhlosti to ani není možné z hlediska rozsahu práce. Další informace o teorii datových sítí, která pokrývá např. princip fungování datových paketů a rámců, jejich enkapsulaci a dekapsulaci, přepínání paketů, přenos po fyzickém médiu a další, je možné se dočíst z doporučené literatury bohatě popisující nastíněný problém (1; 2; 3).

# <span id="page-25-0"></span>**4. Síťový hardware**

V této kapitole bude představen vybraný síťový hardware důležitý pro správnou funkčnost komplexní datové sítě v domácím prostředí. Budou zde zahrnuta jak drátová tak bezdrátová spojení, spojovací a směrovací prvky a další hardware, který je možné a vhodné využít v domácnostech.

# <span id="page-25-1"></span>*4.1. Kabely a konektory*

Bez kabelů a konektorů se neobejde žádné datové spojení, pokud nebude bráno v úvahu spojení bezdrátové. Kabely zajišťují přenosové médium pro tok dat zpravidla ve formě elektrického signálu, nebo v případě optických spojení tok světelných impulzů. Tato podkapitola uvede jednotlivé typy přenosových médií, které je možné rozdělit na tři hlavní kategorie charakterizující nejpoužívanější typy kabelů: kroucenou dvojlinku, koaxiální kabel a optický kabel (11).

# <span id="page-25-2"></span>**4.1.1. Metalické spoje**

Základním stavebním prvkem datových sítí jsou spoje na bázi metalických vodičů, čili vodičů na bázi kovů schopných přenášet elektrický proud pokud možno s co nejmenší ztrátou. Nejčastěji používaným kovem je měď právě pro výše uvedenou vlastnost spojenou s relativně nízkými náklady na výrobu (12; 11).

Nejpoužívanějším typem datového kabelu, který je zároveň nejvhodnější pro nasazení v domácím prostředí, je kroucená dvojlinka. Tento typ kabelu sestává z párových vodičů zkroucených do spirály, což zaručuje oproti nekrouceným kabelům lepší odolnost proti elektromagnetickému rušení. To přispívá ke kvalitnějšímu vedení signálu a k minimalizaci výpadků a přeslechů v síti. Jednotlivé vodiče v kabelu jsou barevně rozlišeny pro snadnou manipulaci při montáži konektorů. Kroucenou dvojlinku je dále možné rozdělit na stíněnou a nestíněnou, přičemž pro běžné potřeby dostačuje nestíněná varianta. Stíněná varianta se využívá především tam, kde je vysoká pravděpodobnost výskytu velkého elektromagnetického rušení, jako např. v těžkých průmyslových provozech apod. Použití kroucené dvojlinky je však omezeno vzdáleností, která činí max. 100 m na kabel mezi dvěma aktivními prvky (11; 12).

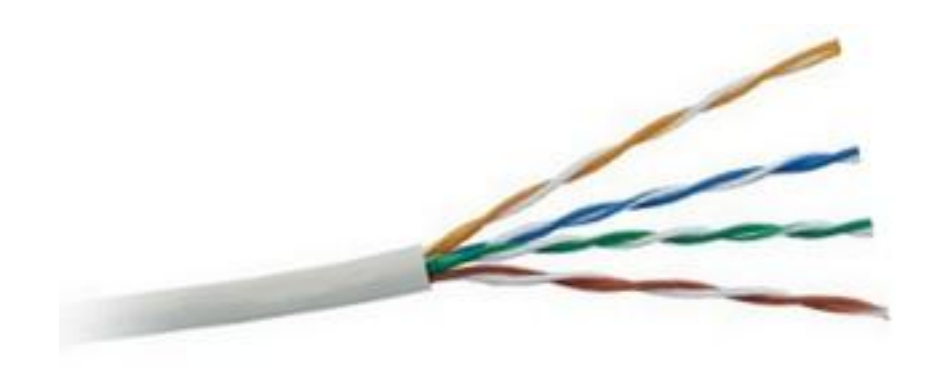

**Obrázek 5: nestíněná kroucená dvojlinka kategorie 5 (archiv autora)**

Další dělení metalických kabelů, konkrétně kroucených dvojlinek, je podle výkonnostní kategorie. Jednotlivé kategorie jsou uvedeny v následující tabulce.

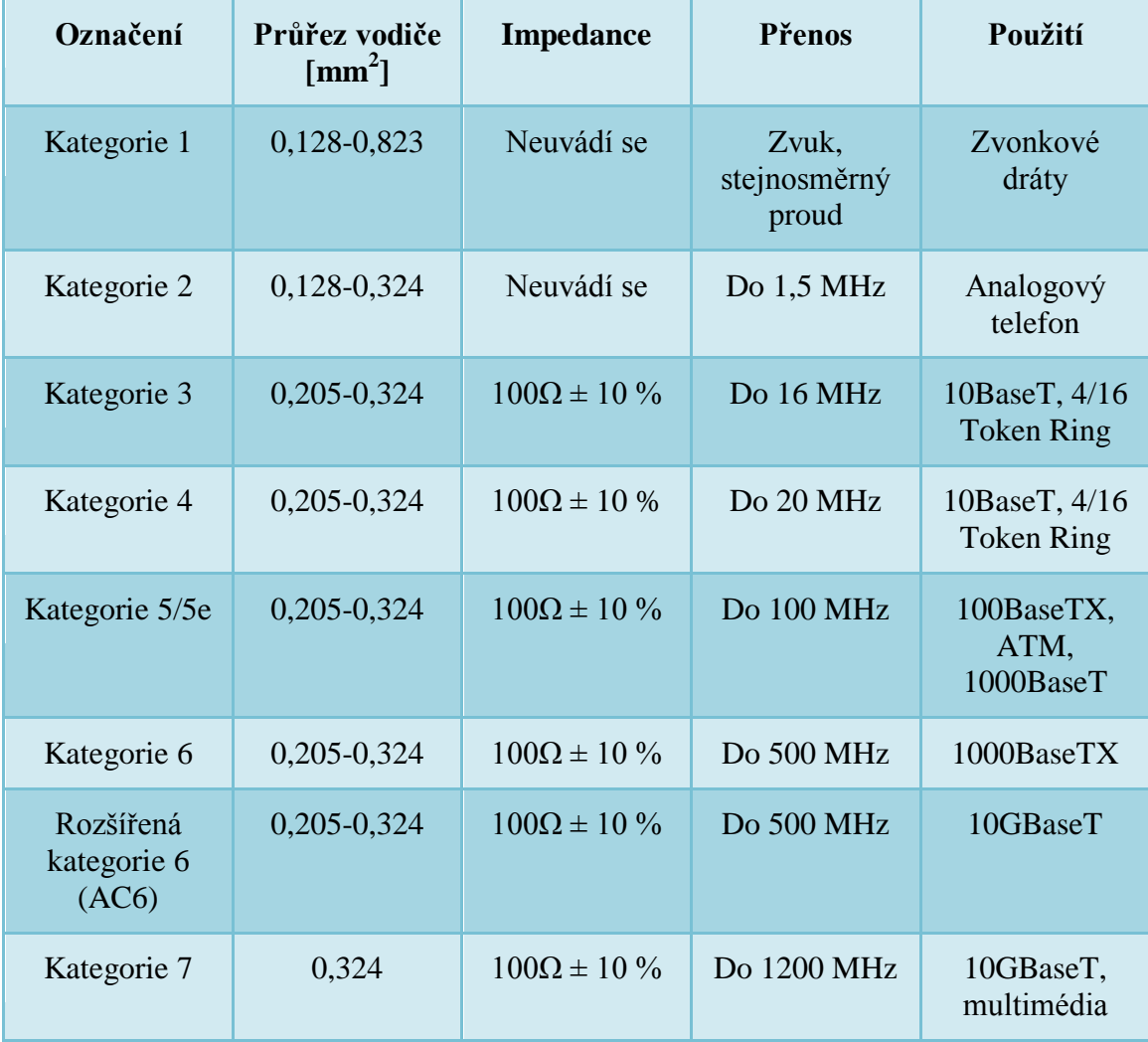

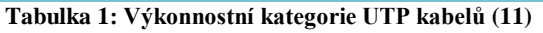

Nejdůležitější informací z předchozí tabulky je pravý sloupec, který udává, jaké maximální teoretické přenosové rychlosti je možné na kabelu dosáhnout ve spojení s příslušnými síťovými prvky. Uvedená označení udávají přenosovou rychlost v megabitech za sekundu vyjma posledních dvou řádků, které označují rychlost 10 gigabitů za sekundu.

Existují i další typy kabelů, jako např. koaxiální kabel, který sestává ze středového vodiče, vnitřní izolace, stínění a vnější izolace. Tento kabel nabízí výbornou odolnost proti rušení a sám vyzařuje minimum energie do okolí. Dnes však byl nahrazen kroucenou dvojlinkou, i když v některých místních sítích ho je ještě možné nalézt. Více o kabelech je možné se dočíst v literatuře zabývající se síťovými technologiemi (11).

## **Konektory pro metalické spoje**

<span id="page-27-0"></span>Nejvyužívanějším typem konektorů pro kroucenou dvojlinku jsou modulární konektory RJ-45 s osmi pozicemi resp. piny. Označení RJ-45 je však nepřesné a správně by se nemělo používat, i když v dnešní době je velmi zažité a označují se jím zpravidla konektory pro 10/100BaseT sítě. Správně by mělo používat např. označení TIA konektor nebo T568A/B, pokud se dodrží správné zapojení jednotlivých vodičů v konektoru a využijí se všechny vodiče. Aby bylo dodrženo korektní značení, bude se v práci využívat název modulární konektor ve spojení s konkrétním typovým označením sítě (11).

Při výběru konektorů je nutno brát v potaz, jaký typ sítě bude na daném vedení provozován. Konektory jsou stejně jako kabely rozděleny do příslušných kategorií, přičemž pro kategorii 7 se již nejedná o konektory modulární. Klasické modulární konektory by nebyly schopny zajistit dostatečné stínění a nesplňovaly by tak požadavky normy TIA. Neméně důležitým faktorem je správný výběr konektoru podle typu kabelu z hlediska jeho vodičů. Rozeznáváme dva typy vodičů a to vodiče lankového typu a vodiče s plným jádrem, čily dráty. Následující obrázek ukazuje rozdíl mezi těmito konektory (11).

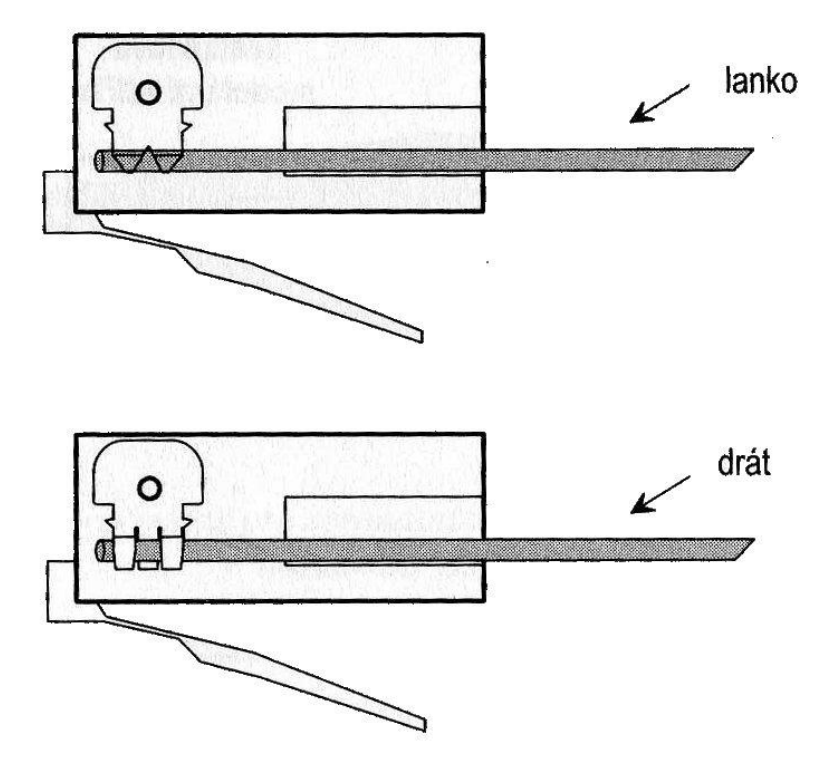

**Obrázek 6: rozdíl mezi modulárním konektorem pro lanko a drát (11)**

Je nutné dodržet správnou volbu konektorů pro konkrétní typ kabelu, protože v opačném případě by mohlo dojít k nesprávnému kontaktu pinu v konektoru s vodičem a tím pádem i k možným výpadkům či přeslechům v síti a tím i k výraznému poklesu datového toku.

## <span id="page-28-0"></span>**4.1.2. Optické spoje**

Datové spoje založené na přenosu světla místo elektrického proudu se využívají tam, kde nedostačují spoje metalickým vedením. Zpravidla se využívají na vysoce vytížených páteřních spojích, dálkových spojích nebo tam, kde je prostě a jednoduše vyžadována vysoká přenosová rychlost a spolehlivost. Optické kabely se vyrábějí z křemíku (skleněné vlákno) nebo ze speciálních plastů s vysokou propustností světla o určitých vlnových délkách. Převážně se však využívají vlákna skleněná kvůli jejich nepřekonatelným optickým vlastnostem. Dosah je oproti metalickým spojům v řádu

desítek kilometrů u jednovidových<sup>6</sup> kabelů a v řádu kilometrů u mnohovidových<sup>7</sup> kabelů. Přenosové rychlosti se pohybují v řádech desítek gigabitů za sekundu (11; 12).

Technologie přenosu dat optickými kabely je však celkově dražší, choulostivější a náročnější na montáž a údržbu, než technologie metalických kabelů. Pro domácí využití se díky těmto vlastnostem prakticky nepoužívají, a proto nebudou v této práci dále rozebírány. Více o optických kabelech je možné se dočíst v literatuře zabývající se síťovými technologiemi (11).

#### <span id="page-29-0"></span>**4.1.3. Bezdrátové spoje**

Bezdrátové spoje jsou zajímavou alternativou přenosů dat po fyzickém médiu. Nabízejí volnost v podobě prakticky neomezeného pohybu bez nutnosti nechat síťové zařízení připojené na fyzickém síťovém médiu. Nevýhodou je velká náchylnost na rušení a to zejména v místech, kde je velké množství jiných sítí vysílajících na podobné frekvenci. Další nevýhodou je zpravidla nižší přenosová rychlost oproti fyzickým médiím a také možnost odchytávání komunikace nežádoucí osobou. Tento problém je však možné poměrně s jistotou eliminovat pomocí vhodného zabezpečení přenosu šifrování. Téma bezdrátového přenosu dat je velice obsáhle, více o této technologii je uvedeno v příslušné literatuře. Nastavení bezdrátové sítě bude uvedeno v kapitole nastavení sítě, kde budou vysvětleny jednotlivé parametry (13; 14).

### <span id="page-29-1"></span>*4.2. Síťové karty*

1

Síťové karty jsou nezbytné pro komunikaci zařízení v sítí. Slouží jako rozhraní mezi zařízeními, která spolu chtějí komunikovat, a přenosovým médiem. Dají se tedy považovat za jakýsi převaděč.

<sup>6</sup> U jednovidového vlákna vstupuje světlo u zdroje (zpravidla laserový emitor) rovnoběžně s jeho osou. Díky tomu dochází k minimálnímu útlumu signálu s rostoucí vzdáleností (11).

<sup>&</sup>lt;sup>7</sup> Mnohovidové vlákno pracuje na principu lomu vstupujícího světla, kdy světlo u zdroje (zpravidla LED) vniká do vlákna "všemi směry" a odráží se od jeho stěn po celé délce. Díky tomu nastává u tohoto druhu vlákna větší útlum signálu s rostoucí vzáleností, než u jednovidového vlákna (11).

Karty se dají rozdělit podle různých parametrů. Jedním typem rozdělení je podle přenosového média na karty drátové a bezdrátové, přičemž drátové je dále možné dělit na karty pro metalické a optické spoje.

U síťových karet hraje důležitou roli použitý řídící čip. Ten totiž řídí celý proces přenosu dat a na základě toho je i určována přenosová rychlost. Výkonnější karty nabízejí při vhodně zvolené kabeláži vyšší přenosové rychlosti. Ve většině moderních osobních počítačů a notebooků jsou síťové karty pro drátový přenos přímo integrované na základní desce. Odpadá tak nutnost pořizovat je samostatně. V profesionální sféře se však síťové karty stále často vyskytují jako samostatné moduly, jelikož často nabízejí vyšší výkon a větší spolehlivost, než integrované řešení.

## <span id="page-30-0"></span>*4.3. Směrovače (Routery)*

Router neboli směrovač je síťové zařízení pracující na síťové vrstvě ISO/OSI, které primárně slouží k přenosu datového provozu mezi různými sítěmi. Jinými slovy přeposílá datové pakety mezi sítěmi s různou síťovou adresou. K tomu používá různé typy protokolů, pomocí nichž provádí směrování na základě daných IP adres. Těchto protokolů je celá řada a každý z nich je vhodný pro různé účely. Např. směrovací protokol označovaný jako RIP, který je nejjednodušší a nejstarší směrovací protokol, se používá většinou ve firemních sítích pro propojení různých oddělení s různými síťovými adresami. Tento protokol je nejjednodušší na implementaci a i přes svá omezení je často používaným směrovacím protokolem. Existuje mnoho dalších protokol, jako třeba IGRP (EIGRP), OSFP, BGP, pro potřeby práce je však není potřeba dále rozebírat, jelikož žádný směrovací protokol nebude v domácí síti použit. Více o směrovacích protokolech je možné se dočíst z příslušné literatury (1; 2).

## <span id="page-30-1"></span>*4.4. Přepínače (Switche)*

Přepínač, častěji označovaný jako switch, je síťové zařízení, které pracuje na linkové (spojové) vrstvě ISO/OSI. Slouží ke správnému přepínání datových paketů v rámci jedné sítě mezi ostatními síťovými zařízeními. Jelikož pracuje na linkové vrstvě, nepoužívá pro přepínání paketů IP adresu jako router, ale tzv. hardwarové MAC adresy. MAC adresa je 48 bitů dlouhá a zapisuje se v šestnáctkové soustavě. Jednoznačně identifikuje síťový hardware unikátním klíčem, jelikož MAC adresa je určovaná výrobcem síťových komponent a je nevratně zaznamenaná v každém síťovém zařízení.

Switche si tyto informace ukládají do své tabulky MAC adres na základě zařízení připojených v síti a pomocí těchto informací určují, kam který paket přesměrují. Jelikož pracují na druhé vrstvě ISO/OSI, jsou velmi rychlé a nevyžadují pro svůj chod tak výkonný hardware, jako složitější routery zatížené směrováním na velké množství logických adres (1; 2).

Následující obrázek názorně shrnuje, na kterých vrstvách modelu ISO/OSI jednotlivá síťová zařízení pracují.

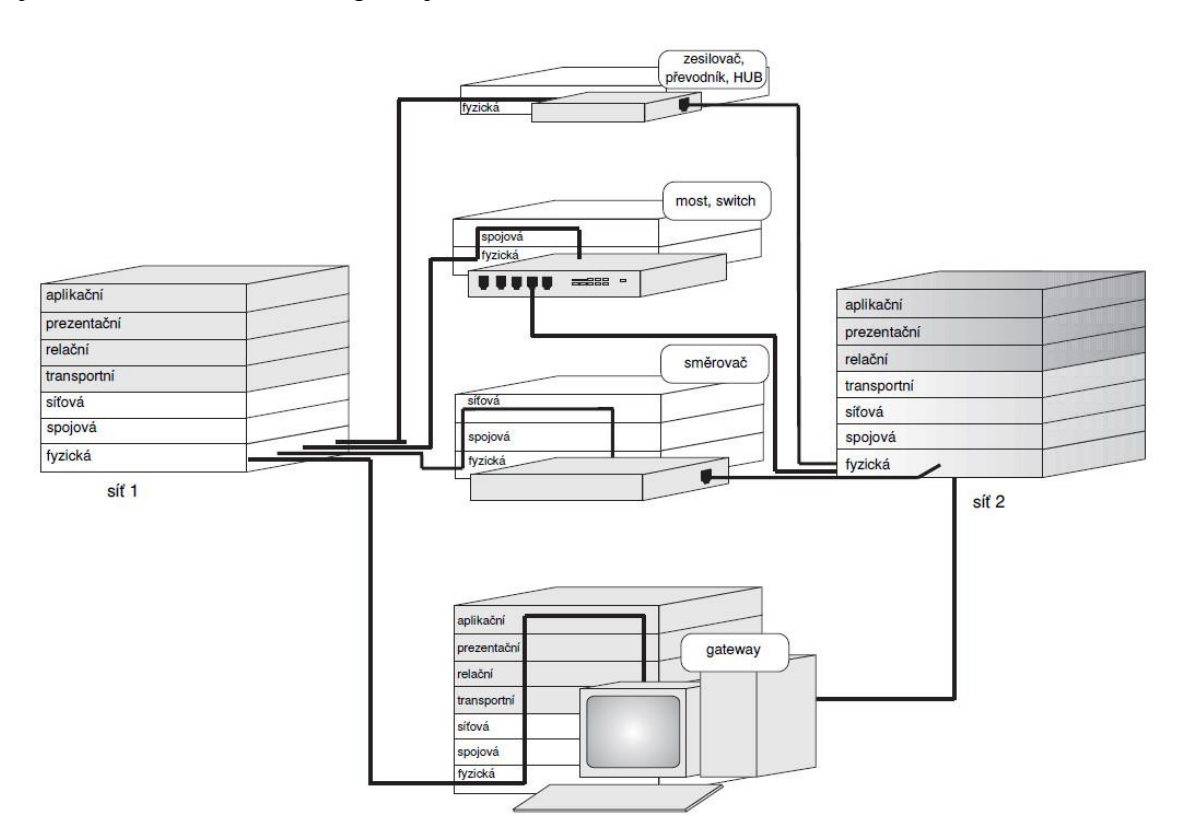

**Obrázek 7: síťová zařízení a vrstvy ISO/OSI (1)**

### <span id="page-31-0"></span>*4.5. NAS*

Tato kapitola představí základní definici NAS, dále jeho historii a vývoj, rozdíly mezi ostatními obdobnými technologiemi a jeho síťovou topologii. NAS server bude probrán více dopodrobna, jelikož bude tvořit důležitou součást domácí sítě.

### <span id="page-32-0"></span>**4.5.1. Definice NAS**

NAS (Network-Attached Storage) je počítačové datové úložiště na úrovni souborů a složek připojené do počítačové sítě, které je schopné poskytovat data heterogenním klientům<sup>8</sup> v síti (15).

Jiná definice říká, že se jedná o úložiště pevných disků (popř. disku), které je připojené do sítě a disponuje vlastní síťovou adresou i výpočetní jednotkou a není tak závislé na hostitelském počítači, jako v případě jiného typu úložiště (16).

NAS si tedy můžeme představit jako soběstačnou síťovou jednotku s vlastním operačním a souborovým systémem a s vlastním síťovým rozhraním, která se připojuje do místní datové sítě a poskytuje všem zúčastněným klientům příslušná data, na která mají oprávnění. NAS server je však schopný poskytovat pouze data, nezajišťuje jiné služby, jako např. e-mail nebo autentizaci uživatelů. Následující obrázek ukazuje příklad síťové topologie s NAS (15; 16).

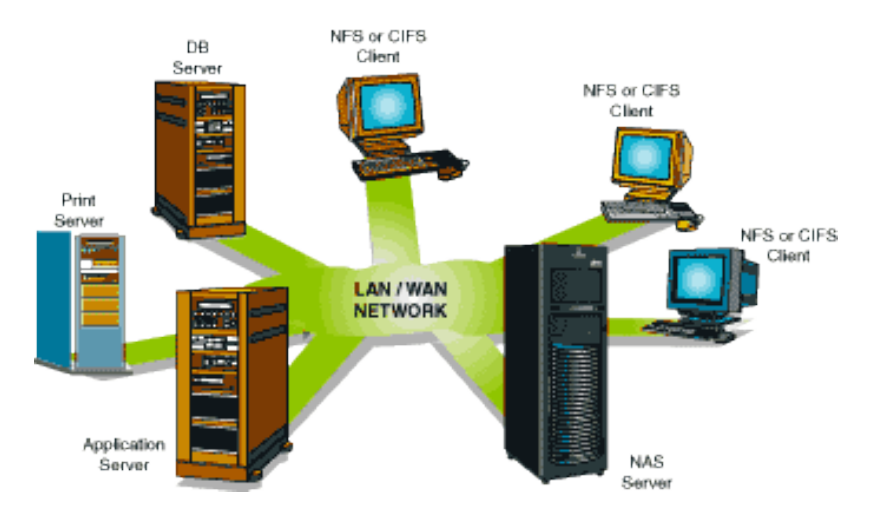

**Obrázek 8: síťová topologie NAS (17)**

#### <span id="page-32-1"></span>**4.5.2. Historie NAS**

<u>.</u>

Historie NAS sahá až do počátku osmdesátých let, kdy Brian Randell s jeho kolegy z univerzity v Newcastlu vyvinuli a následně předvedli vzdálený přístup k souborům napříč několika propojenými unixovými stroji (15).

<sup>&</sup>lt;sup>8</sup> Heterogenní klient: jedná se o klienty s různými typy výpočetních jednotek, kteří komunikují se serverem (např. NAS) a ten jim je schopen i přes rozdílnost architektur poskytnout relevantní data (69).

Následně společnost Novel představila v roce 1983 svůj nový serverový operační systém NetWare a s ním NCP protokol<sup>9</sup> a v roce 1984 společnost Sun Microsystems vydává NFS protokol $^{10}$ , který umožňuje síťový serverům sdílet jejich diskovou kapacitu s ostatními klienty v síti (15).

Později Microsoft společně s firmou 3Com vyvinuli LAN Manager software a protokol pro pokrytí tohoto nově vznikajícího trhu. Nové servery 3Server se softwarem 3+Share společnosti 3Com se na základě toho staly prvními zařízeními vyvinutými pro otevřené systémové servery (obsahovaly proprietální hardware, software a pevné disky)  $(15)$ .

Zatímco společnost 3Com byla první ve stavění jednoúčelových serverů pro desktopové systémy, společnost Auspex Systems byla první, která vyvinula jednoúčelový server pro Unixový trh. V roce 1990 se inženýři z Auspexu oddělili a vytvořili NetApp<sup>11</sup> filer, který podporoval jak CIFS<sup>12</sup> protokol pro Windows tak NFS protokol pro Unix a umožňoval velmi snadnou vysokou škálovatelnost zařízení. Tento počin odstartoval velký rozmach proprietálních NAS zařízení, která v dnešní době z převážné části zastupují společnosti NetApp a EMC Cellera (toto platí pro segment středních a velkých firem) (15; 18).

1

<sup>9</sup> NCP: z angl. NetWare Core Protocol, tento protokol je používán v některých produktech firmy Novell a slouží k přístupu k souborům a adresářům, tisku, posílání zpráv, synchronizaci hodin, apod. Nejčastěji je spojován s operačním systémem NetWare, ale jeho části se objevují i na jiných platformách, jako je Linux, Windows NT a další odnože Unixových OS (64).

<sup>&</sup>lt;sup>10</sup> NFS: z angl. Network File Systém, protokol vyvinutý společností Sun Microsystems umožňující uživateli na klientském počítači přistupovat k souborům po síti stejným způsobem, jako přistupuje k souborům na místních pevných discích (63).

<sup>&</sup>lt;sup>11</sup> NetApp filer: jinak taká známý jako NetApp Fabric-Attached Storage (FAS) je úložný datový systém nabízený společností NetApp. Využívá se především ve velkých podnicích a nabízí vysoký výkon a extrémní úložnou kapacitu v řádech stovek TByte (18).

<sup>&</sup>lt;sup>12</sup> CIFS: z nagl. Common Internet File Systém, protokol, který dovoluje programům vznášet požadavky na soubory a služby na vzdáleném počítači v internetu. CIFS je vnímán jako doplňující protokol k File Tranfer protokolu (FTP) a Hypertext Transfer protokolu (HTTP) (60).

Odtud už byl jen krůček k tomu, aby se NAS servery začaly rozšiřovat do menších firem a zejména do domácností, kde především v poslední době se tato zařízení dostávají do povědomí i v této sféře.

#### <span id="page-34-0"></span>**4.5.3. Další technologie a jejich rozdíly vůči NAS**

Tato kapitola uvede další používané technologie v řešení síťových datových úložišť a představí rozdíly oproti NAS řešení včetně ukázky možných topologií sítě.

#### **NAS x DAS**

<u>.</u>

<span id="page-34-1"></span>Klíčovým rozdílem DAS (Direct-Attached storage) a NAS je v tom, že DAS je rozšíření již existujícího serveru v síti pouze o datové úložiště, které nemusí být nezbytně připojené datovou sítí, ale může být k serveru připojené přes jiné rozhraní. NAS je proti tomu soběstačná jednotka, která je schopna poskytovat uložená data v dané síti nezávisle na jiném serveru (15).

Společnou vlastností obou řešení je možnost škálovatelnosti a tím zvýšení kapacity úložiště např. pomocí  $\text{RAID}^{13}$  technologie, či clusteringu<sup>14</sup>. Toto je výhodné zejména z ekonomického hlediska, kdy se zpravidla vyplatí koupit dvě levnější zařízení o menší kapacitě, než jedno dražší. (15; 17).

<sup>&</sup>lt;sup>13</sup> RAID: metoda zabezpečení dat proti selhání disku. Jedná se o vícenásobné diskové pole pevných disků, kde data bývají zpravidla zapisována na více disků současně pro případ selhání jednoho nebo více disků (tzv. mirroring – RAID1). RAID může také sloužit ke zvýšení datové propustnosti pevných disků, kdy se naopak bezpečnost dat snižuje, jelikož se data zapisují paralelně na více disků současně (RAID0). V případě výpadku jednoho disku dojde ke ztrátě dat na všech discích. Další možností je kombinace obou metod, kdy dojde jak ke zvýšení propustnosti, tak ke zvýšení bezpečnosti (RAID5). Existují i další varianty RAID, které zde však nebudou pro zjednodušení rozebírány (72).

<sup>&</sup>lt;sup>14</sup> Clustering: jako clustering se zpravidla označuje soubor propojených počítačů, které dohromady tvoří jeden celek a tváří se tak jako jeden počítač. Toto řešení se používá zejména tam, kde jsou kladeny požadavky na vysoký výpočetní výkon a kde by řešení pomocí jednoho počítače bylo příliš drahé, nebo by ho ani nebylo možné dosáhnout (65).

Clients

DAS

E.

Data Base

Serve

DAS

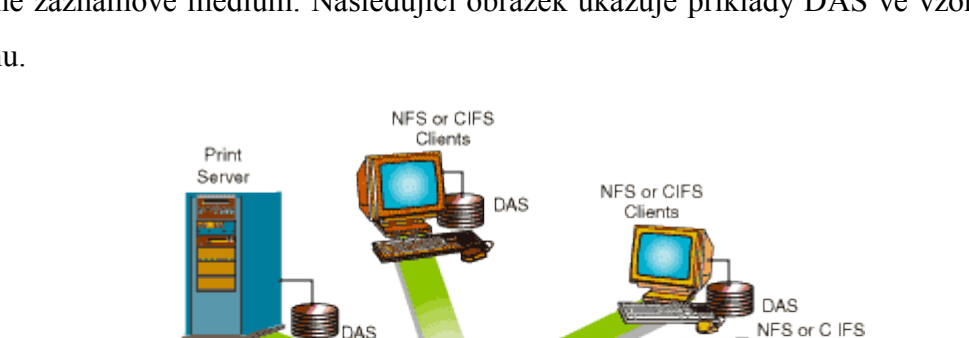

LAN / WAN

**NETWORK** 

DAS může být např. externí pevný disk připojený přes rozhraní USB<sup>15</sup>, či podobné záznamové médium. Následující obrázek ukazuje příklady DAS ve vzorovém systému.

**Obrázek 9: síťová topologie DAS (17)**

#### **NAS x SAN**

Application<br>Server

<u>.</u>

<span id="page-35-0"></span>Jak bylo zmíněno výše, NAS poskytuje jak datové úložiště, tak zároveň i souborový systém. Oproti tomu SAN (Storage Area Netowrk) poskytuje pouze datovou část na bázi datových bloků bez souborového systému. Správu souborů přenechává klientovi. Navzdory těmto rozdílům je možné oba přístupy zkombinovat do SAN-NAS hybridu, který kombinuje výhody obou řešení, tj. velmi snadnou a levnou škálovatelnost datového prostoru u SAN a vlastní souborový systém u NAS. Následující obrázky velmi dobře vysvětlují rozdíly mezi výše popsanými technologiemi (15; 19).

<sup>&</sup>lt;sup>15</sup> USB: z angl. Universal Serial Bus, universální sériová sběrnice, slouží zpravidla pro připojení periférií k počítači, jako jsou klávesnice, myši, tiskárny, ale i externí datová úložiště (pevné disky, flash disky…) (68).
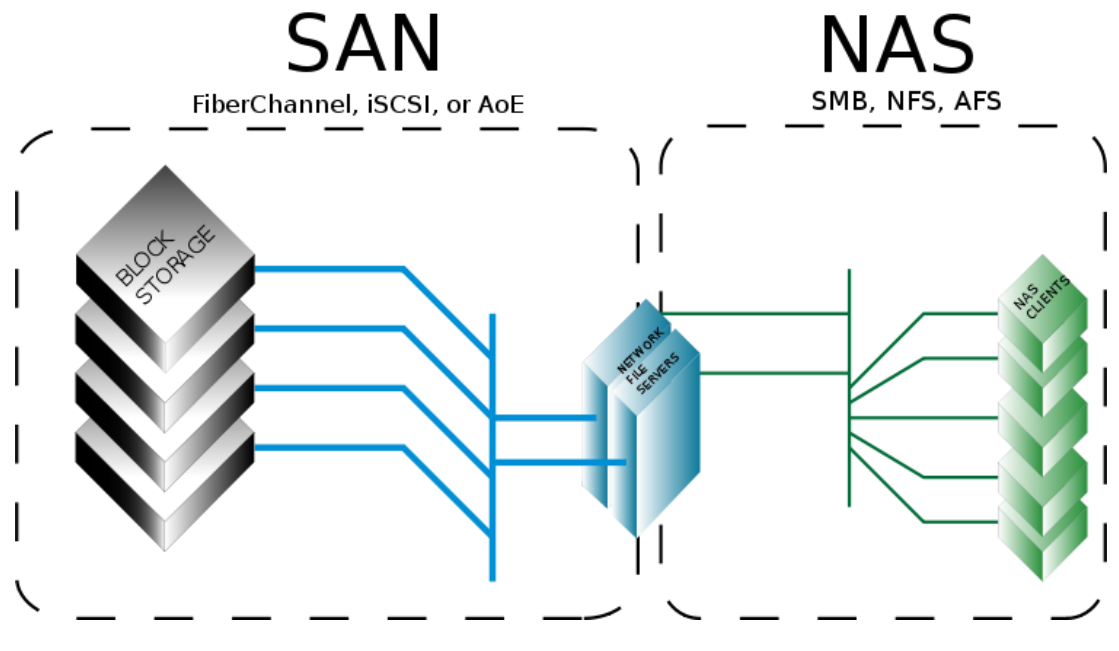

**Obrázek 10: NAS vs. SAN (15)**

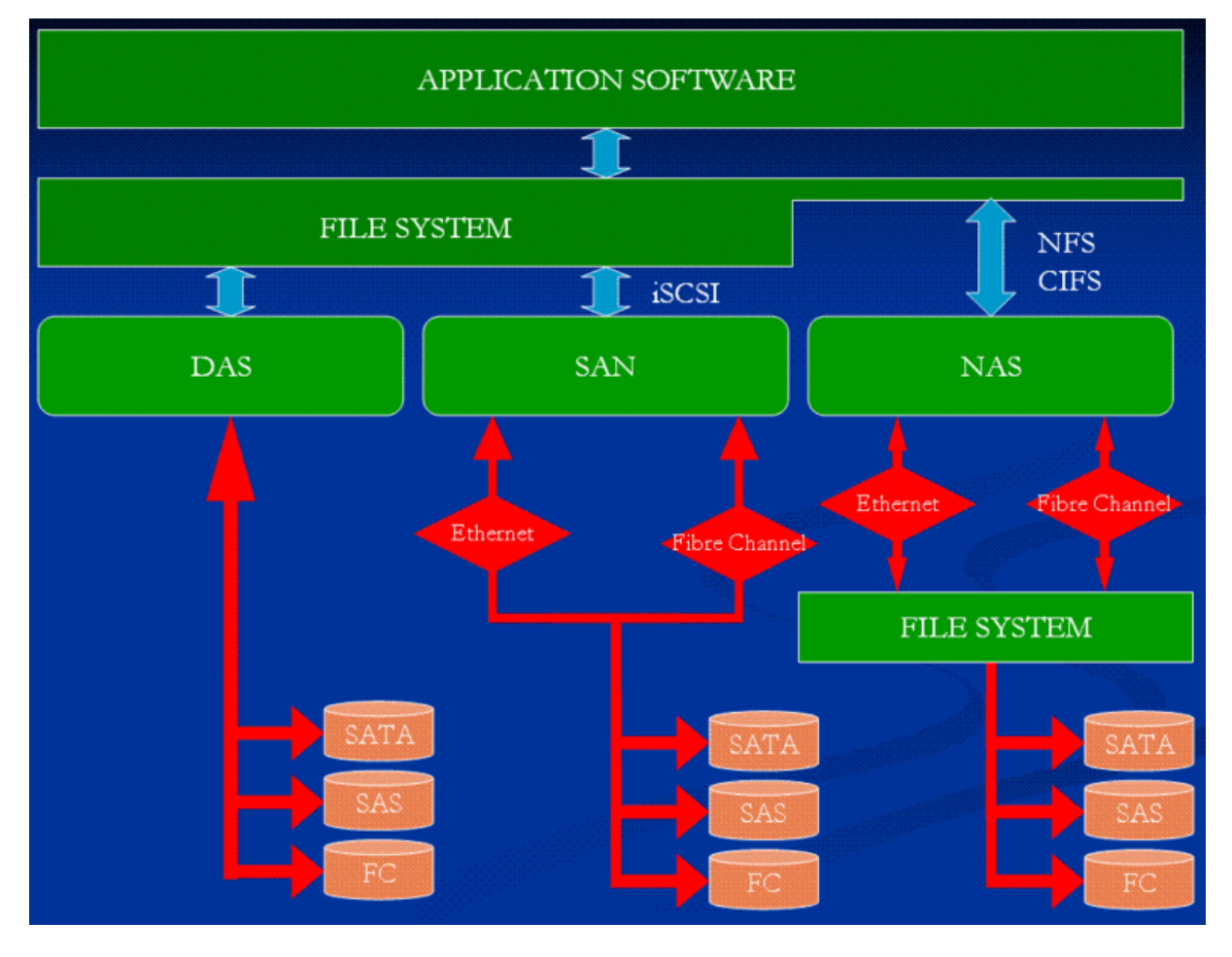

**Obrázek 11: celkové porovnání DAS, SAN a NAS (19)**

### **4.5.4. NAS v domácnosti a menších firmách**

Tato kapitola představí standardní hardwarové vybavení, které se vyskytuje u běžně dostupných serverů pro domácnosti a menší firmy, dále popíše jednotlivé funkce a služby, které dokáže NAS server provozovat, zmíní také možnost vytvořit si vlastní server za pomoci vhodného softwaru a nakonec předvede konkrétní modely zařízení pro domácí použití.

### **Hardwarové vybavení NAS serverů**

Díky neustále postupující miniaturizaci spojené se snižováním spotřeby energie a zlevňováním komponentů se v dnešní době stávají moderní NAS servery velmi dostupnými, kde v nejnižší cenové hladině je možné pořídit jednoduchý server pro domácí použití v ceně několika tisíc korun včetně pevného disku o kapacitě překračující 1000 GB. Proto pořízení takového zařízení je více než vhodné, nejen díky výše uvedeným výhodám, ale i kvůli usnadnění práce s daty.

#### **Procesor**

1

NAS servery pro domácí použití jsou typicky osazovány úspornými procesory typu ARM<sup>16</sup> nebo Freescale<sup>17</sup>, které jsou velmi levné a podávají solidní výkon při zachování minimálního odběru proudu. U vyšší třídy serverů se typicky osazují oblíbené procesory Intel Atom<sup>18</sup>, které jsou známé především z moderních netbooků. Ty mají výhodu zejména v tom, že jsou kompatibilní s běžnými x86 procesory desktopových počítačů.

<sup>&</sup>lt;sup>16</sup> ARM: Advanced RISC Machines, pův. Acron RISC Machines, je architektura procesorů vyvinutá firmou ARM Ltd., která je využívána zejména v mobilních zařízeních, kde je kladen důraz na vysokou úspornost při zachování solidního výkonu (71).

<sup>&</sup>lt;sup>17</sup> Freescale: americká společnost, celým názvem Freescale Semiconductors, se zabývá výrobou polovodičových součástek, zejména pro automobilový a telekomunikační průmysl (59).

<sup>&</sup>lt;sup>18</sup> Intel Atom: úsporný procesor společnosti Intel patřící do rodiny x86 a x86-64. Vychází z úspěšné platformy Intel Centrino, potažmo z architekture Intel Pentium III. V současné době se vyrábí 45 nm procesem a jeho spotřeba se pohybuje od 0,65 W do 13 W podle modelu, počtu jader a pracovní frekvence (70).

Takto úsporné procesory zajišťují, že se server nestane vysoce nákladným zařízením na provoz a umožňují tak bez problémů nechat server neustále v provozu, čímž se nevytrácí jeho hlavní význam a to je neustálá dostupnost dat v síti.

### **Paměť**

NAS serverům pro domácnosti bohatě postačuje menší množství paměti, než jsme zvyklí u stolních PC. Typicky se velikost operační paměti pohybuje v řádu stovek MB, u vyšších modelů však přesahuje i hranici 1GB.

#### **Pevný disk**

Pevný disk neboli HDD, se dá považovat za nejdůležitější součást NAS serveru. Díky němu je totiž možné v serveru ukládat a zálohovat uživatelova dat, což je jeho primární funkce.

Zpravidla se osazují běžné 3,5" disky, které dnes bez problémů přesahují kapacitu 1 TB. Připojují se přes SATA<sup>19</sup> rozhraní, některé servery dokonce umožňují připojit externí pevné disky, flash disky a paměťové karty např. přes USB nebo eSATA<sup>20</sup> rozhraní a dále tak rozšířit jeho kapacitu v případě nedostatku vnitřních pozic.

U serverů s větším počtem disků pravděpodobně najdeme možnost uspořádat diskové pole do různých RAID zapojení. Jak již bylo zmíněno výše, RAID slouží zpravidla k posílení bezpečnosti dat uložených na pevných discích pomocí RAID1, čili tzv. zrcadlení jednoho disku na druhý. V případě výpadku jednoho disku jsou data bezpečně uložená na druhém. Poškozený disk stačí vyměnit, data se "přezrcadlí" na nový disk a celý systém bez problémů funguje dál.

#### **Síťová karta**

<u>.</u>

<sup>&</sup>lt;sup>19</sup> SATA: počítačová sběrnice sloužící pro připojení pevných disků a optických mechanik. SATA se v současné době vyskytuje ve třech verzích, které disponují různými maximálními přenosovými rychlostmi a dalšími funkcemi (61).

<sup>&</sup>lt;sup>20</sup> eSATA: stejně jako SATA slouží toto rozhraní k připojení pevných disků s tím rozdílem, že se používá pro připojení disků externích. Na rozdíl od oblíbeného USB nabízí vyšší přenosové rychlosti. (61).

Síťová karta slouží pro připojení serveru do místní sítě a tím plní neméně důležitou roli ve vybavení serveru. Typicky je osazována karta s klasickým rozhraním RJ45 pro metalické rozvody a je schopná dosáhnout přenosové rychlosti až 1000 Mbit/s. To zajišťuje bezproblémový přenos dat v síti a jejich neustálou dostupnost.

### **Typické funkce NAS serverů pro domácí použití**

Ačkoliv bylo na začátku zmíněno, že NAS server zastává jen funkci datového úložiště, moderní servery pro domácnosti disponují i dodatečnými funkcemi a službami, které dále rozšiřují jeho možnosti. Tyto vybrané doplňkové služby budou představeny v následujících podkapitolách.

#### **FTP server**

Většina dostupných NAS serverů na trhu disponuje vestavěným  $FTP<sup>21</sup>$  serverem, který umožňuje pohodlné sdílení vybraných uložených dat v internetu. V případě, že tedy máme v místní síti dostupné i internetové připojení, umožňuje nám FTP server nastavit oprávnění pro přístup k určitým datům pro určité uživatele. Velkou výhodou FTP serveru je, že se dá k datům přistupovat pomocí běžného internetového prohlížeče z jakéhokoliv počítače v internetu, pokud známe platnou IP adresu serveru a správné přihlašovací údaje.

Zde je dobré ještě poznamenat, že pokud chceme tuto službu využívat, je vhodné, aby internetové připojení disponovalo pevnou IP adresou, nikoliv dynamickou a dostatečně silnou linkou v případě přenosu většího množství dat.

#### **Web server**

<u>.</u>

V dnešní době je velmi moderní založit si vlastní internetové stránky. Pokud vlastníme moderní NAS server, ten nám umožňuje vytvořit si vlastní webový server, na kterém si můžeme zprovoznit prakticky libovolné internetové stránky. To má velkou výhodu v tom, že nemusíme platit za poměrně drahé služby velkých poskytovatelů

<sup>&</sup>lt;sup>21</sup> FTP: z angl. File Tranfer Protocol, protokol určený pro přenos souborů mezi počítači, které můžou běžet na různých operačních systémech. Spadá do aplikační vrstvy TCP/IP (2).

obdobných služeb a nejsme prakticky limitováni místem pro data webové prezentace (samozřejmě v rámci volné kapacity pevného disku).

Za nevýhodu se dá považovat relativně nízký výkon domácích NAS serverů, který by nedostačoval pro provoz větších webových prezentací, jako jsou rozsáhlá internetová fóra, webové obchody a podobné hodně vytížené stránky. Druhou nevýhodou je nutnost pořídit si dostatečně silnou internetovou linku, která zvládne velký přenos dat v případě více navštěvovaných stránek. To je problém zejména u běžně dostupných služeb širokopásmového internetu, kdy sice dostaneme poměrně slušnou rychlost downloadu, rychlost uploadu je však mnohdy na úrovni zastaralého vytáčeného připojení.

### **Automatické zálohování**

Automatické zálohování je velmi užitečná služba, která, jak už název napovídá, umožňuje provádět automatické zálohy ostatních úložišť připojených do sítě. Můžeme si tak naplánovat zálohu důležitých složek ve stolním počítači, notebooku apod.

To je velmi výhodné zejména kvůli velké úspoře času, kdy díky zálohování běžícímu na pozadí ani nepoznáme, že nějaká záloha zrovna probíhá. Díky tomu také nemusíme myslet na to, kdy zálohu provedeme a všechna potřebná data ručně vybírat a kopírovat na záložní místo.

### **Print server**

Print server, neboli česky tiskový server, umožňuje k NAS připojit domácí tiskárnu např. přes USB rozhraní a sdílet jí v místní síti. To je velmi výhodné v případě, že máme v domácnosti více počítačů a jen jednu tiskárnu. NAS server připojenou tiskárnu bude po nastavení automaticky sdílet v místní síti se všemi ostatními zařízeními.

Obdobné propojení tiskárny s ostatními počítači lze realizovat i v síti bez print serveru, kdy na hostitelském počítači nastavíme sdílení tiskárny. To však bývá mnohdy problematické díky nekompatibilitě ovladačů tiskárny zejména v případě, kdy jsou v síti přítomné počítače s různými operačními systémy. S print serverem integrovaným

v NAS navíc odpadá nutnost mít zapnutý hostitelský počítač kdykoliv, kdy chceme tisknout z jiného místa v síti.

### **Multimediální server**

Další velmi rozšířenou funkcí u NAS serverů pro domácnosti je realizace multimediálního serveru. Ten umožňuje následně do sítě sdílet multimediální soubory i se zařízeními, jako jsou moderní mobilní telefony, televizory a multimediální přehrávače.

Přenos multimediálního obsahu může probíhat za pomoci DLNA serveru, který vysílá sdílený obsah do sítě pomocí HTTP 1.0/1.1 protokolu a uPnP protokolu. HTTP protokol slouží k transportu dat, uPnP protokol slouží k identifikaci zařízení a řízení pohybu obsahu (20).

DLNA server je tak velmi výhodný, protože informace o sdíleném obsahu jsou neustále vysílány do sítě a cílová zařízení tak mohou kdykoliv přistupovat k uloženému multimediálním souborům a dle potřeby uživatele je přehrávat bez nutnosti cokoliv složitě nastavovat.

### **Monitorovací server**

Některé NAS servery disponují dokonce možností připojení IP kamer a nahrávání záznamu z nich. Toho se dá velmi dobře využít např. k zabezpečení důležitých prostor domácností nebo kanceláří.

Pořízený záznam je samozřejmě možné sledovat odkudkoliv ze sítě i z internetu za předpokladu dostatečného oprávnění a v případě internetového přístupu za předpokladu dostatečně silné internetové linky.

### **Shrnutí**

Služby, které byly uvedeny výše, jsou jen malým výčtem toho, co všechno dnešní NAS servery dokážou. Mnozí výrobci poskytují možnost stažení dalších doplňkových služeb, ať už zdarma, nebo placené. Z těch placených je vhodné ještě zmínit službu on-line zálohování. Ta uživateli umožňuje zaplatit si pronájem externího datového prostoru zpravidla na serverech výrobce a určit si data, která se budou na toto místo pravidelně ukládat. Tím si uživatel zajistí další pojištění kriticky důležitých dat.

## **4.5.5. Softwarový NAS**

V této kapitole bude představen jeden OpenSource NAS server, který se dá považovat za vhodného kandidáta při stavbě vlastního domácího NAS serveru zvláště díky jeho volné šiřitelnosti. Ostatní softwarové produkty jiných firem nejsou pro domácí použití vhodné, jelikož jsou směřovány spíše do středního a většího firemního segmentu.

## **FreeNAS**

FreeNAS je softwarový produkt založený na Linuxové distribuci FreeBSD a je určen pro vytvoření NAS serveru na platformách x86 a x64. Disponuje příjemným webovým uživatelským rozhraním, které umožňuje bezproblémově ovládat všechny funkce serveru bez nutnosti znalosti složitých textových příkazů (21).

## **Minimální HW požadavky**

HW požadavky pro běh serveru jsou na dnešní dobu poměrně nízké. Pro aktuální stabilní verzi 8.3.0. postačuje min. 2 GB prostoru na externím Flash médiu, popř. pevném disku a 2 GB operační paměti. Avšak doporučeno je dodat systému co nejvíce paměti, což vzhledem k dnešním cenám operačních pamětí není problém (21).

Kompletní seznam podporovaného HW je možné si prohlédnout na internetové adrese http://www.freebsd.org/releases/8.3R/hardware.html. Je zajímavé, že server je možné provozovat i na prastarém procesoru 80486. Jedinou podmínkou je, aby procesor podporoval operace v plovoucí řádové čárce. Jak by to však bylo s plynulostí běhu systému, to už je jiná otázka.

### **Podporované služby**

FreeNAS podporuje následující protokoly a služby:

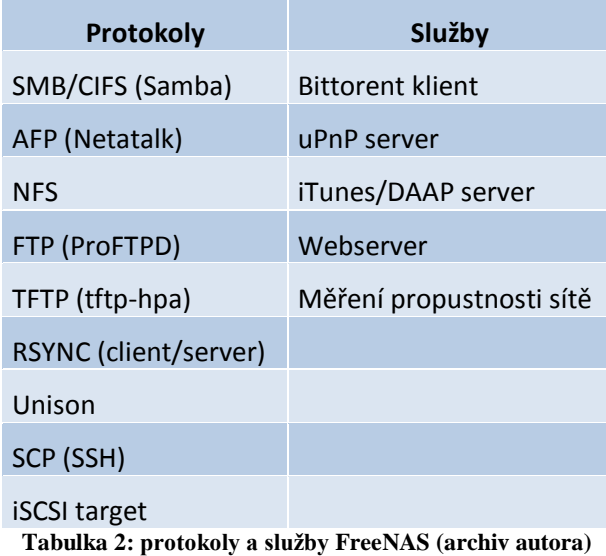

Dále kromě těchto služeb server podporuje správu disků za pomocí softwarového RAID, konkrétně umožňuje postavit diskové pole na RAID 0,1,5 a jejich kombinací (0+1, 1+1, atd.). Dokáže si poradit se souborovými systémy UFS, Ext2/3, FAT a NTFS. Navíc dokáže všechna data na discích šifrovat. Neméně zajímavou službou je monitoring pevných disků prostřednictvím nástroje S.M.A.R.T.<sup>22</sup> (21).

#### **Ukázka uživatelského prostředí**

<u>.</u>

Na následujících obrázcích je možné si prohlédnout ukázku webového rozhraní FreeNAS serveru.

<sup>&</sup>lt;sup>22</sup> S.M.A.R.T.: z angl. Self-Monitoring, Analysis, and Reporting Technology, je technologie pro monitorování aktuálního stavu pevných disků, díky kterým je možné včas předpovídat selhání disku a provést tak zálohu dat (62).

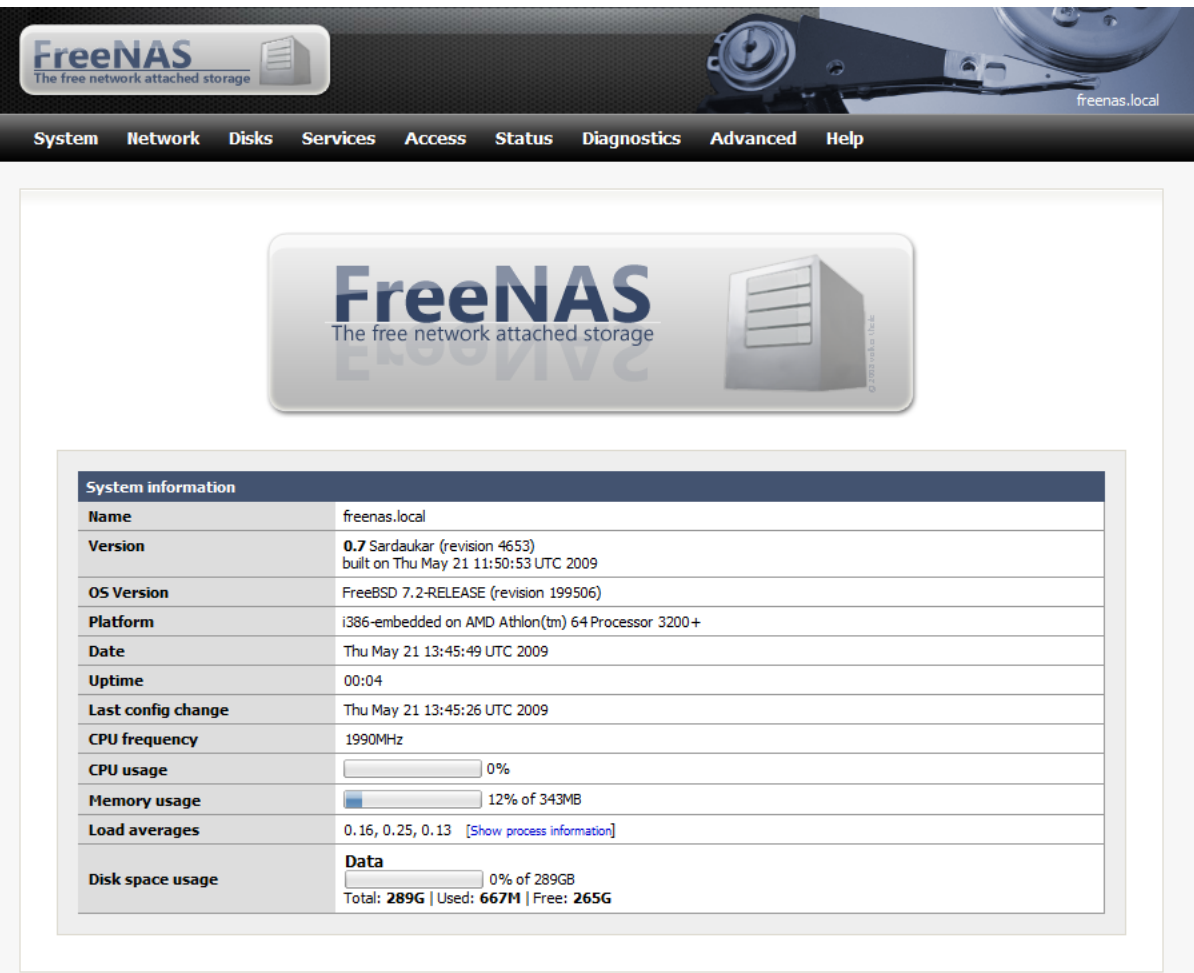

FreeNAS © 2005-2009 by Olivier Cochard-Labbe. All rights reserved.

**Obrázek 12: startovní obrazovka FreeNAS (22)**

| <b>System</b>     | <b>Network</b>            | <b>Disks</b><br><b>Services</b>             | <b>Access</b> | <b>Status</b> | <b>Diagnostics</b> | <b>Advanced</b> | <b>Help</b>   |                 |
|-------------------|---------------------------|---------------------------------------------|---------------|---------------|--------------------|-----------------|---------------|-----------------|
|                   | <b>Disks   Management</b> |                                             |               |               |                    |                 |               |                 |
| <b>Management</b> |                           | <b>S.M.A.R.T.</b><br><b>iSCSI</b> Initiator |               |               |                    |                 |               |                 |
| <b>Disk</b>       | <b>Size</b>               | <b>Description</b>                          |               |               | <b>Standby</b>     | <b>File</b>     | <b>Status</b> |                 |
|                   |                           |                                             |               |               | time               | system          |               |                 |
| acd <sub>0</sub>  | NA                        | LITE-ON LTR-48125S/1S07                     |               |               | Always on          | CD/DVD          | <b>ONLINE</b> | $\times$ $\sim$ |
|                   | 305246MB                  | Hitachi HDT725032VLA360/V54OA52A            |               |               | Always on          | <b>UFS</b>      | <b>ONLINE</b> | $\times$        |
| ad4               |                           | Hitachi HDT725032VLA360/V54OA52A            |               |               | Always on          | <b>UFS</b>      | <b>ONLINE</b> | $\times$ $\sim$ |

**Obrázek 13: FreeNAS - správa disků (22)**

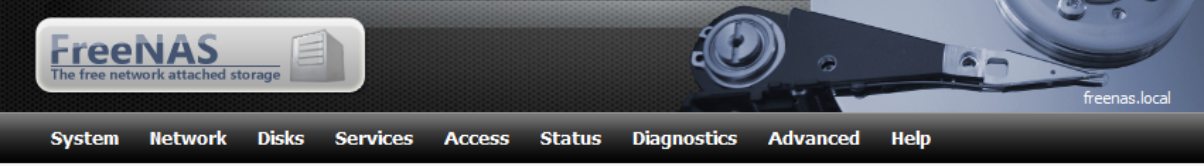

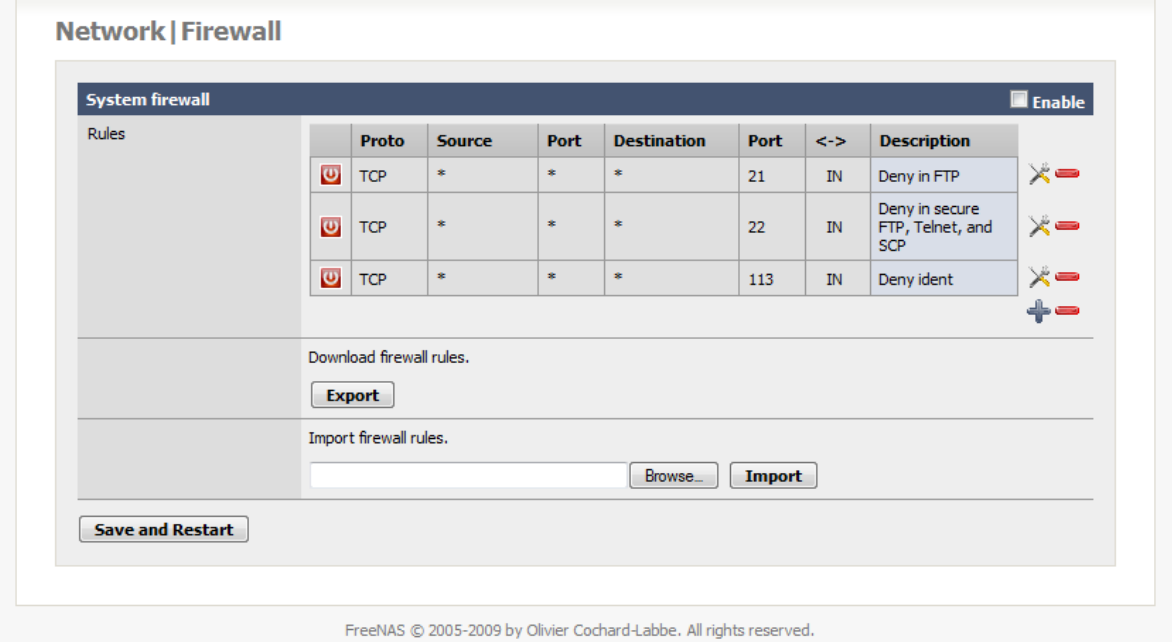

**Obrázek 14: FreeNAS - Firewall (22)**

Pozn.: pokud by se chtěl uživatel seznámit přímo s během serveru na svém počítači, vyzkoušet si administrace a ohmatat si webové rozhraní, může si stáhnout na internetové adrese <http://sourceforge.net/projects/freenas/files/> tzv. Live CD, které umožňuje po vypálení na CD spustit NAS server na kompatibilním počítači bez nutnosti cokoliv instalovat.

### **Další softwarové servery**

Kromě FreeNAS existují i další softwarové produkty. Jak již bylo zmíněno výše, ty jsou zaměřené především na segment větších společností. Pro úplnost však zde budou uvedeny.

Jedním ze serverů je Openfiler, který je, stejně jako FreeNAS, Opensource software a je tedy volně šiřitelný. Jeho zaměření je spíše směřováno do středního a většího firemního sektoru zejména z důvodu bohaté placené podpory. Openfiler se vyznačuje podporou nejnovějších platforem včetně serverový procesorů moderní generace, podporou velmi oblíbené vizualizace, vysokou spolehlivostí, škálovatelností a výkonem. Jako zajímavost je možnost pořídit si software v tzv. Plug & Play verzi na přenosném médiu, které stačí připojit k PC či serveru a bez nutnosti složité instalace během chvíle vše zprovoznit (23; 24).

Další server je, stejně jako Openfiler, volně dostupný, a stejně jako Openfiler se zaměřuje především na firemní sektor. Jedná se o NAS server Gluster, který nabízí obdobné služby jako produkt zmíněný výše s tím rozdílem, že neposkytuje tak širokou placenou podporu (25).

# **5. Návrh domácí sítě**

Návrh sítě velmi závisí na prostorech, pro které bude prováděn, na rozsahu sítě, na počtu uživatelů a mnoha dalších faktorech. V této práci je rozebírán problém návrhu sítě pro běžnou domácnost. Vzorový návrh bude řešen pro klasický byt o třech pokojích a kuchyni nacházejícím se v panelovém domě ve velkém městě s dobrou dostupností moderních internetových služeb.

Vzhledem k malému rozsahu sítě není potřeba brát v potaz strukturovaný návrh kabeláže, jelikož zpravidla poskytovatel internetového připojení zavádí přípojku až do bytu. Je třeba však dobře promyslet, kde se bude nacházet modem nebo router pro připojení k internetu, kam se umístí bezdrátový přístupový bod a kolika portový směrovač bude potřeba. To vše závisí na konkrétním rozložení prostor a individuálních požadavcích uživatelů sítě.

## *5.1. Představení vzorové domácnosti*

Jak již bylo uvedeno v předchozí kapitole, navrhovaná datová síť bude řešena pro klasický byt 3+1 v panelové zástavbě. Byt bude disponovat internetovou přípojkou zavedenou od poskytovatele.

## *5.2. Připojení k internetu*

V dnešní době je prakticky nepředstavitelné, že by v nějakém místě nebylo dostupné připojení k internetu. Práce bude vycházet z předpokladu, že projektovaná síť se bude nacházet v lokalitě s velmi dobrou dostupností internetových služeb a širokou nabídkou poskytovatelů. K dispozici tedy bude připojení pomocí telefonní linky ADSL, dále pak kabelové připojení a nejmodernější optická linka. Poskytovatelé budou vybráni na základě zkušeností autora práce.

## **ADSL připojení**

ADSL linka je v dnešní době poměrně zastaralé řešení. Nabízí pouze omezené rychlosti a to zejména směrem od uživatele. Za referenčního poskytovatele je možné povazovat společnost O2 a.s., jehož služby jsou dostupné v největším počtu lokalit díky jeho široké infrastruktuře. Aktuální nabídku společnosti O2 je možné zjistit v příslušném ceníku, zde bude uvedeno pouze shrnutí a porovnání s alternativními službami ve shrnutí (26).

## **Kabelové připojení**

Připojení k internetu pomocí kabelového spoje nabízí oproti předchozí variantě výrazně vyšší rychlosti, avšak na úkor dostupnosti. V lokalitách s menší hustotou osídlení není zpravidla kabelové připojení dostupné. Ve větších městech je většinou k dispozici, i když to se v mnoha případech netýká historických částí měst, kde je obtížné a velmi drahé tuto technologii zavést.

## **Optické připojení**

Optická linka nabízí nejmodernější formu připojení k internetu. Využívá se zpravidla tam, kde je vyšší hustota osídlení, tzn. ve čtvrtích větších měst s hustou bytovou zástavbou. Je založena na přivedení optických kabelů do budovy a následnému rozvodu klasickým metalickým vedením do jednotlivých bytových jednotek. Tato technologie nabízí vysoké přenosové rychlosti a velké rezervy do budoucnosti díky velké šířce přenosového pásma.

## **Bezdrátové připojení**

Bezdrátové připojení k internetu, které je zpravidla realizováno pomocí Wi-Fi sítí, se používá zejména tam, kde nejsou dostupné ostatní varianty drátového připojení. Tato situace nastává většinou na vesnicích či v oblastech vzdálenějších od větších měst. Avšak i ve velkých městech je možné se setkat s bezdrátovým připojením a to v takové podobě, kdy např. úřady městských částí, či jiné organizace, poskytují takové připojení zdarma pro obyvatele, kteří si nemohou dovolit platit svojí internetovou přípojku. V České Republice funguje poměrně úspěšně komunita CZFree.Net, která sdružuje poskytovatele privátních sítí. Tito poskytovatelé buď zdarma, nebo za minimální poplatek umožňují ostatním členům sdružení využívat jejich sítě, potažmo internetové brány. Jediným nákladem je v tomto případě nákup příslušného hardware pro realizaci bezdrátového spojení (27).

Méně užívanou alternativou k Wi-Fi sítím je přenos pomocí tzv. optických pojítek. Ta pracují na principu přenosu dat pomocí světelných signálů vzduchem, nikoliv pomocí radiových vln jako u Wi-Fi sítí. Zřejmou nevýhodou je však to, že při nepřízní počasí (hustý déšť, sněžení, mlha) může docházet k silnému rušení signálu a tím k znemožnění přenosu dat. Další nevýhodou je i vysoká pořizovací cena spojovacích prvků. Na druhou stranu tato technologie je velmi vhodná pro použití v místech, kde je velké rušení bezdrátovými sítěmi a při přenosech na větší vzdálenosti (u laserových pojítek až do 5 km) (28; 29).

### **5.2.1. Srovnání internetových připojení**

V této podkapitole bude uvedeno cenové a rychlostní srovnání vybraných internetových připojení dostupných na území Prahy jako relevantního zástupce velkých měst s hustou bytovou zástavbou. Pro porovnání budou uvedeny jak varianty kabelového připojení, tak i bezdrátového řešení zpravidla dostupného v místech, kde je pro poskytovatele obtížné nebo nevýhodné zavádět nové vedení.

#### **UPC**

Tradičním poskytovatelem kabelového připojení v ČR je společnost UPC, která figuruje mezi poskytovateli internetu zejména ve větších městech. Nabízí poměrně spolehlivé a rychlé připojení za příznivou cenu, které v současnosti dosahuje maximální teoretické propustnosti 120/10 Mbit za cenu 799 Kč měsíčně, kde první číslo udává rychlost stahování a druhé číslo rychlost odesílání dat. Dále nabízí i nižší tarify s rychlostmi 2/0,5 Mbit za 199 Kč měsíčně, 30/1 Mbit za 499 Kč měsíčně a 60/6 Mbit za 599 Kč měsíčně. UPC však dále účtuje měsíční poplatek 49 Kč za pronájem modemu v případě, že si ho zákazník nezakoupí do osobního vlastnictví. Pokud zákazník plánuje využívat služeb UPC v delším časovém období, rozhodně se vyplatí si modem zakoupit. Cena základního modemu je 1299 Kč (30).

#### **O2**

Společnost O2 nabízí již tradičně DSL internet přes vedení telefonní linky. To s sebou přináší určité výhody, ale samozřejmě i nevýhody. Za výhodu lze považovat poměrně širokou dostupnost tohoto připojení. Teoreticky je možné ho získat všude tam,

kde je k dispozici pevná linka. Ve skutečnosti tomu je však trochu jinak, jelikož DSL připojení je poměrně náchylné na rostoucí vzdálenost koncového bodu od ústředny. Ještě hůře je na tom modernější VDSL, které trpí na rostoucí vzdálenost ještě více. Nevýhodou DSL připojení je zpravidla nižší přenosová rychlost dat, zejména proti kabelovému a optickému připojení. Dalším problémem bývá vysoká agregace<sup>23</sup> linky, i když v poslední době se tento problém výrazněji neprojevuje. U ADSL varianty, která je nejběžnější, je navíc značný nepoměr mezi rychlostí odesílání a přijímání dat ve prospěch příjmu.

O2 v současnosti nabízí tři druhy připojení lišící se dosahovanými přenosovými rychlostmi a samozřejmě ceno. Nejvyšší tarif v ceně 850 Kč měsíčně umožňuje dosahovat rychlosti stahování až 40,9 Mbit/s. v případě dostupnosti VDSL, resp. 16,4 Mbit/s. v případě ADSL. Rychlost odesílání je v případě VDSL až 2048 kb/s., u ADSL 768 kb/s. Je však nutné podotknout, že rychlost přenosu u DSL připojení je velmi závislá na kvalitě linky a vzdálenosti od ústředny. Proto se může stát, že v některých lokalitách nebude maximální rychlost připojení dostupná. Další tarify budou uvedeny ve shrnující tabulce (31).

#### **AIM**

<u>.</u>

Společnost AIM působí na českém trhu kratší dobu, než výše zmíněné společnosti. Nabízí moderní připojení pomocí optické sítě, kabelového připojení a Wi-Fi. Nejlepší je samozřejmě zvolit optické připojení, kde je garantována vysoká přenosová rychlost s možností dalšího navýšení a dostupnost doplňkových služeb, jako např. přenos televizního vysílání a telefonu na jedné lince pomocí IP protokolu. Pro upřesnění je třeba uvést, že optické připojení je zaváděno pouze do centrálního rozvaděče v domě a k jednotlivým uživatelům je připojení dále rozváděno pomocí klasického metalického vedení. Uživatel proto není přecházet na optickou síť, což by

<sup>&</sup>lt;sup>23</sup> Agregace - spočívá ve sdružování určitého počtu uživatelů internetového připojení na jednu linku. V případě, že by všichni uživatelé této linky chtěli zároveň přenášet data, došlo by k výraznému snížení rychlosti přenosu z důvodu dělení kapacity přenosového pásma mezi jednotlivé uživatele.

bylo velmi drahé a pro většinu uživatelů i nereálné. Nevýhodou tohoto poskytovatele je jeho malá rozšířenost a proto i dostupnost tohoto připojení jen ve vybraných oblastech.

Tato společnost nabízí podobné tarify jako UPC, avšak s vyššími přenosovými rychlostmi směrem od uživatele. Nejrychlejším tarifem je připojení s rychlostí 100 Mbit/s. v obou směrech za 999 Kč měsíčně. Dalšími variantami jsou tarify s rychlostmi 50/25 Mbit/s. za 599 Kč měsíčně, 30/15 Mbit/s. za 479 Kč měsíčně a 15/4 Mbit/s. za 369 Kč měsíčně (32).

### **Shrnutí**

Existuje nepřeberné množství dalších poskytovatelů. Zde bylo pro ukázku vybráno několik nejznámějších poskytovatelů. Alternativou k pevným internetovým připojením je připojení pomocí mobilní sítě. Ta však nejsou vzhledem k nastavení tarifů českými operátory příliš vhodná pro přenos větších objemů dat vzhledem k přísně nastaveným datovým limitům. Ani cena vzhledem k rychlosti není nijak výhodná. O aktuální situaci mobilních připojení pojednává Jiří Kysel ve svém článku (33).

Následující tabulka porovnává ceny v závislosti na rychlostech připojení. Tabulka je doplněná ještě o několik dalších poskytovatelů, aby byl přehled komplexnější. Netbox nabízí připojení zejména v Brně, dále pak v Praze 13, AirwayNet se zaměřuje na bezdrátové připojení s téměř 95% pokrytím Prahy.

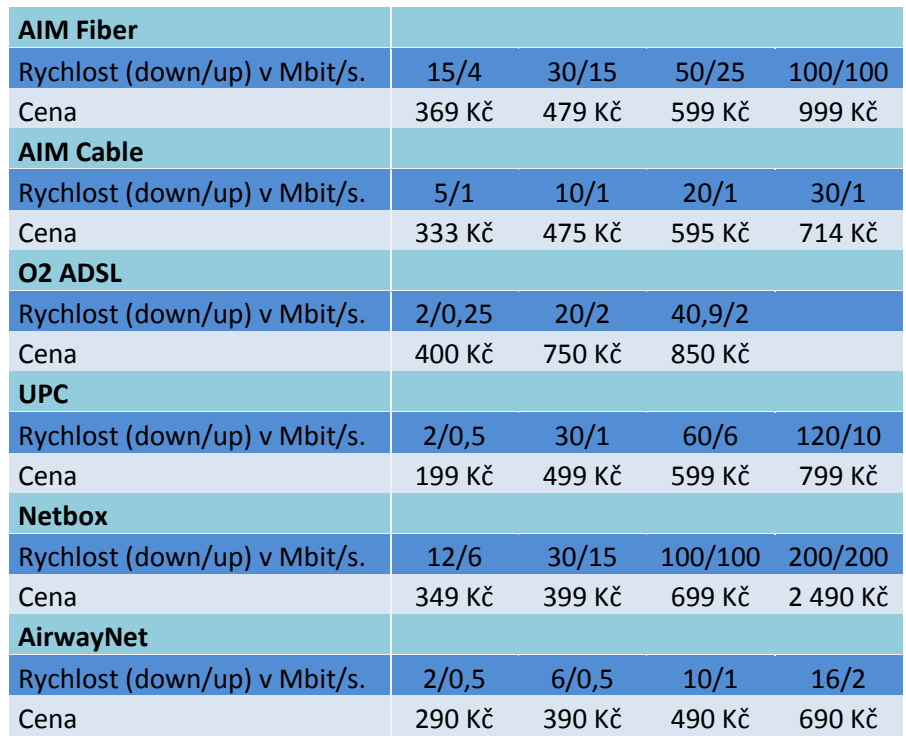

**Tabulka 3: porovnání poskytovatelů internetového připojení (archiv autora)**

## *5.3. Schéma datové sítě*

Následující část práce představí jednotlivá schémata a zapojení navrhované sítě. Nejdříve bude probráno základní logické zapojení a na základě tohoto návrhu bude navrhnuto fyzické rozložení kabeláže a jednotlivých aktivních i pasivních prvků v síti.

## **Zapojení datové sítě**

Tato kapitola představí základní schéma datové sítě bez ohledu na fyzické rozložení Ve schématu budou zakresleny jednotlivé komponenty a příslušné vedení mezi nimi. Schéma bylo vytvořeno pomocí internetové aplikace Gliffy (34).

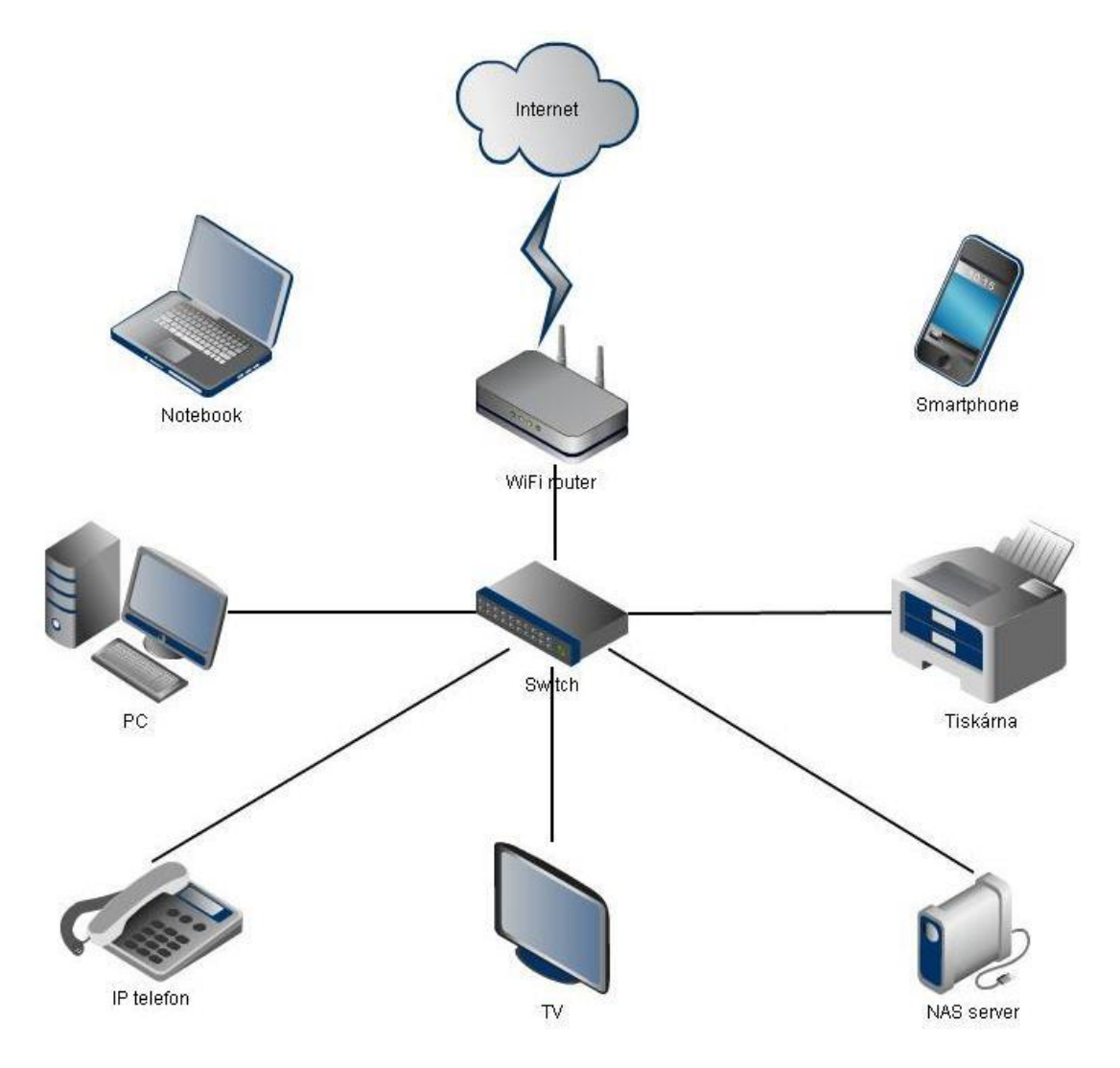

**Obrázek 15: schéma zapojení datové sítě (archiv autora)**

Zapojení domácí sítě vychází ze skutečnosti, že centrálním prvkem je zpravidla přepínač, popř. směrovač s integrovaným přepínačem a Wi-Fi. V uvedeném schéma je připojení do internetu realizováno směrovačem s integrovaným Wi-Fi prvkem. Od něho dále vede připojení do přepínače, který pomocí koncových kabelových rozvodů dále přeposílá data mezi ostatními zařízeními v síti. O komunikaci bezdrátových zařízení s ostatními členy sítě se stará přímo směrovač.

Alternativou by bylo nahrazení přepínače směrovačem s integrovaným přepínačem a Wi-Fi. Zde však většinou nastává problém v nedostatku portů na integrovaném směrovači, příp. nedostatečné maximální přenosové rychlosti těchto portů. Proto je vhodnější zvolit takovou variantu, kterou ukazuje výše uvedené schéma, což je fyzicky oddělený přepínač a směrovač.

Z uvedeného schéma je vidět, že v síti bude potřeba obsloužit celou řadu zařízení. Bude se jednat a klasický stolní počítač, síťový server pro zálohování a správu dat, moderní televizor, IP telefon a tiskárnu a další zařízení, která se budou připojovat buď kabelem, nebo bezdrátově. Preferovanou variantou v navrhovaná síti bude připojení pomocí kabelu, jelikož je mnohem spolehlivější, není náchylný na rušení a nabízí vyšší přenosové rychlosti.

## *5.4. Rozložení a umístění síťových prvků v objektu*

V této části práce bude představen vzorový objekt, pro který bude návrh vytvářen. Bude se jednat o klasický byt 3+1 v panelovém domě s velkou a malou předsíní, komorou, třemi pokoji a kuchyní. Samozřejmostí je i koupelna a sociální zařízení, ty však nejsou v rámci budování sítě relevantní. Na základě vzorového objektu, který byl vybrán pro potřeby práce, by seznam jednotlivých aktivních i pasivních prvků v síti mohlo vypadat následovně:

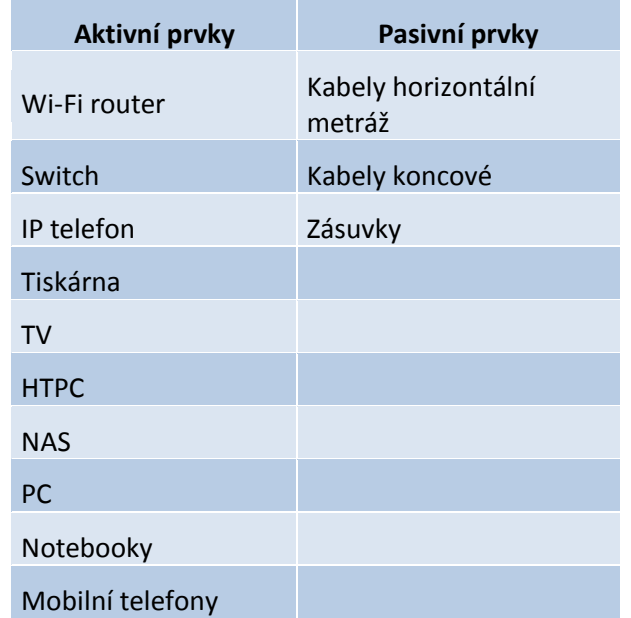

**Tabulka 4: seznam aktivních a pasivních síťových prvků (archiv autora)**

Konkrétní rozložení síťových prvků ukazuje následující obrázek.

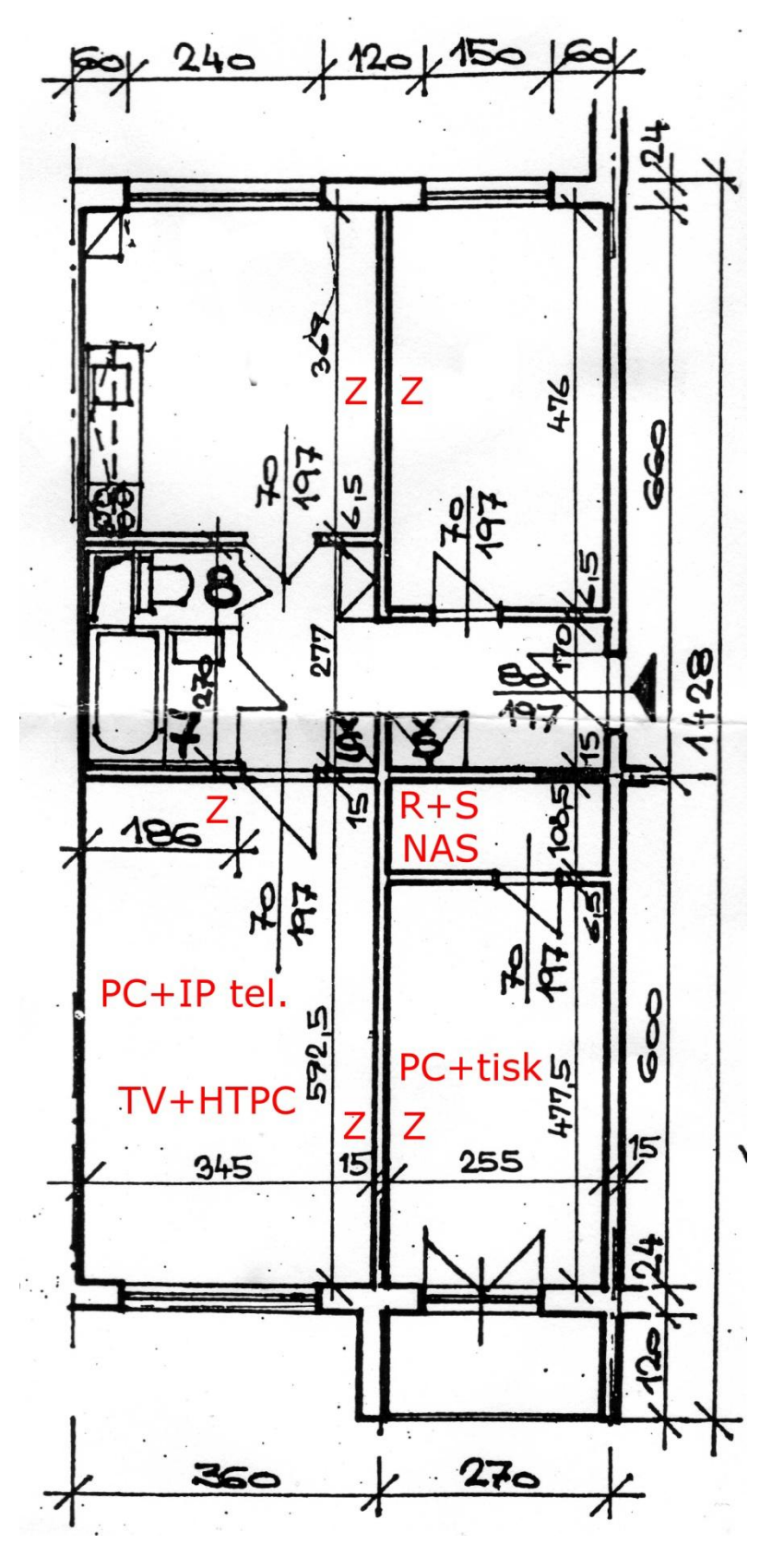

**Obrázek 16: schéma síťových prvků v objektu (archiv autora)**

Z obrázku je poměrně dobře vidět, kde budou jednotlivé síťové prvky umístěny. Zkratka R+S označuje umístění routeru a switche, zkratka Z zobrazuje rozmístění zásuvek, přičemž v místnosti s IP telefonem a počítačem jsou zásuvky dvě po dvou zdířkách. Do této místnosti tedy musí být přivedeny celkem 4 kabely. V horních dvou místnostech postačí přivést pro každou místnost jeden kabel a do místnosti s tiskárnou povedou dva kabelu kvůli síťové tiskárně. V kapitole o síťovém hardware sice bude uvedena možnost připojení tiskárny pomocí bezdrátového připojení, ale v případě, že se uživatel nebude chtít spolehnout na Wi-Fi, je lepší mít k dispozici další zásuvku.

Z výše uvedeného schématu lze dobře odhadnout, kolik jakého materiálu bude potřeba nakoupit. Cena a množství jednotlivých síťových prvků budou uvedeny v následující kapitole týkající se síťového hardwaru.

# **6. Konstrukce a nastavení sítě**

V předchozí kapitole bylo ukázáno, jak budou rozmístěny jednotlivé prvky v síti a kde se budou nacházet v daném objektu. Tato kapitola představí možnosti řešení při budování sítě, správné zapojení a nastavení všech potřebných parametrů, jako např. IP adres, bezdrátové sítě včetně zabezpečení, domácího serveru, zálohování apod.

## *6.1. Nákup HW a materiálu*

Nákup veškerého vybavení pro vybudování sítě vychází z požadavků a nároků kladených budoucími uživateli sítě. V domácím prostředí se zpravidla využívají komponenty levnější z amatérské sféry, jelikož požadavek na spolehlivost není tak důležitý, jako udržení nákladů na rozumné úrovni. I přesto jsou všechny moderní síťové prvky z amatérské třídy velmi kvalitní a zajišťují dostatečnou spolehlivost pro domácí využití, pokud jsou vhodně zvoleny.

## **6.1.1. Směrovač**

Výběr směrovače je velmi důležitý, neboť se bude jednat o hlavní řídící prvek v projektované síti. Měl by splňovat takové parametry, aby se s ním uživateli dobře pracovalo, tzn., měl by mít dobře zpracované uživatelské rozhraní. Dále by měl disponovat kvalitním bezdrátovým modulem s podporou nejmodernějšího zabezpečení, vysokých přenosových rychlostí a dobrými anténami, aby byl signálem pokryt celý zamýšlený prostor. V neposlední řadě by měl obsahovat i dostatečně výkonný hardware a kapacitu paměti, aby dokázal bez problémů zpracovat veškerý datový tok v síti.

Úplně nejlepší variantou je volit takový router, který podporuje možnost instalace alternativního systémového softwaru od organizace DD-WRT, popř. OpenWrt, která nabízí pro celou řadu zařízení vysoce pokročilý systémový software pro routery srovnatelný s profesionálními směrovači za několik tisíc korun. Tímto způsobem se dá i z poměrně levného zařízení dosáhnout na vysoce profesionální síťový prvek. Seznam podporovaných routerů je uveden na webu organizace (35; 36).

Zde uvedeným požadavkům dobře odpovídá router od společnosti TP-Link s označením TL-WR1043ND. Tento router disponuje 4 gigabitovými porty LAN, jedním WAN portem, třemi odpojitelnými anténami pro Wi-Fi s podporou specifikace 802.11b/g/n a USB rozhraním, které je možné využít pro sdílení datových úložišť v síti. S možností nahrát alternativní firmware DD-WRT a s cenou kolem 1300 Kč se tak stává ideálním kandidátem pro domácí použití (35; 37).

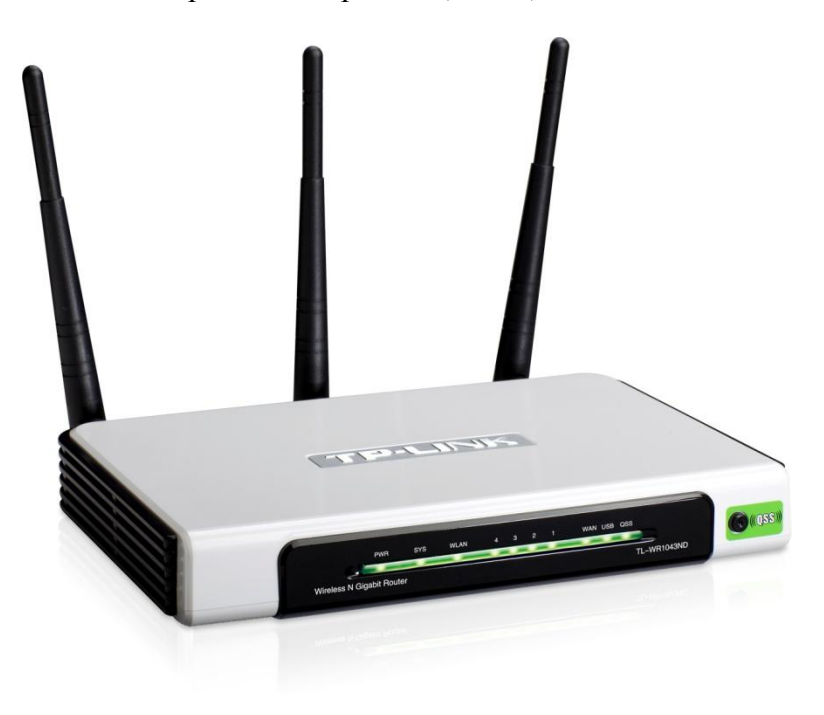

**Obrázek 17: Router TP-Link TL-WR1043ND (37)**

### **6.1.2. Přepínač**

Při výběru přepínače do domácnosti je třeba hledět nejen na přenosovou rychlost ale i na potřebný počet portů, aby jich byl dostatek pro obsloužení všech zařízení v síti. Zejména v dnešní době, kdy mnoho zařízení, u kterých by se dříve vůbec s připojením do datové sítě nepočítalo, takovéto připojení minimálně nabízí a některá i vyžadují, je důležité počítat v návrhu sítě s dostatečným počtem portů na přepínači.

V navrhované síti bude nutné obsloužit minimálně 10 zařízení drátovým spojením. S ohledem na možné budoucí rozšíření a další zařízení je dobré počítat s nějakou rezervou a proto bude vybrán switch s 16 porty.

Pro navrhovanou síť byl vybrán přepínač TP-Link TL-SG1016D s šestnácti gigabitovými porty. Disponuje funkcí Auto MDI/MDI-X, díky které není nutné dodržovat pravidlo o křížených a nekřížených kabelech. Celková přepínací kapacita je

32 Gbit/s. a pro maximalizaci výkonu dokonce podporuje technologii Jumbo Frame<sup>24</sup>. Díky technologii úspory energie, která automaticky vypíná nevyužívané porty, disponuje až o 40 % nižší spotřebou, než běžná zařízení. Cena tohoto přepínače se pohybuje kolem 1700 Kč (38).

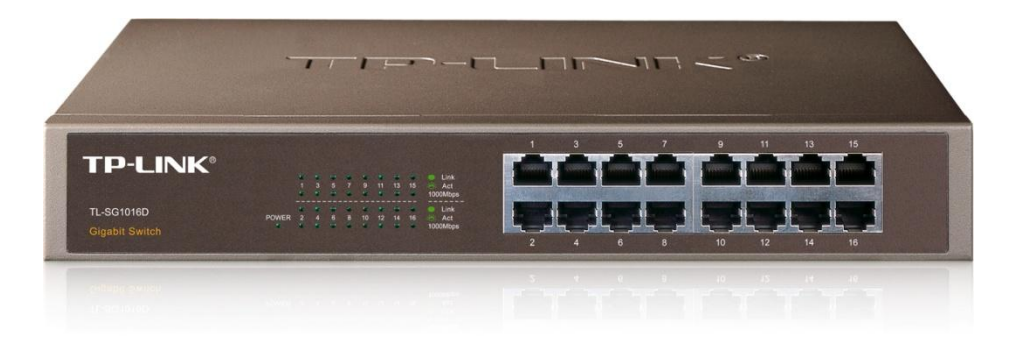

**Obrázek 18: switch TP-Link TL-SG1016D (38)**

### **6.1.3. NAS**

<u>.</u>

Jak bylo popsáno v kapitole o NAS serverech zabývající se teoretickými hledisky, výběr vhodného NAS serveru bude především záležet na požadavcích budoucího uživatele. Pro méně zkušené uživatele je nejlepší zvolit řešení v podobě hotových serverů s integrovaným operačním systémem na míru. V tomto případě je akorát nutné vybrat takový model, který bude splňovat výkonové a kapacitní požadavky uživatele. Pro jednoduché domácí použití však bez problémů postačí jakýkoliv model z nižší střední třídy serverů, proto hlavním hlediskem při výběru bude hrát maximální možná kapacita úložiště, která je zpravidla dána počtem pozic pro pevné disky.

Při výběru NAS serveru je dobré vybírat ze zavedených značek, jako např. QNAP nebo Synology. Tito výrobci mají bohaté zkušenosti v oblasti síťových a serverových technologií a proto lze od nich očekávat kvalitně zpracovaný produkt.

Pro potřeby návrhu sítě v této práci byl vybrán server Synology DS213air Disc Station, který disponuje rychlým procesorem, dostatečným množstvím paměti RAM a bohatými standardními funkcemi doplněnými o možnost hardwarového šifrování dat,

 $24$  Jumbo Frame – technologie používaná v gigabitových sítích, která umožňuje posílat v datové síti datové rámce o velikosti 9000 bytů na rozdíl od standardního rámce, který má velikost 1500 bytů (66).

USB 3.0, možnosti připojit až 8 IP kamer a v neposlední řadě čtečkou paměťových karet typu SD a podporou RAID 0, 1 a JBOD. Cena se pohybuje kolem 7000 Kč k datu 10.11.2012 bez pevných disků (39).

### **6.1.4. IP telefon**

<u>.</u>

IP telefonie, neboli  $\text{VoIP}^{25}$  telefonie, je moderní variantou telekomunikačních služeb, kdy se místo klasických pevných linek, nebo mobilních připojení využívá služeb internetové konektivity. Takovéto telefonní služby jsou zpravidla nabízeny za výrazně nižší ceny, než v případě klasických řešení a to z toho důvodu, že takovíto operátoři nemusí budovat vlastní kabelovou infrastrukturu. Využívají totiž výhradně stávající infrastruktury internetu. Jedinými náklady jsou pro ně spojovací poplatky, náklady na hardware a internetové připojení a samozřejmě náklady na své zaměstnance a spotřebu energií.

Operátorů provozujících IP telefonii je celá řada, výběr je tedy více méně na zákazníkovi, zdali dá přednost co nejnižším cenám na úkor např. spolehlivosti nebo kvality spojení.

Z hlediska hardwaru má možnost zákazník vybírat z celé řady zařízení. Jednou z variant je pořízení tzv. brány, která propojí stávající analogový telefonní přístroj s internetovým připojením. Brána tak zajišťuje překódování hlasového signálu na datový.

Druhou variantou je zakoupení telefonního přístroje určeného přímo pro uskutečňování hovorů přes internetové spojení. Takovéto řešení bývá zpravidla lepší, protože umožňuje využívat další doplňkové funkce, jako je např. posílání SMS zpráv. IP telefony jsou nabízené v mnoha variantách v různých cenových kategoriích. Nejlevnější přístroje začínají kolem tisíce korun, nejdražší stojí desítky tisíc a umožňují např. uskutečňovat videokonference.

<sup>&</sup>lt;sup>25</sup> VoIP – z angl. Voice over IP znamená přenos hlasu pomocí IP protokolu, který se používá pro přenos dat.

## **6.1.5. Tiskárna**

Co se týká výběru tiskárny z hlediska uživatelského, to záleží jen na potřebách uživatele a nebude to zde rozebíráno. Pokud bude mít uživatel požadavek provozovat tiskárnu jako síťové zařízení, je nutné, aby takováto tiskárna disponovala příslušným rozhraním. V dnešní době se hodně do popředí dostává připojení domácích tiskáren pomocí Wi-Fi. Velkou výhodou je, že není nutné pro síťovou tiskárnu natahovat samostatný kabel a navíc je možné ji sdílet přímo s moderními mobilními telefony a fotoaparáty disponujícími Wi-Fi připojením. Samozřejmě je možné si pořídit i tiskárnu s klasickým ethernetovým připojením, ale toto řešení se zpravidla používá ve firemní sféře, kde je nutné zajistit spolehlivost a dostatečnou rychlost tisku. V této práci proto bude počítáno s řešením bezdrátovým.

Za vhodný model tiskárny doporučené pro domácí prostředí lze uvažovat produkt od společnosti HP, konkrétně model Deskjet Ink Advantege 5525, která nabízí bezdrátové sdílení tiskárny v sítí, snižování nákladů na tisk díky samostatným vysokokapacitním tiskovým kazetám a možnost skenovat a pořizovat černobílé i barevné kopie dokumentů. Cena se pohybuje kolem 2500 Kč (40).

## **6.1.6. Cenová kalkulace**

V této kapitole budou shrnuty náklady na vybudování projektované domácí sítě. Některé položky lze potenciálně z kalkulace vynechat (např. tiskárna, IP telefon) a některé nebudou zahrnuty vůbec (např. mobilní telefony a notebooky), jelikož netvoří podstatnou část datové sítě a je na každém uživateli, jestli si je pořídí. Stejně tak nebudou do kalkulace zahrnuty osobní počítače, jelikož stavbou a výběrem PC se tato práce nezabývá.

Na základě schéma z předchozí kapitoly bylo zjištěno, že potřebná délka horizontální kabeláže vychází s jistou tolerancí na 61 metrů, přičemž jeden metr nestíněného kabelu kategorie 5e stojí 12 Kč. Výpočet byl proveden na základě výměry bytu a podle počtu a rozmístění zásuvek v jednotlivých místnostech. Dále je potřeba uvažovat nákup koncovek a zásuvek. Cena koncovek se pohybuje kolem 10 Kč, přičemž v tomto návrhu jich bude potřeba nejméně 8 a pro jistotu pár dalších do rezervy. Koncové kabely budou sloužit pro připojení koncových zařízení do příslušných

zásuvek. Zpravidla bude dostačovat délka kabelu 2 metry s cenou do 20 Kč v počtu 6 ks. Případné dokoupení koncových kabelů bude následovat podle potřeby. Orientační cenovou kalkulaci ukazuje následující tabulka. V kalkulaci nejsou zahrnuty volitelné lišty. Zde se cena velmi liší na základě materiálu a provedení, proto by zahrnutí lišt do kalkulace nemělo příliš význam.

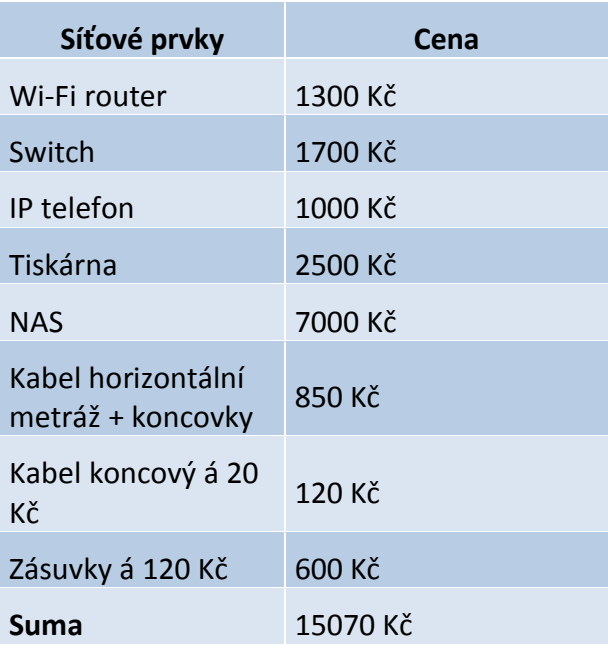

**Tabulka 5: kalkulace ceny síťových prvků (archiv autora)**

## *6.2. Instalace kabelů*

Při stavbě domácí sítě je nutné dbát na správnou instalaci kabelů. Vzhledem k tomu, že se budou kabely rozvádět do většiny místností, je třeba si nejdříve ze všeho spočítat, kolik metrů kabelu bude nutné použít a na základě toho provést nákup kabelu.

Při nákupu kabelu je nutné zvolit správnou kategorii a typ kabelu. Pro domácí použití je nejvhodnější zvolit kabel kategorie 5e, který bez problémů zvládne gigabitový ethernet. Ohledně typu kabelu je možné volit podle jednotlivých vodičů. Na výběr jsou dva typy a to drát nebo lanko. Zpravidla se doporučuje používat typ lanko, jelikož je odolnější proti namáhání a je ohebnější. Zejména v domácím použití, kde kabel většinou vede přes rohy, by použití drátu nebylo příliš vhodné. Lanko je sice dražší, ale zaručí vyšší spolehlivost spojení. Neméně důležitým parametrem je také průřez vodičů v kabelu. Označení průřezů vychází z americké jednotky AWG<sup>26</sup>. Nejběžnějšími průřezy v kategorii 5 jsou průřezy o rozměru AWG 24 nebo 26, popř. 27. Potřebný počet vodičů pro přenos dat v gigabitové síti je osm.

Další potřebnou věcí je nákup správných konektorů. Zde je také nutné koupit takové konektory, aby splňovaly minimálně požadavky pro danou kategorii, nebo lepší. Dále je nutné volit typ konektoru i podle typu kabelu, na který se bude instalovat. Více o tomto problému je popsáno v kapitole 4.1.1.

Montáž konektorů na kabel se provádí speciálními kleštěmi. Tyto kleště se označují jako krimpovací. Bez nich by nebylo možné správně nainstalovat konektor na kabel. Jeden z mnoha typů krimpovacích kleští ukazuje následující obrázek. Konkrétně se jedná o kleště pro 6 a 8 pinové vodiče typu T-568, které se používají právě gigabitový nebo stomegabitový ethernet.

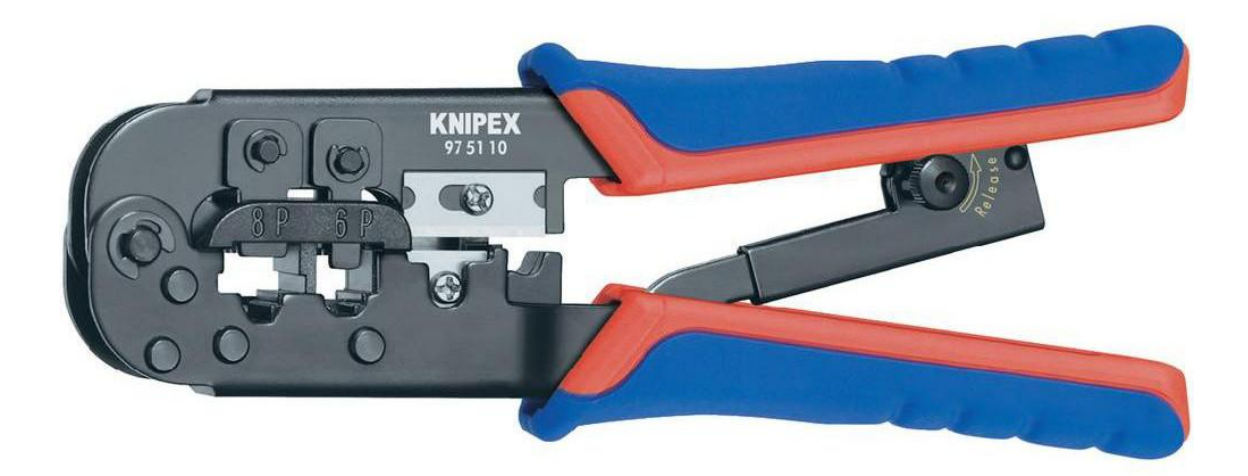

**Obrázek 19: krimpovací kleště pro konektor T-568 (41)**

Při krimpování kabelů je důležité dodržet správné pořadí jednotlivých vodičů a především pořádně dotlačit naplno kleště, aby došlo k úplnému zacvaknutí kontaktů modulárního konektoru. V opačném případě by mohlo docházet k přeslechům a tím pádem i ke sníženému výkonu sítě. Neméně důležitou součástí krimpování konektorů je

<u>.</u>

<sup>26</sup> AWG – z angl. American Wire Gauge, americký kalibr vodičů, zkratka pro označování průměrů vodičů. Čím je hodnota AWG vyšší, tím je vodič užší. Např. AWG 26 označuje vodič o průměru 0,404 mm, AWG 24 vodič o průměru 0,511 mm (11).

kontrola správného zasunutí vodičů do konektoru. Všechny musí být zasazené úplně nadoraz. Vodiče jsou označené barvou a zapojují se podle následujícího schématu, vlevo je zapojení pro gigabitový ethernet, vpravo pro stomegabitový ethernet. Zapojení pro gigabitový ethernet je funkční i pro pomalejší variantu.

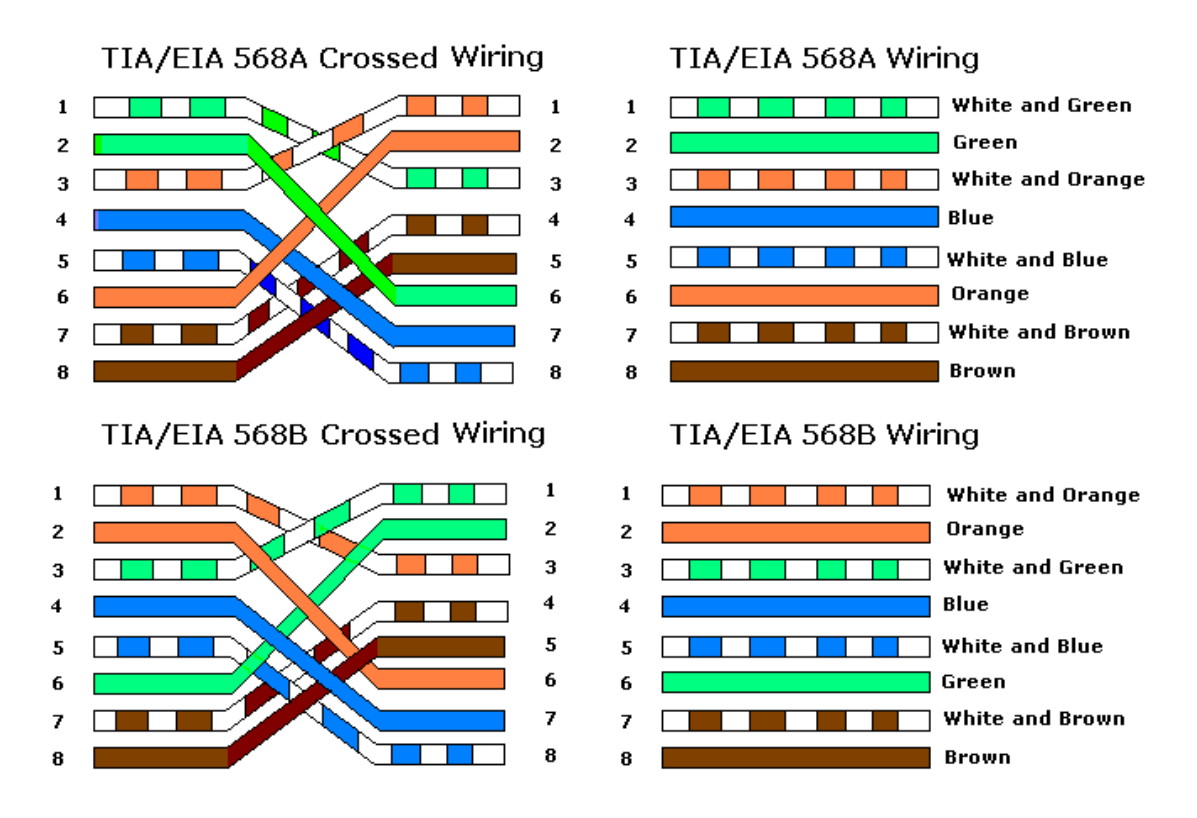

**Obrázek 20: zapojení konektorů pro 1000/100 Mbit ethernet (42)**

Takto zakončené kabely se však správně používají jen pro propojení posledních pár metrů mezi datovou sítí a koncovým zařízením. Zpravidla je dobré dodržovat zásadu, že koncový kabel by neměl být delší než 5 metrů. Horní mezí délky koncového kabelu je však 20 metrů a celková délka mezi aktivními síťovými prvky nesmí překročit 100 metrů (pro jistotu se udává 90 – 95 metrů) (11).

Proto se pro vedení rozvodů od centrálního prvku ke koncovým stanicím používaní rozvaděče, zásuvky, krabice, lišty a další prvky, pomocí kterých se rozvede příslušné kabeláž do požadovaných prostor daného objektu. V domácích podmínkách se zpravidla nepoužívají rozvaděče, ale alespoň zalištování kabelů a jejich ukončení zásuvkami by se provést mělo.

Zásuvek pro datové kabely je mnoho typů. Jednak se liší podle umístění na zdi a jednak podle systému uchycení přivedeného kabelu do konektoru. Z pohledu umístění mohou být tzv. zásuvky na omítku, či na zeď, nebo pod omítku, či do zdi. Varianta pod omítku se zpravidla používá tam, kde jsou místnosti oddělené dutými příčkami. V domácím použití se proto nejčastěji využívají zásuvky na zeď ve spojení s vedením kabelů lištami.

Z hlediska systému uchycení konektoru se dají zásuvky rozdělit na dvě hlavní kategorie. Narážecí a zaklapávací. U narážecího systému jsou jednotlivé vodiče přivedeného kabelu vloženy do drážek konektoru v zásuvce podle barevného označení a následně naraženy do konektoru pomocí speciálního nástroje. Odizolování vodičů není potřeba, odizolují se automaticky při jejich naražení. Zřejmou nevýhodou je nutnost vlastnit speciální narážecí nástroj a mít jistou zručnost s narážením. Výhodou je nižší cena zásuvek. Narážecí nástroj ukazuje následující obrázek.

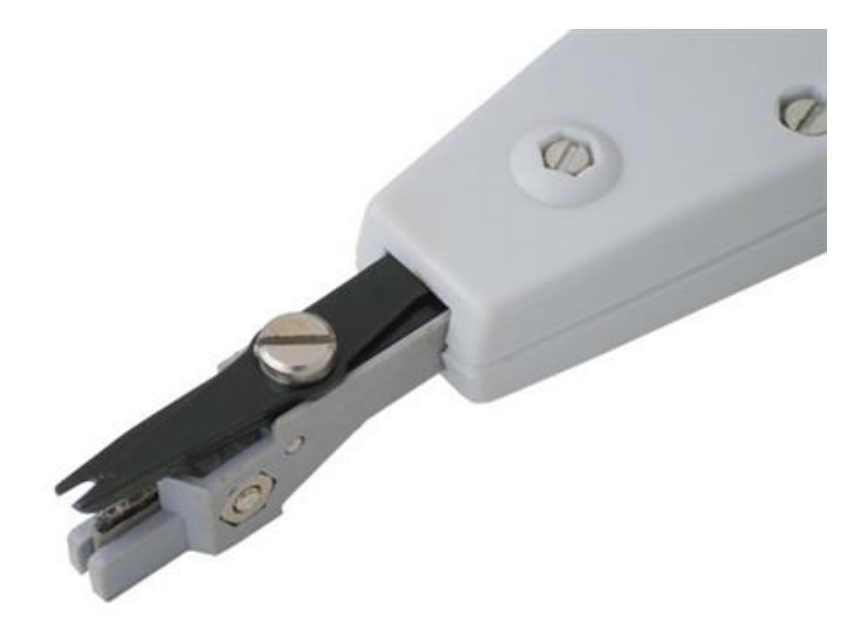

#### **Obrázek 21: narážecí nástroj typ LSA (43)**

Druhou variantu jsou zaklapávací zásuvky, které disponují systémem jednoduchého uchycení vodičů pomocí nacvakávacího mechanizmu, který sám zajistí správné naražení vodičů do konektoru. Tento systém vyniká ve snadné montáži bez potřeby vlastnit speciální nástroje, ale je o něco dražší, než předchozí systém. Nacvakávací zásuvku ukazuje následující obrázek.

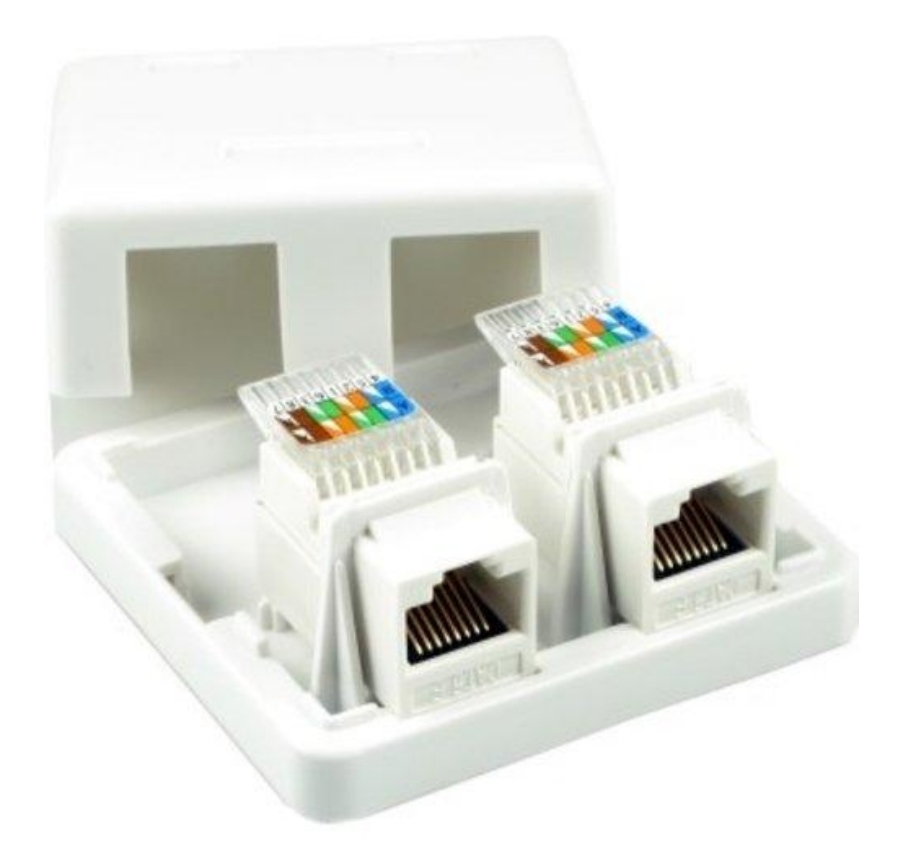

**Obrázek 22: zaklapávací zásuvka T-658 na zeď**

Při výběru zásuvek je nutné, stejně jako u ostatních síťových prvků, dodržet stejnou kategorii a rozměry vodičů, aby nedocházelo k nekompatibilitě jednotlivých prvků. Také je dobrým zvykem na každé pracovní místo v objektu přivést 2 kabely. Jeden je využit pro datové přenosy a druhý zpravidla pro hlasové přenosy. V domácím použití se však tohoto pravidla většinou nevyužívá a na požadovaná místa se přivádí tolik kabelů, kolik je potřeba. Samotná montáž zásuvek a lišt nespadá do řešeného problému a proto zde nebude dále rozebírána.

## *6.3. Nastavení sítě*

Nastavení sítě v domácím prostředí není v dnešní době nijak složitá záležitost. Moderní zařízení si většinou zvládají většinu parametrů nastavit sami nebo jsou vhodně přednastavené od výrobce. Avšak pro úplnost zde budou uvedeny obě varianty, jak manuální, tak automatické nastavení a různé rady, jak vše správně nastavit.

## **6.3.1. Nastavení směrovače**

V předchozí kapitole o použitém hardwaru byl vybrán směrovač s podporou alternativního firmwaru DD-WRT. Proto i na tomto, resp. obdobném zařízení bude demonstrováno nastavení pro řešenou síť.

Než je však možné začít směrovač používat, je nutné do něj nahrát nový firmware, pokud ho tedy chce uživatel využívat. Pro potřeby práce bude uvažováno, že ano. Nejprve je potřeba si stáhnou příslušný firmware od organizace DD-WRT. V tomto bodě je nutné věnovat obzvlášť velkou pozornost, aby si uživatel stáhl správnou verzi firmwaru pro jeho typ routeru. Nestačí stáhnout jen správný typ firmwaru na základě typu routeru, ale i na základě revize routeru. Jednotlivé revize se totiž často liší v hardwarovém vybavení, a pokud by uživatel nahrál do směrovače nesprávnou verzi řídícího softwaru, mohl by ho zničit. Samotný proces nahrávání firmwaru se liší podle zařízení a je popsán v manuálu konkrétního přístroje. Proto zde nebude dále rozepisován.

Po úspěšném nahrání nového firmwaru a přihlášení do uživatelského rozhraní pomocí internetového prohlížeče se objeví úvodní obrazovka, která vypadá následovně:

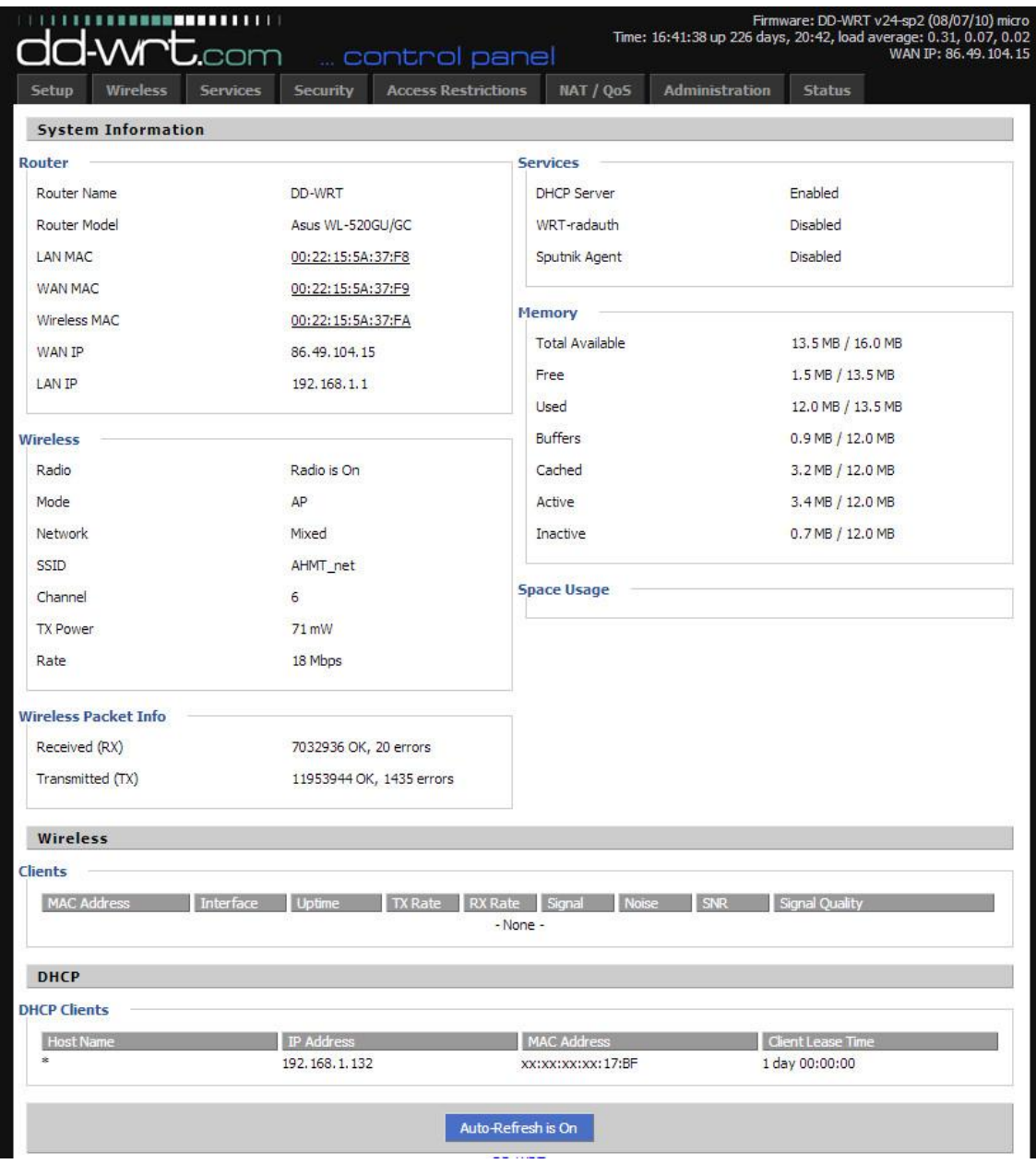

**Obrázek 23: uživatelské rozhraní routeru s DD-WRT (archiv autora)**

Uživatelské konfigurační rozhraní routeru je velmi jednoduché a snadno se ovládá přes běžný internetový prohlížeč. Pro pokročilejší uživatele však nabízí i možnost terminálového ovládání přes textovou konzolu a to i vzdáleně. Vzdálené ovládání je možné i v případě internetového rozhraní, tato varianta však bude rozebrána dále.

Na úvodní obrazovce je uvedeno několik základních informací o aktuálním stavu routeru, jako je např. v horním rohu o době provozu routeru bez výpadku, aktuální zátěži a IP adrese přidělené od poskytovatele, neboli internetové adrese. Nyní budou rozebrány jednotlivé kroky nastavení pro domácí síť.

První záložka nastavení Setup dovoluje nakonfigurovat základní parametry routeru. Zde je důležité nastavit IP adresu místní sítě a její masku. Ta se volí zpravidla z takzvaného rozsahu typu C, což znamená, že výsledná síť bude mít adresu ve tvaru 192.168.xxx.xxx a masku ve tvaru 255.255.255.0, kde první tři trojčíslí IP adresy udávají adresu sítě, a čtvrté trojčíslí udává adresu síťového zařízení. Povolený rozsah hodnot se pohybuje v rozmezí od 0 do 255, přičemž hodnota 255 v případě adresy síťového zařízení je vyhrazena pro tzv. broadcast a hodnota 0 pro adresu sítě. Z toho je zřejmé, že maximální počet síťových zařízení na dané adrese je 253. Tento rozsah je pro domácí použití více než dostačující. O tom, které pozice IP adresy udávají adresu sítě a které jsou již adresy síťových zařízení, rozhoduje tvar masky sítě. Maska sítě může také nabývat hodnot od 0 do 255 pro každé trojčíslí. Nejčastější volenou IP adresou sítě je adresa ve tvaru 192.168.1.0. Princip definování rozsahů IP adresy pomocí masky je poměrně komplikovaný a nebude zde proto dále rozebírán. Více o IP adresách a jejich maskách je možné se dočíst v příslušné literatuře (3; 44).

Z výše uvedených informací je zřejmé, že uživatel by měl nastavit routeru IP adresu ve tvaru 192.168.1.1 s maskou 255.255.255.0. Platí takové nepsané pravidlo, že routek se přidělují adresy hned ze začátku rozsahu a pracovním stanicím spíše vyšší hodnoty adresy. To vše však záleží na velikosti sítě a počtu síťových zařízení.

Další položkou nastavení je možnost zvolit, zdali budou IP adresy přidělovány napevno uživatelem, nebo je router bude přidělovat sám na základě nastavení  $D H C P^{27}$ serveru. Pro domácí použití je nejjednodušší zvolit metodu pomocí DHCP serveru, protože když se objeví v sítí nové zařízení, muselo by být ručně nakonfigurováno a to i v případě připojení bezdrátových zařízení. DHCP server však představuje bezpečností riziko v případě, že správce sítě není schopen zajistit nežádoucí připojování cizích

<u>.</u>

<sup>&</sup>lt;sup>27</sup> DHCP – z angl. Dynamic Host Control Protocol, protokol pro dynamické přidělování konfiguračních informací nutných pro provoz zařízení v síti. DHCP přiděluje zařízením IP adresu, masku sítě, výchozí adresu brány a adresu doménového serveru. Díky tomuto protokolu není nutné každému zařízení v sítí ručně přidělovat tyto informace. DHCP server je přidělí automaticky sám (67).

klientů do spravované sítě. V domácím prostředí však toto nebezpečí zpravidla nehrozí. V nastavení DHCP serveru je nutné nastavit počáteční rozsah přidělovaných IP adres. Rozsah se volí podle očekávaného počtu klientů v síti. V domácím prostředí se většinou začíná na hodnotě 100, čímž je zaručený dostatečný rozsah pro všechny potenciální klienty.

Následující položka nastavení, které bude tato část práce věnovaná, není povinná, ale značně usnadní případné vzdálené ovládání routeru. Jedná se o tzv. dynamický DNS<sup>28</sup>. Tento přístup umožňuje uživateli vytvořit si vlastní doménu třetího řádu u určitých poskytovatelů domén a to buď zdarma, nebo za minimální poplatek. Tato doména bude následně sloužit pro automatické přiřazování internetové IP adresy routeru (jinými slovy IP adresy WAN rozhraní). To je dobré kvůli tomu, že většina poskytovatelů internetu nedává uživateli k dispozici pevnou IP adresu. IP adresa WAN rozhraní se prostě jednou za čas změní a tím pádem v případě potřeby vzdáleného přístupu do domácí sítě by uživatel neznal novou adresu. Tento problém řeší právě dynamický DNS, který v určitých intervalech kontroluje adresu WAN rozhraní domácí sítě a v případě změny ji upraví podle aktuálního stavu. Uživateli tak stačí si pamatovat svou doménovou adresu (podobná běžným internetovým adresám, např. ve tvaru network.no-ip.com), což je jednodušší i z hlediska zapamatování, než aby si uživatel pamatoval sekvenci čísel.

Dalším důležitým nastavením je konfigurace bezdrátové sítě. První položkou je nastavení režimu bezdrátového připojení. Vzhledem k tomu, že router bude ostatním síťovým zařízením poskytovat svou konektivitu, je nutné nastavit režim AP neboli přístupového bodu. Tento router podporuje i další režimy, ty však nejsou pro potřeby práce podstatné. Dále je nutné zvolit, v jakém režimu bude router vysílat. Zpravidla se volí kombinovaný režim, tedy jak pro starší typy zařízení s podporou protokolu 802.11b, tak i pro novější zařízení podporující protokol 802.11g nebo 802.11n. Tyto režimy se liší především v maximální přenosové rychlosti. Pokud se do sítě připojí zařízení podporující pouze starší standard, všechna ostatní zařízení také přejdou do

<u>.</u>

<sup>28</sup> DNS – z angl. Domain Name Server, server určený pro překlad názvů domén na IP adresy a naopak.

tohoto režimu. V dnešní době však drtivá většina zařízení podporuje nové standardy pro přenos dat.

Velmi důležitou položkou nastavení je volba kanálu, na kterém bude bezdrátová síť vysílat. Mnoho moderních zařízení umožňuje automatickou volbu kanálu na základě ostatních sítí v okolí. Uživatel má však možnost si pomocí notebooku a vhodné aplikace (např. inSSIDer) naskenovat přítomnost okolních sítí a zjistit, na jakých kanálech vysílají. Podle situace pak zvolí takový kanál na svém routeru, aby buď vůbec, nebo co nejméně kolidoval s ostatními sítěmi. Nejvhodnější je takový kanál, který je zcela volný a je vzdálen od ostatních kanálů o 5 kanálů. Taková situace je v dnešní době zejména v oblastech s hustším pokrytím Wi-Fi sítěmi prakticky nereálná. Dále je velmi podstatné nastavit zabezpečení sítě, aby se do ní nemohli připojovat neoprávnění uživatelé. Dnes již všechna moderní zařízení podporují šifrování WPA2, které je dostatečně silné na to, aby se dalo snadno prolomit. Avšak i u silného šifrování platí pravidlo, že pokud uživatel zvolí slabé heslo, vystavuje tím svou síť možnosti prolomení. Poslední důležitou položkou je nastavení vysílání identifikace sítě SSID a název sítě. Pokud by bylo vysílání identifikace vypnuté, nemohla by se ostatní zařízení připojit do bezdrátové sítě bez manuálního nastavení její identifikace.

Další položkou, které je dobré věnovat pozornost, je nastavení překladu adres, neboli NAT. Překlad adres slouží pro přesměrování určitých služeb a jejich portů z vnější sítě, jako například přenos dat přes FTP, vzdálená plocha a další. Pokud chce uživatel používat nějakou takovou službu, která vyžaduje překlad adresy, je nutné správný port přesměrovat na správnou IP adresu pracovní stanice, na které je služba spuštěná.

Posledními důležitými položkami, které je nutné nastavit, je zabezpečení samotného přepínače. Zde je zapotřebí nastavit silné přístupové heslo pro přihlášení, uživatelské jméno, popř. vzdálený přístup pomocí webového rozhraní, případně terminálu. Dále je možné nastavit např. pravidelné restartování routeru, aby byla zajištěna jeho stabilita. Velmi dobrou funkcí routeru s DD-WRT firmwarem je možnost vzdáleně probouzet pracovní stanice připojené do sítě pomocí funkce Wake on LAN. Tako funkce umožňuje díky takzvanému Magic Packet probouzet pracovní stanice pomocí síťového rozhraní s podporou Wake on LAN. Stačí v konfiguraci routeru

63
nastavit fyzickou MAC adresu příslušného síťového rozhraní a v BIOSu pracovní stanice povolit funkci Wake on LAN, pokud je podporována. Po vzdáleném přihlášení k routeru je tak bez problémů možné probudit libovolné nadefinované síťové zařízení a připojit se k němu např. pomocí vzdálené plochy.

Router samozřejmě disponuje spoustou dalších pokročilých nastavení. Těch je však tolik, že by vydaly na samostatnou práci a proto zde nebudou dále rozebírána. Pro základní nastavení výše uvedené informace bohatě postačují.

#### **6.3.2. Nastavení síťových klientů**

V projektované síti bude uvažováno, že všechny pracovní stanice v síti kromě NAS serveru a mobilních telefonů disponují systémem Windows. Proto veškerá nastavení budou udávána s ohledem na tento operační systém, i když jsou samozřejmě aplikovatelná na ostatní systémy.

Nastavení síťových klientů se odvíjejí od nastavení routeru. Důležitou roli hraje zejména IP adresa a maska sítě, dále výchozí brána a adresa DNS serveru. Vzhledem k tomu, že se zpravidla v domácí síti využívá služeb DHCP serveru, není většinou nutné tyto parametry nastavovat. Pokud by však uživatel zvolil přístup manuálního nastavení, je nutné vědět, kde tyto parametry nastavit a jak.

U systémů Windows se parametry sítě nastavují v ovládacích panelech v centru síťových připojení (resp. síťová připojení pro starší systémy Windows, jako např. Windows XP) ve vlastnostech síťového adaptéru. Zde je nutné nastavit pro protokol IP verze 4 správné parametry IP adres a masky sítě. Pro rozsah síťové adresy 192.168.1.0 uvedené v předchozí kapitole je nutné v případě nevyužití DHCP serveru nastavit pro každou pracovní stanici unikátní IP adresu v síti. Například pro první stanici by mohlo nastavení vypadat následovně.

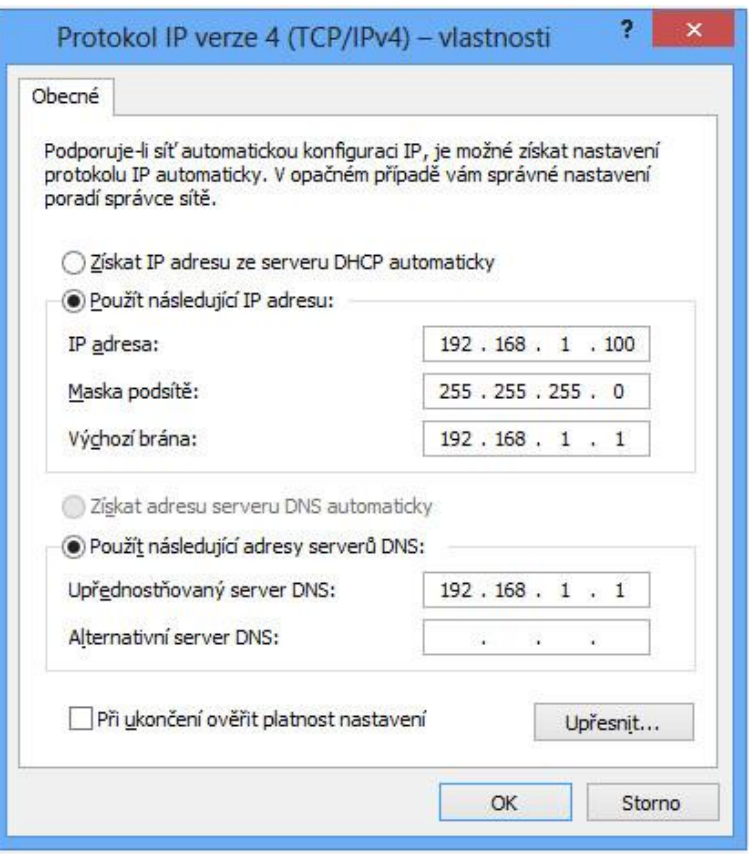

**Obrázek 24: konfigurace IP protokolu v systému Windows (archiv autora)**

<span id="page-73-0"></span>Z obrázku je jasně vidět, že pracovní stanice bude mít IP adresu ve tvaru 192.168.1.100 s maskou 255.255.255.0. Adresa výchozí brány neboli routeru, bude ve tvaru 192.168.1.1, stejně tak adresa DNS serveru.

Dále je možné nastavit sdílení souborů mezi uživateli v systému Windows pro libovolnou složku nebo celé diskové úložiště. Nastavení sdílení se však výrazně liší pro různé verze systémů Windows, proto zde nebude dále rozebíráno. Více o sdílení v síti je možné se dočíst v příslušné literatuře (45; 46).

#### **6.3.3. Nastavení NAS serveru**

Pro potřeby práce byl zakoupen jednoduchý NAS server Zyxel NSA-310 za cenu 1200 Kč. Tento server nabízí jednu interní pozici pro pevný SATA disk a jednu externí pozici pro eSATA disk. Dále umožňuje připojit USB zařízení včetně tiskárny, kterou je nadále možné sdílet v síti. Připojení do datové sítě zajišťuje jeden gigabitový port pro klasický konektor RJ45. Konfigurace serveru probíhá pomocí webového

rozhraní po zadání IP adresy serveru v síti a přihlášení se výchozím uživatelským jménem a heslem. Zde záleží na konfiguraci sítě, zdali se využívá služby DHCP serveru pro přidělování IP adres. Pokud ano, je nutné zjistit, jakou IP adresu dostal server přidělenou. To se dá nejjednodušeji zjistit z konfiguračního rozhraní routeru v seznamu DHCP klientů.

Po přihlášení na server je nutné zprovoznit požadované služby a nastavit pevný disk pro ukládání dat. Jelikož NAS server pracuje se souborovým systémem ext4, je nutné jej nejprve naformátovat. Tím se samozřejmě odstraní případná data uložená na disku. V konfiguraci pevného disku je možné si ověřit aktuální zaplnění disku a jeho zdraví pomocí nástroje S.M.A.R.T. Velmi důležité je změnit standardní přihlašovací jméno a heslo, jinak by se mohl prakticky kdokoliv do serveru přihlásit, aniž by k tomu měl oprávnění. Stačila by mu k tomu znalost tohoto přednastaveného jména a hesla.

Další položkou v konfiguraci je nastavení TCP/IP. Zde se zadává v případě nevyužívání DHCP serveru pevná IP adresa z rozsahu určeného routerem a adresa DNS serveru. Dále je možné provést mapování portů pro služby HTTP, FTP, sdílení souborů Windows pomocí služby CIFS či port pro peer-to-peer sítě.

Následuje konfigurace služeb, které chce uživatel na serveru využívat. Jedná se např. o možnost vzdáleného přístupu na server k datům pomocí FTP protokolu, nastavení multimediálního serveru nebo webového serveru. Konkrétně tento model NAS serveru dovoluje nastavit výše uvedené služby a navíc disponuje integrovaným klientem pro stahování souborů z internetu nebo peer-to-peer sítí, podporou oblíbeného cloudového úložiště Dropbox či možností automatické zálohy celého obsahu disku na vzdálený server, popř. externí disk. V kombinaci s externím diskem je také možné nakonfigurovat diskové pole RAID.

Po konfiguraci požadovaných služeb na serveru je nutné na routeru povolit překlad adres a příslušných portů na IP adresu serveru v místní síti, jinak by tyto služby nebyly dostupné mimo místní síť. Např. pro službu FTP je nutné povolit překlad adres na port 21.

Při správné konfiguraci by se měl NAS server objevit u klientů se systémem Windows v přehledu síťových zařízení a mělo by se na něj dát přistupovat stejně jako

na jakýkoliv jiný síťový disk. Od této chvíle je možné na server nastavit např. zálohování pomocí vhodného zálohovacího software, jímž může být třeba velmi dobrý zálohovací nástroj Cobian Backup.

Konfigurace NAS serverů se liší podle konkrétního typu. Každý server má i jiné administrační rozhraní a podporuje různé služby. Zde bylo ukázáno, jaká základní nastavení je potřeba neopomenout při konfiguraci nového NAS serveru a jaké jsou jejich možnosti. Na závěr bude přiložena ukázka administračního rozhraní použitého NAS serveru.

<span id="page-75-0"></span>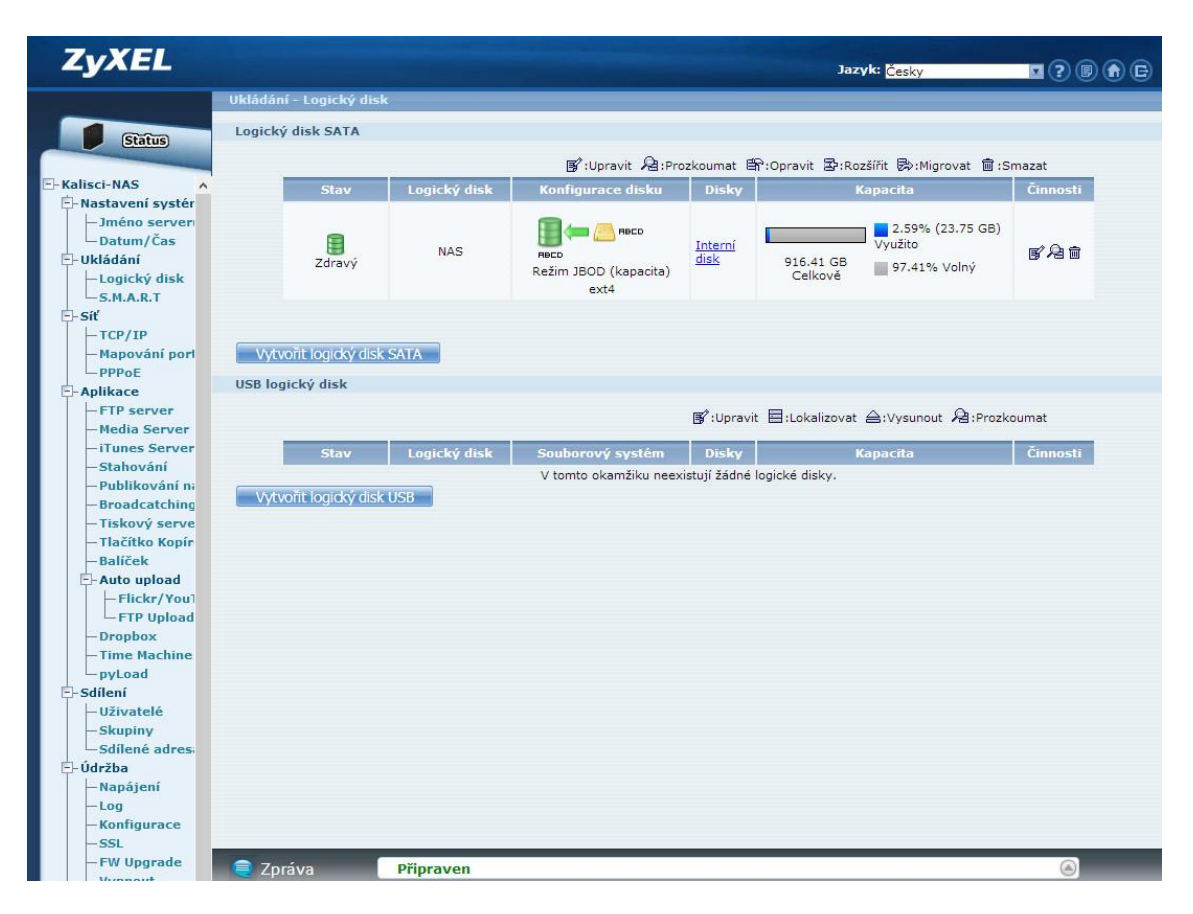

**Obrázek 25: administrační rozhraní NAS (archiv autora)**

## **7. Novinky a budoucnost datových sítí**

Tato kapitola uvede výběr z nejmodernějších technologií, které s největší pravděpodobností naleznou široké využití v domácích datových sítích. Výběr byl proveden s ohledem na možné využití v domácích sítích.

### *7.1. Raspberry Pi*

Raspberry Pi je zařízení založeno na ARM procesoru, které slouží jako osobní počítač běžící na operačním systému Linux (zde vypsat aktuální distribuce) nebo jiných operačních systémů podporujících ARM procesory. Toto zařízení bylo v průběhu šesti let zdokonalováno do dnešní podoby a jeho smyslem je proniknout zejména do oblasti výuky programování a správy operačních systémů založených na linuxovém prostředí. Parametry tohoto stroje uvádí následující tabulka.

|                           | <b>Model A</b>                                                                               | <b>Model B</b>           |
|---------------------------|----------------------------------------------------------------------------------------------|--------------------------|
| Cena                      | US\$25 (GBP £16) $\parallel$                                                                 | US\$35 (GBP £22)         |
| System-on-a-chip (SoC)    | Broadcom BCM2835 (CPU + GPU +<br>SDRAM)                                                      |                          |
| <b>CPU</b>                | 700 MHz ARM11 ARM1176JZF-S jádro                                                             |                          |
| <b>GPU</b>                | Broadcom VideoCore IV, OpenGL ES<br>2.0, Open VG 1080p30 H.264 high-profile<br>encode/decode |                          |
| Operační paměť<br>(SDRAM) | 256 MB                                                                                       | 512 MB                   |
| USB 2.0 porty             | $\mathbf{1}$                                                                                 | 2                        |
| Video výstupy             | Kompositní video (RCA), HDMI (aktivní<br>pouze jeden výstup naráz)                           |                          |
| Audio výstupy             | 3.5 mm jack, HDMI                                                                            |                          |
| <b>Audio vstupy</b>       | Žádné (podpora USB mikrofonu nebo<br>zvukové karty)                                          |                          |
| Datové úložiště           | SD / MMC slot                                                                                |                          |
| Síťová karta              | Žádná (podpora<br>USB WiFi karty)                                                            | 10/100 BaseT<br>Ethernet |
| Spotřeba                  | 500mA, (2.5 W)                                                                               | 700mA, (3.5 W)           |
| Napájení                  | 5V z Micro USB nebo GPIO                                                                     |                          |
| Rozměry                   | 85,60mm x 53,98mm                                                                            |                          |

<span id="page-77-0"></span>**Obrázek 26: parametry Raspberry Pi (47)**

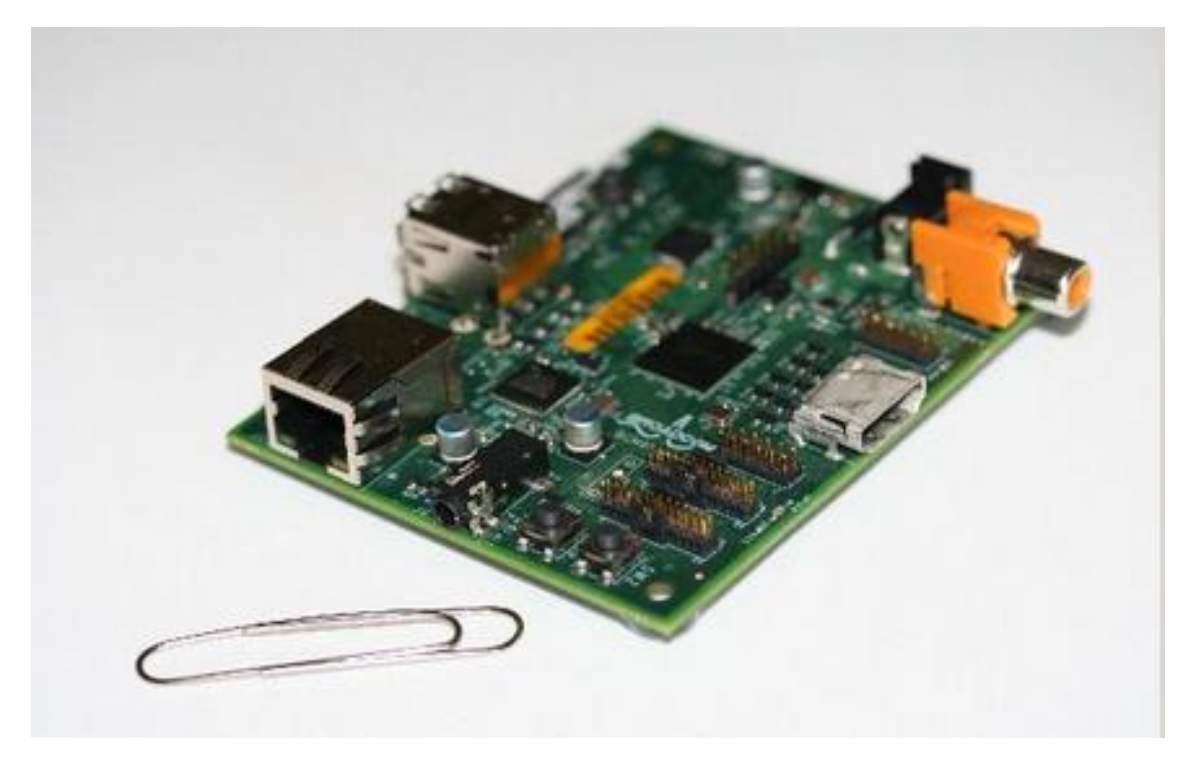

<span id="page-78-0"></span>**Obrázek 27: Raspberry Pi (48)**

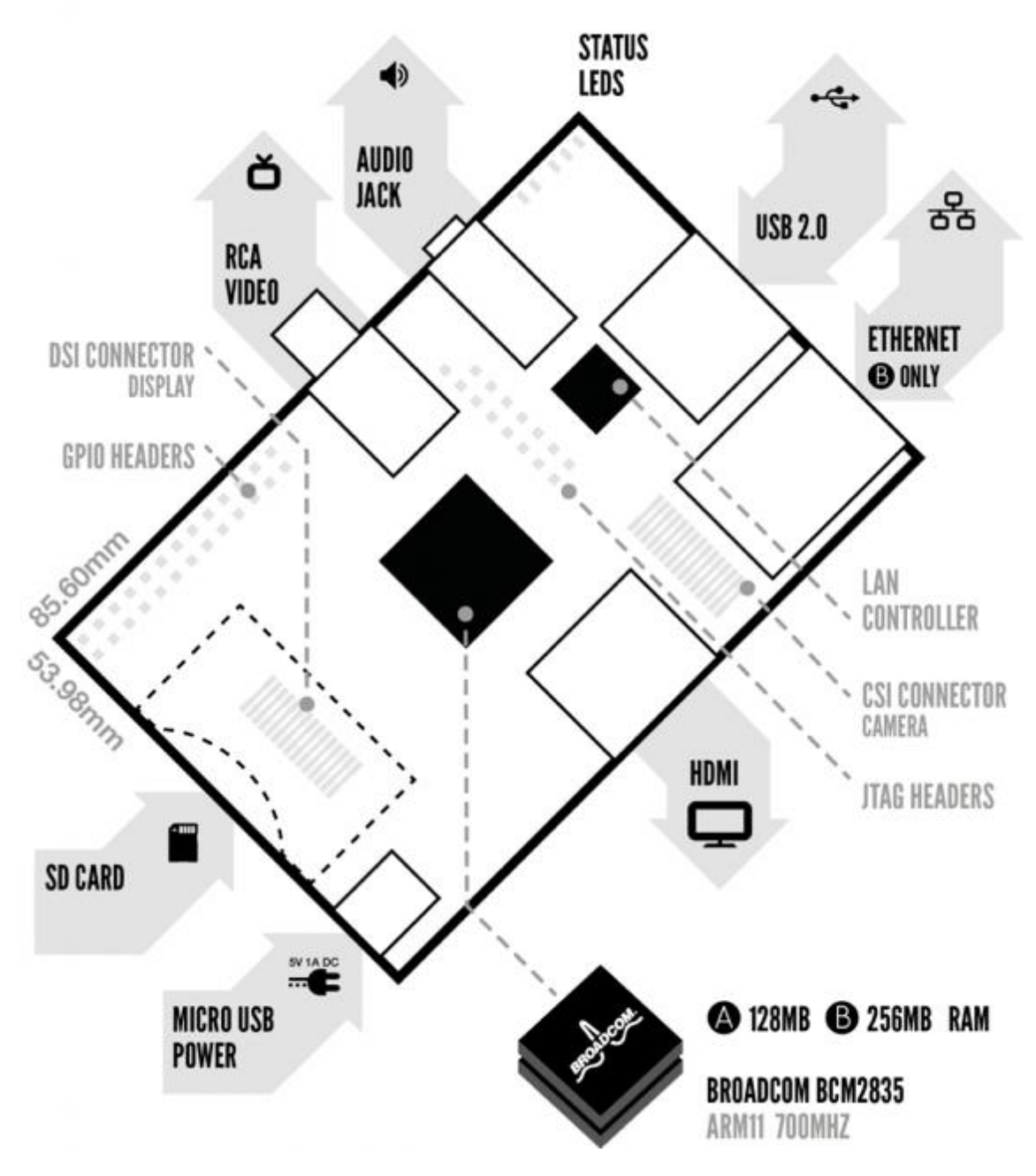

**Obrázek 28: schéma Raspberry Pi (49)**

<span id="page-79-0"></span>Jak je vidět z předchozí tabulky, parametry tohoto počítače nejsou na dnešní dobu nijak oslňující. Avšak tento počítač bez problémů zvládne běh desktopového operačního systému včetně spuštění internetového prohlížeče. Navíc exceluje ve spotřebě elektrické energie, která se pohybuje na úrovni 1 W a ve svých rozměrech. Neméně výhodnou vlastností je možnost napájení pomocí klasických tužkových baterií, což značně zvyšuje možnosti využití tohoto zařízení.

Zařízení je navíc schopno přehrát video v rozlišení 1080p, čehož je možné využít jako domácího centra pro přehrávání multimediálního obsahu. Díky HDMI výstupu je velmi snadné zařízení připojit např. k moderním televizorům či zesilovačům. Velkou výhodou HDMI rozhraní je, že kromě obrazu přenáší i zvuk a tudíž odpadá nutnost propojování zařízení více než jedním kabelem.

Neméně důležitá je komunita uživatelů, která se za poslední dobu kolem tohoto zařízení vytvořila. Díky ní bude v dohledné době dostupných velké množství programů a aplikací pro tento stroj. Za nevýhodu se dá považovat nekompatibilita s aplikacemi určenými pro x86 platformu, kterých je v současné době k dispozici převažující množství. Avšak díky ceně a výborné dostupnosti Raspberry Pi se dá očekávat, že počet aplikací a možnosti využití dále porostou vysokým tempem. Pro účely diplomové práce je zařízení vysoce využitelné jako multimediální centrum, jak již bylo zmíněno v předchozím odstavci. Problémem však může být to, že instalace tohoto zařízení vyžaduje určitou úroveň znalostí. Navíc v současné době je zařízení nabízeno pouze v holé podobě bez jakéhokoliv ochranné schránky. Výroba skříně je tedy plně v rukou uživatelů, či komunity. Do budoucna se však očekává zavedení prodeje skříní vytvořených na míru pro toto zařízení.

#### *7.2. Zvýšení rychlosti Wi-Fi sítí*

Skupině vědců z MIT se podařilo významně vylepšit přenosové rychlosti v oblasti bezdrátového připojení. Nedosáhli však tohoto úspěchu pomocí rozšíření přenosového pásma, přidáním vysílacích a přijímacích prvků, nebo zvyšováním přenosového výkonu. Podařilo se jim to jen pomocí matematických rovnic.

Vymyšlením určitých algebraických rovnic a algoritmů totiž dosáhli významného omezení ztráty datových paketů, což bývá zejména u bezdrátových sítí velký problém. Potíž ve ztrátách paketů není jen v jejich samotném nedoručování, ale i v nutnosti jejich opětovného zaslání, což velmi snižuje potenciální rychlost dané sítě.

Vědci na základě měření v několika bezdrátových sítích přišli na to, že v průměru se ztratí při běžném provozu 2 – 3 % přenesených paketů. Zavedením nové technologie přenosu dat se dá dosáhnout v průměru desetinásobného zrychlení přenosu (50).

72

Nová metoda přenosu dat pracuje na základě jednoduchých lineárních rovnic. Místo přenosu běžných datových paketů se pomocí nového přístupu přenáší určité algebraické rovnice, které popisují přenášená data. Pokud dojde ke ztrátě určité části přenosu, zařízení zajišťující takový přenos je schopné na základě došlých rovnic ztracenou část dopočítat. Díky tomu, že rovnice jsou lineárního charakteru, takový výpočet je velmi rychlý a téměř vůbec nezatěžuje výpočetní kapacitu přenosového zařízení (50).

Velkou výhodou této technologie je, že se dá implementovat do současných zařízení bez nutnosti fyzického zásahu do hardwaru. Proto se dá v blízké budoucnosti očekávat, že by se tento princip přenosu dat mohl rychle rozšířit. Navíc tato metoda není použitelná pouze pro Wi-Fi sítě, ale i pro další bezdrátové a dokonce drátové přenosy. Ke zrychlení přenosu dat by tak mohlo dojít a v sítích mobilních operátorů, což by jistě mnoho uživatelů s nadšením přivítalo (50).

#### *7.3. Přenos dat po elektrických rozvodech*

Technologie přenosu dat pomocí klasických elektrických rozvodů je již nějakou dobu známá, zatím však nenašla širší využití z důvodu častých problémů s nekvalitním vedením. Dalším problémem, který se vyskytuje, a to zejména v bytové zástavbě, je rozdělení elektrického vedení do různých místností na oddělené fáze. V tomto případě zpravidla nastává problém, kdy moduly pro přenos datového provozu spolu nedokážou navázat spojení, nebo jen velmi problematicky. Neméně častým problémem je rušení datového přenosu od elektrických spotřebičů, které generují různý šum, či energetické rázy. Hodně často takový problém nastává např. u starých chladniček, kdy kompresor při spuštění vyšle do elektrického vedení určitý zpětný proud na vysoké frekvenci. To pak způsobuje problémy v přenosu dat a dochází k výraznému úbytku přenosové rychlosti.

U nejmodernějších přenosových prvků se však daří problémy s přenosem značně eliminovat. Např. u nejnovějšího adaptéru od společnosti TP-Link se podařilo dosáhnout maximální teoretické propustnosti 500 Mbit/s. s podporou QoS a hardwarového 128 bitového šifrování přenosu a vysoké odolnosti proti rušení. Navíc výrobce integroval pokročilou technologii řízení spotřeby, která zajišťuje značné snížení

spotřebovávané energie, což byl také jeden z problémů u dřívějších zařízení. Pozitivní informací je také integrace gigabitového rozhraní, což je oproti minulým modelům posun. Staré modely disponovaly pouze 100 megabitovým ethernetem.

Pro pořízení této technologie hovoří zejména to, že odpadá nutnost instalace jakýchkoliv dodatečných kabelů a v případě kvalitních rozvodů je zaručená i poměrně vysoká přenosová rychlost. Avšak nikdy se uživatel v současné době nedostane na rychlost gigabitového ethernetu. Za rozumnou investici do této technologie se dá považovat případ, kdy není možné, nebo velice obtížné zavést klasické datové kabely a bezdrátová technologie není vhodná z důvodu velkého rušení či špatné prostupnosti signálu. V takovém případě se určitě vyplatí tyto adaptéry pořídit. Částečnou výhodou je i vcelku rozumná pořizovací cena, kdy se v současnosti pohybuje na úrovni 1500 Kč při pořízení startovací sady se dvěma moduly (51; 52; 53).

V budoucnu by se tato technologie mohla nadále rozvíjet. I když s největší pravděpodobností tato technologie nikdy nepřinese rychlost a spolehlivost klasického ethernetu, dá se očekávat, že se snižující se cenou a zvyšující se spolehlivostí a rychlostí budou uživatelé o tomto přenosu dat více uvažovat. Zejména v místech s problematickou instalací dodatečné kabeláže má tento přístup jistě světlou budoucnost.

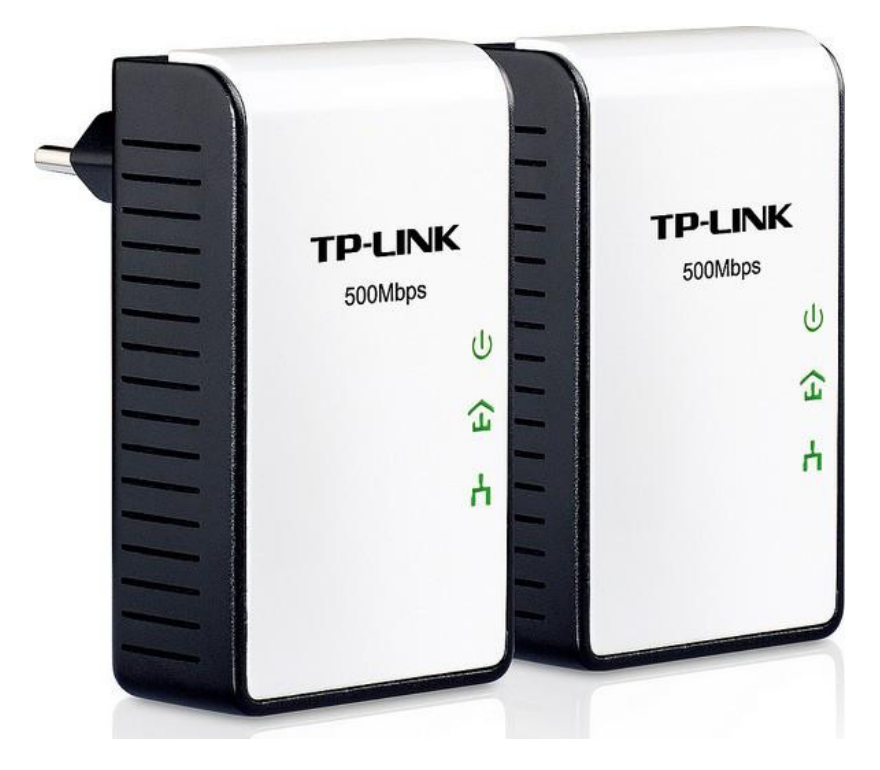

**Obrázek 29: TP-Link AV500 (52)**

### <span id="page-83-0"></span>*7.4. Intel NUC*

Poslední představenou novinkou bude zajímavý stroj od společnosti Intel a to konkrétně Intel NUC. Zkratka NUC znamená z angličtiny Next Unit of Computing. Jedná se o miniaturní počítač na nejnovější platformě Core i3 Ivy Bridge o rozměrech necelých 12x12 cm s tloušťkou necelé 4 cm a hmotností půl kilogramu. Oproti jiným zařízením podobné velikosti je rozdíl zřejmý a to v použité platformě, kdy u starších typů podobných počítačů byla využívána zejména platforma Intel Atom, popř. VIA, které neoslňují žádným velkým výkonem. Oproti tomu moderní Core i3 disponuje pokročilými technologiemi, jako např. výkonná integrovaná grafická karta s podporou akcelerace HD videa, podpora rychlého rozhraní Thuderbolt a možnost obrazového výstupu přes HDMI konektor. Pevný disk se připojuje přes mSATA konektor a preferovaným úložištěm je SSD disk. Osadit lze až 16 GB paměti, procesor tepe na frekvenci 1,8 GHz nebo nižší. Spotřeba elektrické energie se pohybuje v průměru kolem 23 W. Počítač navíc disponuje připojením do domácí sítě pomocí Wi-Fi technologie a Bluetooth připojením pro komunikaci s mobilními zařízeními, nebo pro dálkové ovládání stroje (54; 55).

Intel zatím představil 2 modely, které by se měly začít prodávat do konce roku. Jeden disponuje výše zmíněným rozhraním Thuderbolt a jedním HDMI konektorem, druhý disponuje dvěma HDMI konektory a jedním konektorem RJ-45 pro datové sítě. Výkonově jsou na tom obě zařízení stejně. Třetí verzí bude pravděpodobně nejlevnější model, který bude disponovat pouze základní deskou s procesorem a ostatní komponenty si bude muset uživatel dokoupit sám, což však nabízí větší flexibilitu v možnostech rozšíření. Cena by se měla pohybovat kolem 8000 Kč v závislosti na modelu (54; 55).

Výhody tohoto řešení jsou zřejmé. Jedná se o velmi malý počítač, který nabízí relativně vysoký výkon a schopnost poradit si s nejnovějšími technologiemi v oblasti přehrávání multimédií a internetových aplikací. Díky malým rozměrům a nízké spotřebě se hodí jako tzv. HTPC k moderním televizorům, nebo do kanceláří jako výkonné integrované řešení. Výhodou je také možnost montáže přímo na monitor, čímž se ušetří značné množství prostoru.

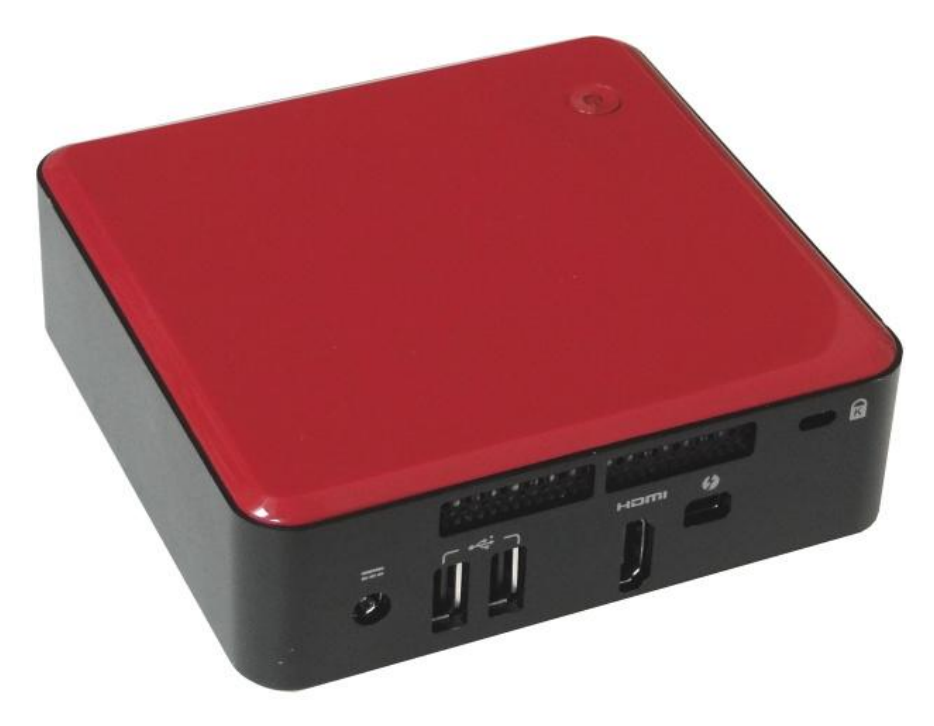

<span id="page-84-0"></span>**Obrázek 30: Intel NUC (54)**

### **8. Závěr**

Zvolené téma diplomové práce zabývající se problémem nasazení datových sítí v domácnostech je velmi komplexní. Na téma datových sítí by se dalo popsat stovky stránek a i tak by se s největší pravděpodobností nikdy nedosáhlo kompletního pokrytí tohoto problému v jedné publikaci.

Proto byl v této práci zvolen spíše praktický přístup k řešení takového problému. V první části práce je uvedena základní teorie nutná pro elementární pochopení fungování moderních datových sítí a to nejen z hlediska samotné technologie přenosu, ale i z hlediska hardwaru, který je klíčovým pro každou moderní a spolehlivou síť. Uvedení síťových modelů a jejich podrobnějšího rozboru by mělo posloužit pro lepší pochopení fungování sítí, i když v návrhu malé sítě není hlubší znalost síťových modelů tolik podstatná. Kvůli rozsahu řešené oblasti nebyly popsány veškeré problémy síťových technologií, v případě potřeby hlubších znalostí byly uvedeny odkazy na vhodnou literaturu.

Druhá část práce se zabývá představením a analýzou síťového hardware nutného pro stavbu navrhované sítě. Jsou zde uvedeny jednotlivé přenosové technologie od nejstarších metalických spojů přes moderní optické linky po bezdrátové sítě. Optika se však v domácím prostředí prakticky nepoužívá kvůli náročné montáži a vysoké pořizovací ceně, proto se větší část textu zabývá právě popisem nejhojněji využívaných metalických spojů.

Do této části práce dále patří představení síťového hardware, přičemž největší část kapitoly byla věnována síťovým serverům NAS. Tyto servery nabízejí vynikající možnost, jak alespoň částečně eliminovat vysokou decentralizaci jednotlivých pracovních stanic a nabídnout tak uživateli značný komfort v podobě centrální dostupnosti svých dat nejen v místní síti, ale díky modernímu internetovému připojení v podstatě kdekoliv tam, kde má uživatel možnost se k internetu připojit.

Další část práce představuje samotný návrh sítě pro modelovou domácnost. Návrh vychází z teoretických znalostí získaných autorem v průběhu psaní práce a z vlastních praktických zkušeností s projektováním domácích sítí. Návrh byl realizován tak, aby zahrnoval nejnovější technologie, avšak s ohledem na dostupnost a přijatelnou

77

cenu výsledného řešení. Ukázalo se, že stavba domácí sítě není nijak problematická a obtížná. Pomocí navrženého postupu by ji mohl zvládnout každý uživatel, který je zdatný po technické a informatické stránce a orientuje se alespoň v základních nastaveních operačních systémů a hardware.

Poslední kapitola je věnována novinkám z oblasti nejen datových sítí, ale představuje i zajímavá zařízení, která jistě budou v budoucnu představovat vítané doplňky domácí sítě. Zejména koncepce miniaturních počítačů s minimální spotřebou a slušným výkonem má jistě velkou šanci zaujmout potenciální zákazníky a rozšířit se i do běžných domácností. V oblasti zrychlování přenosu pomocí bezdrátových technologií je zajisté velký prostor pro zlepšení. Současné technologie bezdrátového přenosu dat zatím nedosahují takových rychlostí, jakých si žádají moderní náročné aplikace a použití, jako např. přenos videa ve vysokém rozlišení v reálném čase. Pokud by se ukázala technologie zrychlení přenosu dat pomocí algebraických rovnic představená v této kapitole jako perspektivní a proveditelná, mohlo by to výrazně pomoci v rozšiřování spolehlivého bezdrátového přenosu dat a odpadla by tak nutnost instalací kabelových rozvodů. I když na druhou stranu velká koncentrace bezdrátových vysílačů působí velmi negativně na vzájemné rušení, což se projevuje již dnes ve velkém vzájemném rušení bezdrátových sítí zejména v zástavbách s hustým osídlením. Alternativou by mohla být technologie přenosu dat po elektrických rozvodech, pokud se ji podaří nadále vylepšovat a eliminovat současné nešvary, které tuto technologii doprovázejí.

# **9. Seznam tabulek**

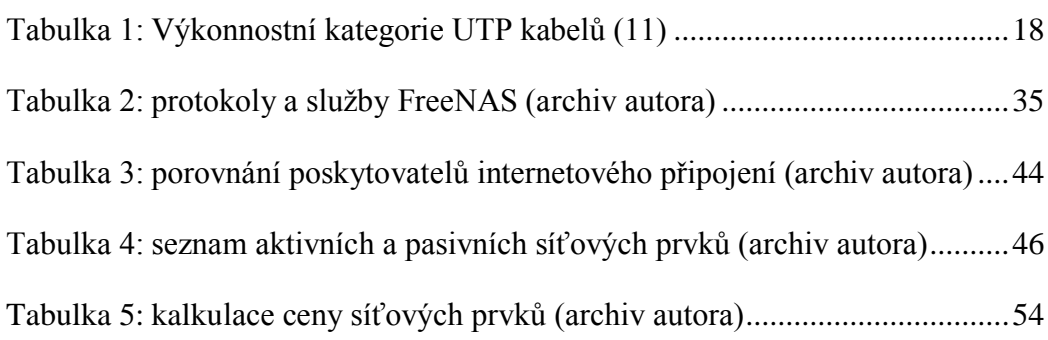

# **10. Seznam obrázků**

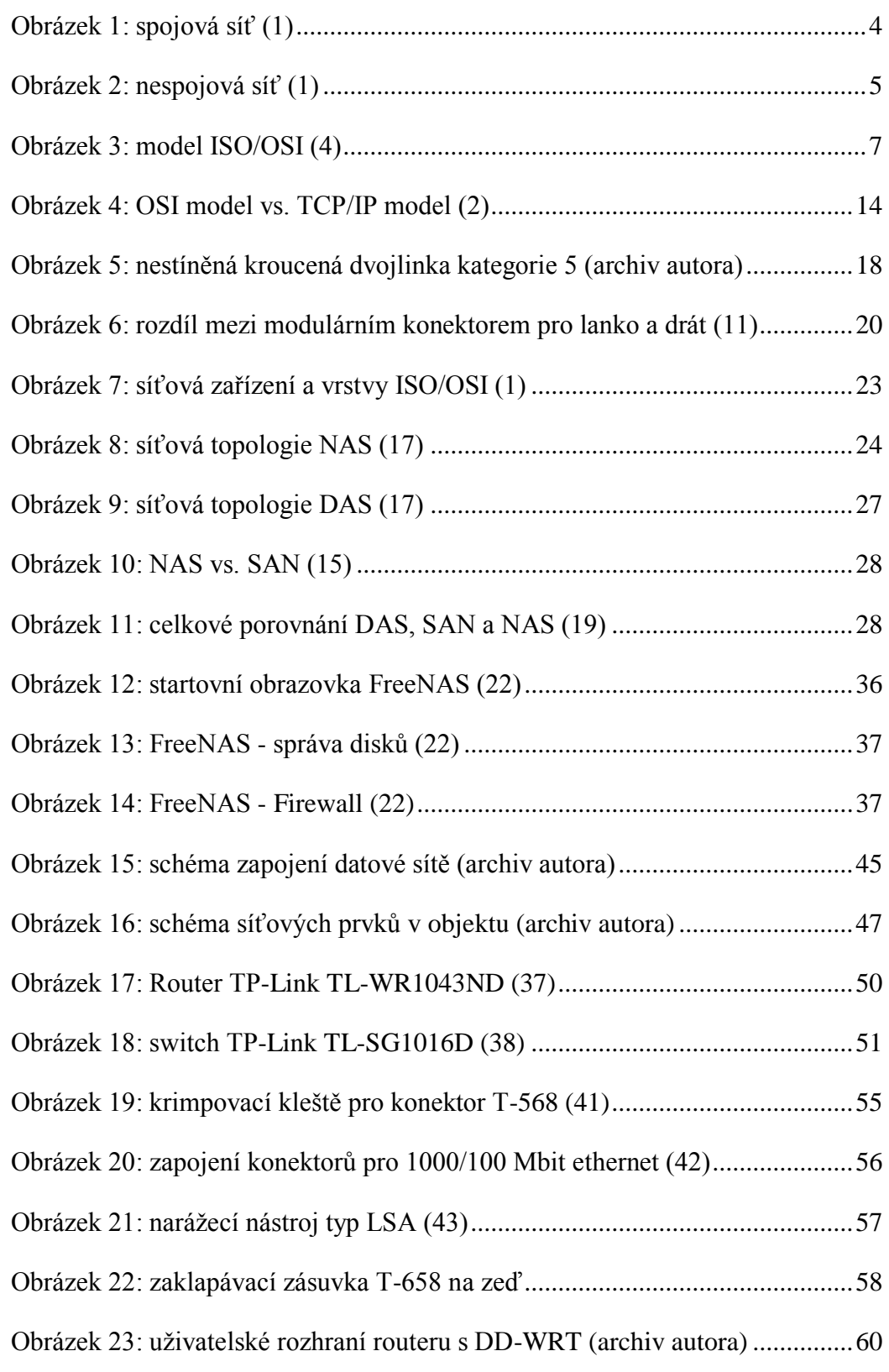

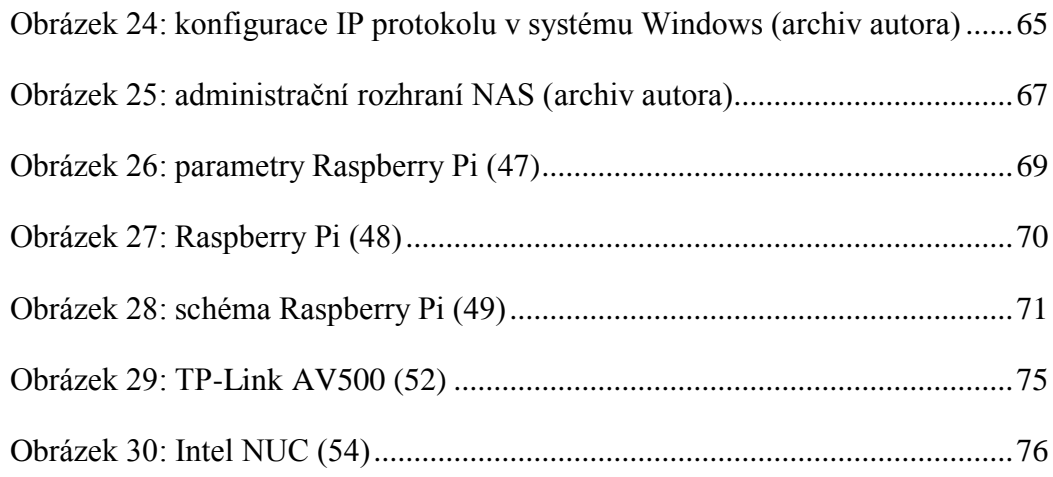

### **11. Literatura**

- 1. **Horák, Jaroslav a Keršláger, Milan.** *Počítačové sítě pro začínající správce.* Brno : Computer Press, a.s., 2006. 80-251-0892-9.
- 2. **Kozierok, Charles M.** *The TCP/IP Guide.* San Francisco : No Starch Press, 2005. 978- 159327-047-6.
- 3. **Lammle, Todd.** *Cisco Certified Network Associate Study Guide.* Indiana : Wiley Publishing, 2008. 978-0-470-11008-9.
- 4. *Síťové modely a architektury.* [Online] [Citace: 14. 11 2011.] http://site.borec.cz/02%20Architektura%20iso%20osi.htm.
- 5. **Peterka, Jiří.** Aplikační vrstva. *eArchiv.cz.* [Online] 1992. [Citace: 14. 11 2011.] http://www.earchiv.cz/a92/a227c110.php3.
- 6. **Peterka, Jiří.** Referenční model ISO/OSI sedm vrstev. *eArchiv.cz.* [Online] 1992. [Citace: 14. 11 2011.] http://www.earchiv.cz/a92/a213c110.php3.
- 7. **Peterka; Jiří.** Transportní vrsta. *eArchiv.cz.* [Online] 1992. [Citace: 17. 11 2011.] http://www.earchiv.cz/a92/a224c110.php3.
- 8. **Peterka, Jiří.** Fyzická vrstva. *eArchiv.cz.* [Online] 1992. [Citace: 14. 11 2011.] http://www.earchiv.cz/a92/a217c110.php3.
- 9. **Pužmanová, Rita.** *TCP/IP v kostce.* České Budějovice : Kopp, 2009. 978-80-7232-388-3.
- 10. **Peterka, Jiří;.** Síťový model TCP/IP. *eArchiv.cz.* [Online] 1992. [Citace: 21. 11 2011.] http://www.earchiv.cz/a92/a231c110.php3.
- 11. **Trulove, James.** *Sítě LAN.* Praha : Grada Publishing, a.s., 2009. str. 384. 978-80-247-2098- 2.
- 12. **Peterka, Jiří.** "Drátová" přenosová média. *eArchiv.cz.* [Online] 1998. [Citace: 25. 2 2012.] http://www.earchiv.cz/a98/a841k180.php3.
- 13. —. Báječný svět počítačových sítí: Bezdrátový Ethernet. *eArchiv.cz.* [Online] 2007. [Citace: 19. 11 2012.] http://www.earchiv.cz/b07/b0300001.php3.
- 14. —. Báječný svět počítačových sítí: Wi-Fi. *eArchiv.cz.* [Online] 2007. [Citace: 19. 11 2012.] http://www.earchiv.cz/b07/b0400001.php3.
- 15. *An Introduction to Network Attached Storage.* **HWM magazine.** místo neznámé : SPH Magazines, 2003. 0219-5607.
- 16. Network-Attached Storage. *SearchStorage.com.* [Online] 2008. [Citace: 30. 10 2010.] http://searchstorage.techtarget.com/sDefinition/0,,sid5\_gci214410,00.html.
- 17. A Storage Architecture Guide. *StorageSearch.com.* [Online] 2001. [Citace: 30. 10 2010.] http://www.storagesearch.com/auspexart.html.
- 18. **Nabrzyski, Jarek, M. Schopf, Jennifer a Weglarz, Jan.** *Grid Resource Management : State of the Art and Future Trends (International Series in Operations Research and Management Science).* Boston : Kluwer Academic Publishers, 2004. 1-4020-7575-8.
- 19. **Capitalhead.** SAN vs DAS: A Cost Analysis of Storage in the Enterprise. *Capitalhead.*  [Online] 2010. [Citace: 29. 11 2011.] http://capitalhead.com/articles/san-vs-das-a-costanalysis-of-storage-in-the-enterprise.aspx.
- 20. Digitalizace jinak: DLNA. *ABCLinuxu.* [Online] 8. 7 2009. [Citace: 30. 10 2010.] http://www.abclinuxu.cz/clanky/multimedia/digitalizace-jinak-dlna.
- 21. Features. *FreeNAS.* [Online] 2010. [Citace: 2. 11 2010.] http://freenas.org/features.
- 22. Gallery Web GUI. *SourceForge.* [Online] 2009. [Citace: 2. 11 2010.] http://sourceforge.net/apps/gallery/freenas/index.php?g2\_itemId=15.
- 23. Products. *Openfiler.* [Online] 2009. [Citace: 2. 11 2010.] http://www.openfiler.com/products.
- 24. Buy. *Openfiler.* [Online] 2009. [Citace: 2. 11 2010.] http://www.openfiler.com/buy.
- 25. Features & Benefits. *Gluster.* [Online] 2010. [Citace: 2. 11 2010.] http://www.gluster.com/products/features.php.
- 26. **Telefónica Czech Republic, a.s.** Ceník služby elektronických komunikací O2 Internetové připojení. *O2.* [Online] 2012. [Citace: 10. 3 2012.] http://www.o2.cz/file\_conver/17713/Cenik\_O2\_Internetove\_pripojeni\_01032012\_web. pdf.
- 27. Archív FAQ. *CZFree.Net.* [Online] 2007. [Citace: 20. 10 2012.] http://www.czfree.net/forum/misc.php?action=faq&s=.
- 28. Jak to funguje. *Elspeedy.* [Online] 2009. [Citace: 20. 10 2012.] http://www.elspeedy.cz/jakto-funguje.
- 29. Stručná teorie laserových spojů. *Kaiser data.* [Online] 2010. http://www.bezdratovetelekomunikace.cz/katalog-pojitek/o-laserovych-spojich/.
- 30. **UPC.** Ceník služeb UPC Česká Republika s.r.o. *UPC.* [Online] 17. 09 2012. [Citace: 15. 11 2012.] http://www.upc.cz/pdf/Cenik\_internet.pdf.
- 31. **O2.** Ceník služby elektronických komunikací O2 Internetové připojení. *O2.* [Online] 1. 11 2012. [Citace: 19. 11 2012.] http://www.o2.cz/file\_conver/17713/Cenik\_O2\_Internetove\_pripojeni\_01112012\_web. pdf.
- 32. **AIM.** Ceník AIM Fibernet pro domácnosti. *AIM.* [Online] 1. 11 12. [Citace: 19. 11 2012.] http://www.a1m.cz/downloads/aim\_cenikfibernet\_listopad\_2012.pdf.
- 33. **Kysela, Jiří.** Velké srovnání mobilního Internetu v České republice pro rok 2012. *Internet pro všechny.* [Online] 13. 08 2012. [Citace: 19. 11 2012.] http://www.internetprovsechny.cz/velke-srovnani-mobilniho-internetu-v-ceskerepublice-pro-rok-2012/.
- 34. Gliffy. *Gliffy.* [Online] 2012. [Citace: 20. 10 2012.] https://www.gliffy.com/gliffy/.
- 35. **DD-WRT.** Supported devices. *dd-wrt.com.* [Online] 2012. [Citace: 31. 10 2012.] http://www.dd-wrt.com/wiki/index.php?title=Supported\_Devices&oldid=43921.
- 36. **OpenWrt.** OpenWrt Wiki. *OpenWrt Wireless Freedom.* [Online] 2012. [Citace: 31. 10 2012.] http://wiki.openwrt.org/.
- 37. **TP-Link.** N750 Wireless Dual Band Gigabit Router TL-WDR4300. *TP-Link.* [Online] 2010. [Citace: 31. 10 2012.] http://www.tp-link.com/en/products/details/?model=TL-WR1043ND.
- 38. —. 16-Port Gigabit Desktop/Rackmount Switch. *TP-Link.* [Online] 2012. [Citace: 31. 10 2011.] http://www.tp-link.com/en/products/details/?model=TL-SG1016D.
- 39. **Czech Computer.** Synology DS213air Disc Station. *Czech Computer.* [Online] 2012. [Citace: 10. 11 2012.] http://www.czc.cz/synology-ds213air-discstation/117000/produkt.
- 40. **Hewlett Packard.** Tiskárna HP Deskjet Ink Advantage 5525 e-All-in-One. *HP.* [Online] 2012. [Citace: 21. 11 2012.] http://www8.hp.com/cz/cs/products/printers/productdetail.html?oid=5218831#null.
- 41. 6/8pól. krimpovací kleště Knipex. *Conrad.* [Online] 2012. [Citace: 30. 10 2012.] http://www.conrad.cz/6-8pol-krimpovaci-kleste-knipex-97-51-10.k800118.
- 42. **Ptáček, Josef.** Umíte si udělat překřížený propojovací kabel pro Gigabit Ethernet? *Svět sítí.*  [Online] 2005. [Citace: 30. 10 2012.] http://www.svetsiti.cz/clanek.asp?cid=Umite-siudelat-prekrizeny-propojovaci-kabel-pro-Gigabit-Ethernet-2462005.
- 43. **Tipa s.r.o.** Zářezový narážecí nástroj typ LSA, pro UTP/STP kabely. *Tipa s.r.o.* [Online] 2012. [Citace: 30. 10 2012.] http://www.tipa.eu/cz/zarezovy-narazeci-nastroj-typ-lsapro-utp-stp-kabely/d-82898/.
- 44. **Peterka, Jiří.** IP adresy. *eArchiv.cz.* [Online] 2011. [Citace: 16. 11 2012.] http://www.earchiv.cz/a98/a815k180.php3.
- 45. **McFedries, Paul, a další.** *Microsoft Windows XP - Pokročilé techniky.* Brno : Computer Press, 2003. 80-251-0037-5.
- 46. **Bott, Ed, Siechert, Carl a Stinson, Craig.** *Mistrovství v Microsoft Windows 7.* Brno : Computer Press, 2010. 978-80-251-2817-6.
- 47. RPi Hardware. *eLinux.* [Online] 2012. [Citace: 14. 3 2012.] http://elinux.org/RPi\_Hardware.
- 48. **Bednařík, Jan.** Raspberry Pi kapesní počítač za hubičku má naučit děti programovat. *PCWorld.* [Online] 1. 3 2012. [Citace: 10. 3 2012.] http://pcworld.cz/novinky/raspberrypi-kapesni-pocitac-za-hubicku-ma-naucit-deti-programovat-43918.
- 49. **Scott, H.** Raspberry Pi. *The Inquisitr.* [Online] 28. 12 2011. [Citace: 10. 3 2012.] http://www.inquisitr.com/173148/raspberry-pi-credit-card-sized-computer-will-handle-1080p-video-for-25-due-out-next-month/raspberrypi/.
- 50. **Barros, João, Médard, Muriel a Kim, MinJi.** Modeling Network Coded TCP Throughput: A Simple Model and its Validation. *Massachusetts Institute of Technology.*  [Online] 2011. [Citace: 15. 11 2012.] http://www.mit.edu/~medard/papers2011/Modeling%20Network%20Coded%20TCP.pd f.
- 51. **Smart World.** Adaptéry TP-Link pro rychlý přenos dat po elektrických obvodech. *Smart World.* [Online] 22. 10 2012. [Citace: 14. 11 2012.] http://smartworld.cz/appleios/adaptery-tp-link-pro-rychly-prenos-dat-po-elektrickych-obvodech-3451.
- 52. **Kabeš, Karel.** Nový způsob přenosu dat po elektrickém vedení. *Automa.* [Online] 04 2011. [Citace: 14. 11 2012.] http://www.odbornecasopisy.cz/index.php?id\_document=43430.
- 53. **Šípek, Petr.** Powerline adaptér ZyXEL PLA-4201: Konec tahání kabelů po domě? *Cnews.cz.* [Online] 18. 10 2012. [Citace: 14. 11 2012.] http://extrapc.cnews.cz/recenze/powerline-adapter-zyxel-pla-4201-konec-tahani-kabelupo-dome.
- 54. **Obermaier, Zdeněk.** Intel NUC počítač 11 × 11 cm s Intel Ivy Bridge. *PC tuning.*  [Online] 12. 11 2012. [Citace: 20. 11 2012.] http://pctuning.tyden.cz/hardware/pcsestavy/25572-intel-nuc-pocitac-11-11-cm-s-intel-ivy-bridge?start=12.
- 55. **Intel.** Intel® Desktop Boards Next Unit of Computing (NUC). *Intel.* [Online] 2012. [Citace: 20. 11 2012.] http://www.intel.com/content/www/us/en/motherboards/desktopmotherboards/next-unit-computing-introduction.html.
- 56. **PC Mag.com.** Definition of: API. *PC Mag.com.* [Online] 1998. [Citace: 16. 11 2011.] http://www.pcmag.com/encyclopedia\_term/0,2542,t=application +programming+interface&i=37856,00.asp#fbid=5zHjLTq9Ize.
- 57. **Simpson, W.** The Point-to-Point Protocol (PPP). *IETF Tools.* [Online] 1994. [Citace: 21. 11 2011.] http://tools.ietf.org/html/rfc1661.
- 58. **Romkey, J.** A nonstandard for transmission of IP datagrams over serial line: SLIP. *IETF Tools.* [Online] 1988. [Citace: 21. 11 2011.] http://tools.ietf.org/html/rfc1055.
- 59. Freescale Semiconductors. *Wikipedia.* [Online] 2010. [Citace: 2. 11 2010.] http://en.wikipedia.org/wiki/Freescale\_Semiconductor.
- 60. Common Internet File System. *SearchCIO-Midmarket.com.* [Online] 2009. [Citace: 30. 10 2010.] http://searchciomidmarket.techtarget.com/sDefinition/0,,sid183\_gci213851,00.html.
- 61. Benefits of using SATA. *The Serial ATA International Organization.* [Online] 2010. [Citace: 25. 11 2011.] http://www.sata-io.org/technology/why\_sata.asp.
- 62. S.M.A.R.T. technology. *Ariolic Software.* [Online] 2010. [Citace: 25. 11 2011.] http://www.ariolic.com/activesmart/smart-attributes/.
- 63. **Shepler, S.; Eisler, M.; Noveck, D.; Storspeed Inc., NetApp.** Network File System (NFS) Version 4 Minor Version 1 Protocol. *Internet Engineering Task Force.* [Online] 2010. [Citace: 30. 10 2010.] http://tools.ietf.org/html/rfc5661.
- 64. NetWare Core Protocol. *Novell.* [Online] 2010. [Citace: 25. 11 2011.] http://www.novell.com/developer/ndk/netware\_core\_protocols.html.
- 65. **Bader, David A. a Pennington, Robert.** Cluster Computing: Applications. *Georgia Tech College of Computing.* [Online] 2004. [Citace: 30. 20 2010.] http://www.cc.gatech.edu/~bader/papers/ijhpca.html.
- 66. **Dykstra, Phil.** Gigabit Ethernet Jumbo Frames And why you should care. *WareOnEarth.*  [Online] 1999. [Citace: 31. 10 2010.] http://sd.wareonearth.com/~phil/jumbo.html.
- 67. **Peterka, Jiří.** Protokoly TCP/IP II. *eArchiv.cz.* [Online] 2011. [Citace: 16. 11 2012.] http://www.earchiv.cz/a98/a818k180.php3.
- 68. **Axelson, Jan.** *USB Complete: The Developer's Guide.* Madison : Lakeview Research, 2009. 978-1931448086.
- 69. Heterogeneous Processing: a Strategy for Augmenting Moore's Law. *Linux journal.*  [Online] 2006. [Citace: 30. 10 2010.] http://www.linuxjournal.com/article/8368.
- 70. **Intel.** Intel Atom. *Intel.* [Online] 2010. [Citace: 7. 10 2012.] http://www.intel.com/content/www/us/en/processors/atom/atom-processor.html.
- 71. **ARM.** Company Overview. *ARM.* [Online] 2012. [Citace: 2. 11 2012.] http://www.arm.com/.

72. **Kozierok; Charles M.** Redundant Arrays of Inexpensive Disks (RAID). *PCGuide.com.*  [Online] 2001. [Citace: 25. 11 2011.] http://www.pcguide.com/ref/hdd/perf/raid/.